2-585-815-34 (1)

# **SONY**

# DVD uređaj/ Videorekorder

Upute za uporabu

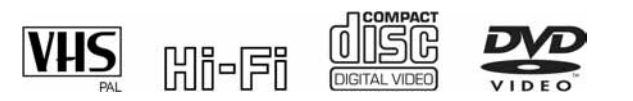

SLV-D995P E SHOWVIEW® SLV-D990P E SLV-D980P D SHOWVIEW® SLV-D975P E SLV-D970P E

© 2005 Sony Corporation

## UPOZORENJE

Radi sprečavanja opasnosti od požara ili kratkog spoja, nemojte izlagati uređaj utjecaju kiše ili vlage.

Nemojte otvarati kućište jer bi moglo doći do električnog udara. Prepustite popravke isključivo stručnim osobama.

#### Mrežni kabel smiju zamijeniti samo stručne osobe u ovlaštenom servisu.

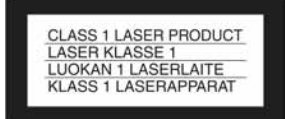

Ovaj uređaj pripada grupi laserskih uređaja klase 1 (CLASS 1 LASER) Oznaka (CLASS 1 LASER) nalazi se na stražnjoj vanjskoj strani uređaja.

#### **OPREZ**

Uporaba optičkih instrumenata uz ovaj uređaj povećava opasnost od oštećenja vida. Budući da je laserska zraka koja se koristi u ovom DVD uređaju/videorekorderu štetna za oči, nemojte pokušavati otvarati kućište. Prepustite popravke samo stručnim osobama.

#### Miere opreza

#### **Sigurnost**

- Ovaj uređaj koristi napajanje 220-240 V izmjenično, 50 Hz. Provjerite odgovara li napon napajanja uređaja vašem mrežnom naponu.
- Radi prevencije od požara ili strujnog udara, na uređaj ne postavljajte predmete s vodom, kao što su vaze.
- Uređaj je pod naponom sve dok je priključen na mrežnu (čak i kad je isključen).

#### Postavljanje

- Uređaj nemojte postaviti u skučen prostor, npr. policu za knjige ili sl.
- Nemojte postavljati uređaj u nagnuti položaj. Uređaj je namijenjen isključivo za uporabu na vodoravnoj podlozi.
- Udaljite uređaj i diskove od opreme koja proizvodi jako magnetno polje, primjerice mikrovalne pećnice ili zvučnici.
- Nemojte na uređaj stavljati teške predmete.
- Nemojte postavljati uređaj na podloge poput tepiha i stolnjaka ili blizu materijala koji bi mogli prekriti otvore za hlađenje (npr. zavjese).

• Ako prenesete uređaj izravno iz hladnog prostora u zagrijani, u unutrašnjosti se može kondenzirati vlaga. Pri tome postoji opasnost od oštećivanja vrpce i video-glave. Kod prvog uključivanja uređaja ili ako ste uređaj prenijeli iz hladnog u topliji prostor, pričekajte oko tri sata prije uključivanja uređaja.

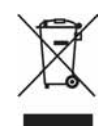

#### Zbrinjavanje isluženih električnih i elektroničkih uređaja (vrijedi za države Europske unije i ostale europske države s odvojenim sustavima prikupljanja otpada)

Ovaj znak na uređaju ili ambalaži označava da se ovaj uređaj ne smije odbaciti zajedno s ostalim kućanskim otpadom, već da se treba zbrinuti preko specijalizirane tvrtke koja se bavi recikliranjem električnih ili elektronskih aparata. Pravilnim zbrinjavanjem starog uređaja čuvate okoliš i brinete za zdravlje svojih bližnjih. Nepravilnim odlaganjem uređaja ugrožava se okoliš i zdravlje ljudi. Recikliranjem materijala štede se sirovine. Za podrobnosti o recikliranju raspitajte se u svojoj lokalnoj zajednici, kod komunalne tvrtke ili kod svog prodavatelja gdje ste kupili uređaj.

## Dobrodošli!

Zahvaljujemo na kupnji Sony DVD uređaja/videorekordera. Prije uporabe uređaja, molimo, u cijelosti pročitajte ovaj priručnik i spremite ga za buduću uporabu.

## **Oprez**

#### Za uporabu videorekordera

Televizijski programi, filmovi, video vrpce i ostali materijali mogu biti zaštićeni zakonom. Neovlašteno presnimavanje može biti kažnjivo radi zaštite autorskih prava. Program kabelske televizije također može biti zaštićen i u tom slučaju potrebno je od davatelja usluge i/ili vlasnika programa zatražiti suglasnost za presnimavanje.

#### Za uporabu DVD uređaja

Ovaj uređaj sadrži tehnologiju za zaštitu autorskih prava (copyright) koja je patentirana u SAD-u i predstavlja intelektualno vlasništvo tvrtke Macrovision Corporation i drugih tvrtki. Uporabu ove tehnologije mora odobriti Macrovision Corporation i namijenjena je isključivo za kućnu i drugu ograničenu uporabu, osim ako Macrovision Corporation nije izričito odobrio drugačiju uporabu. Zabranjeno je reverzno inženjerstvo ili rastavljanje.

## Sadržaj

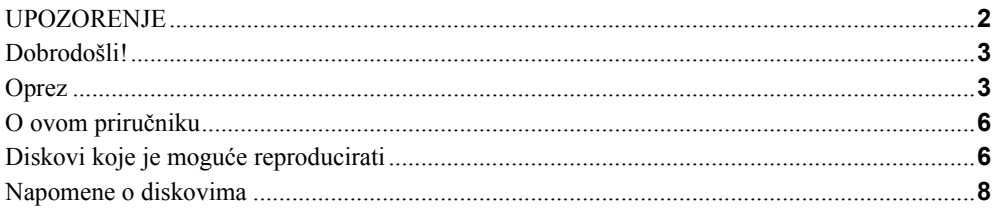

## Priprema

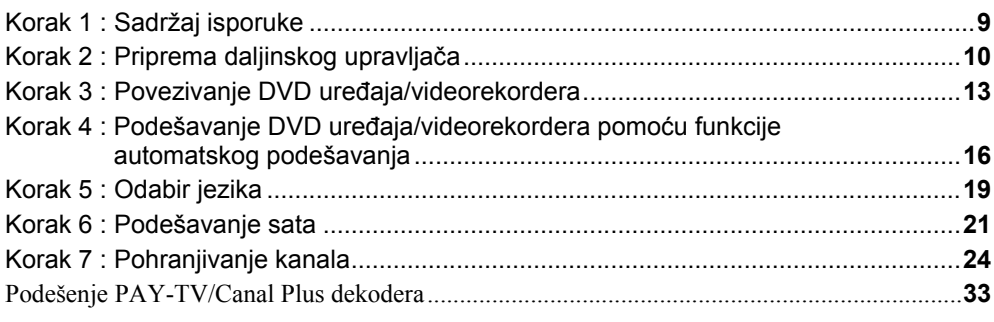

## Osnovne funkcije

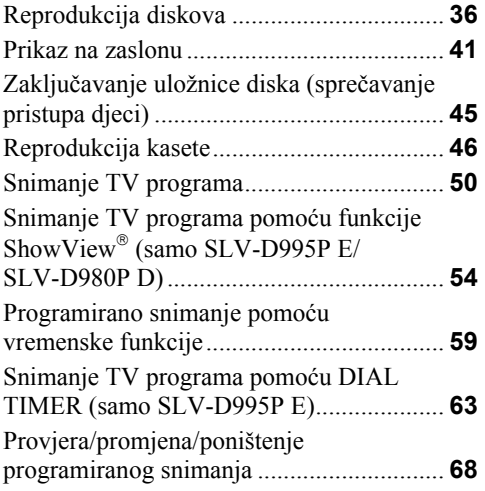

## Napredno povezivanje

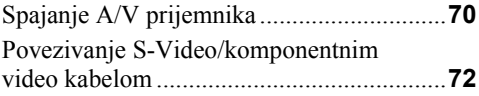

## DVD podešenja

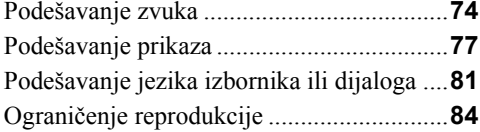

## Dodatne funkcije DVD reprodukcije

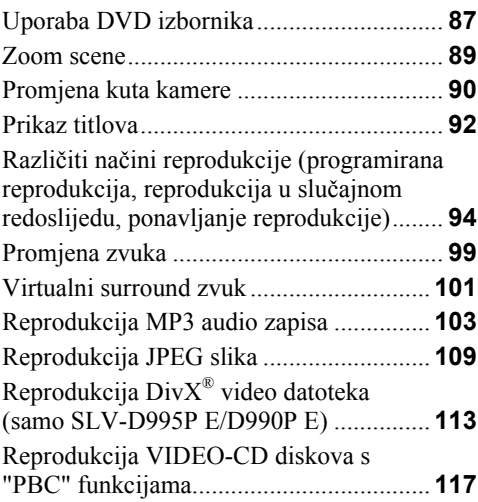

### Dodatne funkcije videorekordera

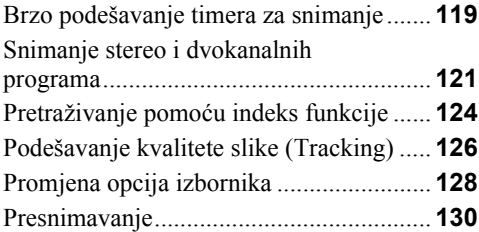

## Dodatne informacije

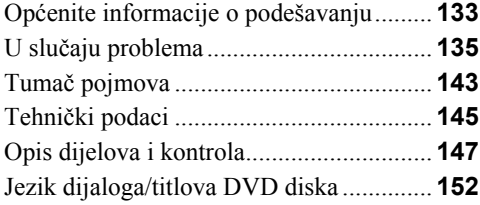

## O ovom priručniku

- U ovom priručniku opisuje se uglavnom upravljanje uređajem pomoću daljinskog upravljača. No, uređajem možete na jednak način upravljati i pomoću tipaka na samom uređaju koje imaju jednako ili slično značenje.
- Pojam "DVD" koristi se za označavanje raznih vrsta diskova: DVD-VIDEO, DVD+RW/DVD+R i DVD-RW/DVD-R.
- U ovom priručniku koriste se sljedeći znakovi:

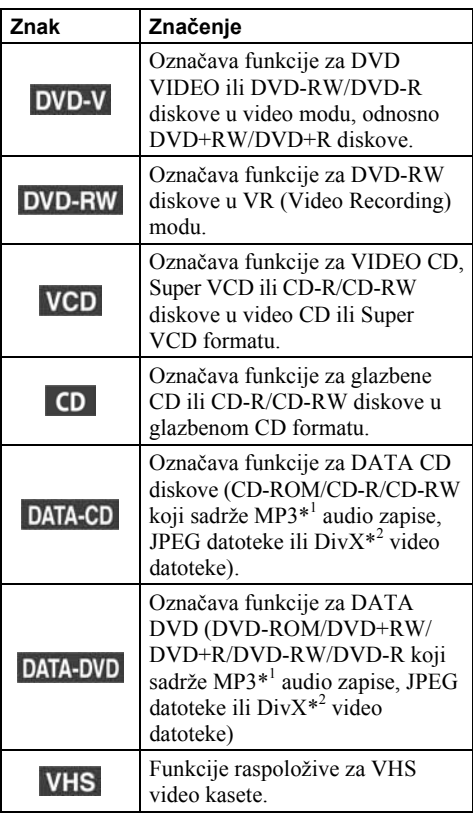

- \* 1 MP3 (MPEG 1 Audio Layer 3) je standardni format definiran od strane ISO/MPEG, a služi za sažimanje audio podataka.
- \* 2 samo SLV-D995P E/D990P E

DivX® je sustav kompresije video podataka kojeg je razvila tvrtka DivX Networks, Inc. DivX, DivX Certified i pripadajući logo su zaštitni znakovi tvrtke DivXNetworks, Inc. i upotrebljavaju se uz licencu.

## Diskovi koje je moguće reproducirati

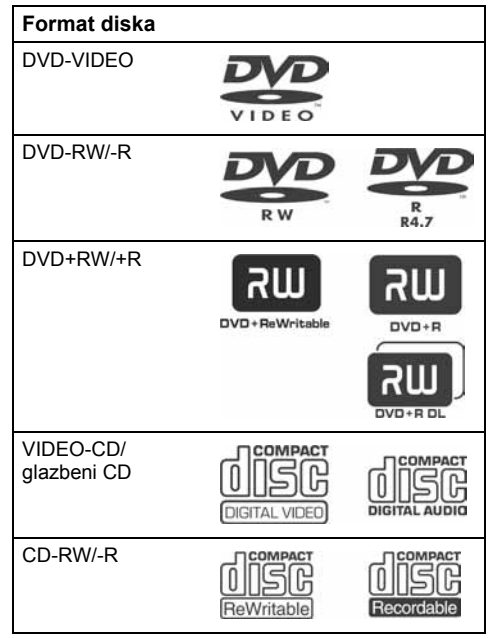

"DVD+RW", "DVD-RW", "DVD+R", "DVD+R DL", "DVD-R", "DVD VIDEO" i "CD" su registrirani zaštitni znakovi.

## Upute uz CD/DVD diskove

Ovaj uređaj može reproducirati sljedeće formate CD-ROM/CD-R/CD-RW diskova:

- − Audio CD format
- − Video CD format
- − MP3 audio zapisi, JPEG slikovne datoteke i  $DivX^*$ <sup>1</sup> video datoteke, formata ISO 9660<sup>\*2</sup> Level 1/Level 2 ili prošireni format Joliet
- − KODAK Picture CD format

Uređaj može reproducirati sljedeće formate DVD-ROM/DVD+RW/DVD+R/DVD-RW/DVD-R:

- − MP3 audio zapisi i JPEG slikovne datoteke i DivX\*<sup>1</sup> video zapise koji odgovaraju formatu UDF (Universal Disk Format).
- \* 1 samo SLV-D995P E/D990P E
- \* 2 Logički format datoteka i mapa na CD-ROM disku definiran je od strane organizacije ISO (Međunarodna organizacija za standardizaciju).

### Regionalni kôd

Vaš DVD uređaj ima regionalni kôd otisnut sa stražnje strane uređaja i reproducirati će samo DVD VIDEO diskove označene jednakim regionalnim kodom. Ovaj sustav se koristi radi zaštite autorskih prava.

DVD diskovi označeni oznakom **kol** također se mogu reproducirati na ovom uređaju.

Ako pokušate reproducirati neki drugi DVD-VIDEO disk, na TV ekranu se pojavi poruka da reprodukcija ovog diska nije moguća. Neki DVD-VIDEO diskovi nemaju oznaku regionalnog koda iako je reprodukcija DVD diska zabranjena regionalnim ograničenjima.

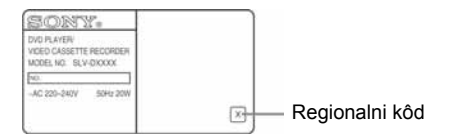

### Primjeri diskova koji se ne mogu reproducirati na ovom uređaju

Ovaj uređaj ne može reproducirati sljedeće diskove:

- Sve CD-ROM/CD-R/CD-RW diskove osim onih koji su navedeni na prethodnoj stranici.
- CD-ROM diskove snimljene u PHOTO CD formatu.
- CD-Extra podatke
- DVD Audio diskove
- HD sloj sa Super Audio CD diskova
- DVD-R diskove snimljene u VR modu (Video Recording format)
- DVD-RAM diskove
- DVD-R diskove s CPRM\*
- \* CPRM (Copyright Protection for Recordable Media) je postupak kodiranja za zaštitu autorskih prava.

Također, uređaj ne može reproducirati sljedeće diskove:

- DVD-VIDEO s različitim regionalnim kodom.
- Diskove koji nisu standardnog oblika (primjerice, u obliku kartice, srca...).
- Diskove s naljepnicom.
- Diskove na kojima je ostala samoljepljiva vrpca od celofana ili naljepnica.

### Upute uz DVD+RW/DVD+R/DVD-RW/ DVD-R ili CD-R/CD-RW diskove

Neki DVD+RW/DVD+R/DVD-RW/DVD-R ili CD-R/CD-RW diskovi ne mogu se reproducirati na ovom uređaju zbog: kvalitete snimanja, fizičkog stanja diska, odnosno osobina naprave ili softvera za snimanje.

Disk se također ne može reproducirati ako nije ispravno finaliziran. Podrobnosti potražite u uputama za uporabu uređaja za snimanje. Obratite pažnju da neke DVD+RW/DVD+R diskove nije možda moguće reproducirati ako nisu pravilno finalizirani. Takve diskove reproducirajte u normalnom modu. Također nije moguće reproducirati DATA-CD/DATA-DVD Packet Write format.

### Upute uz reprodukciju DVD i VIDEO-CD diskova

Neke mogućnosti reprodukcije DVD i VIDEO-CD diskova proizvođači softvera namjerno ugrađuju. Pri reprodukciji DVD i VIDEO-CD diskova na ovom uređaju može se dogoditi da neke mogućnosti nećete moći koristiti. Provjerite uputu priloženu uz DVD ili VIDEO-CD disk.

### Glazbeni CD sa zaštitom autorskih prava

Ovaj uređaj podešen je za reprodukciju CD diskova koji podržavaju Compact Disk (CD) standard. Odnedavna, neke tvrtke koje proizvode glazbene CD diskove, prodaju diskove s tehnologijom zaštite autorskih prava. Obratite pažnju na to da neki od tih diskova ne odgovaraju CD standardu i da ih možda nećete moći reproducirati na ovom uređaju.

### Napomene uz DualDisc diskove

Ovaj uređaj podešen je za reprodukciju CD diskova koji podržavaju Compact Disk (CD) standard. DualDisc je dvostrani disk kod kojeg su na jednoj strani snimljeni DVD podaci, a na drugoj audio podaci. Imajte na umu da se audio podaci možda neće reproducirati na ovom uređaju zato jer ne odgovaraju CD standardu.

"DualDisc" je zaštitni znak organizacije RIAA (Recording Industry Association of America).

## Napomene o diskovima

• Kako bi održali diskove čistima, prihvatite ih za rub. Nemojte dodirivati površinu diskova.

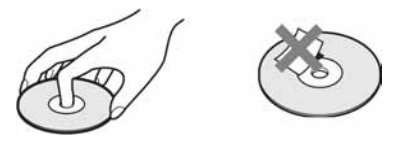

- Nemojte izlagati disk izravnom utjecaju sunčevog svjetla ili izvora topline, primjerice, kanala za dovod vrućeg zraka, i nemojte ostavljati disk u automobilu parkiranom na suncu jer bi moglo doći do znatnog porasta temperature u unutrašnjosti automobila.
- Nakon reprodukcije, spremite disk u njegov omot.
- Prije reprodukcije, očistite disk krpom. Obrišite disk od sredine prema rubu.

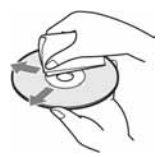

Nemojte koristiti otapala, primjerice: benzin, razrjeđivač, komercijalno dostupna sredstva za čišćenje ili antistatičke raspršivače namijenjene za vinilne ploče.

## Korak 1 : Sadržaj isporuke

Provjerite jeste li uz DVD uređaj/videorekorder dobili sljedeće dijelove:

• Daljinski upravljač

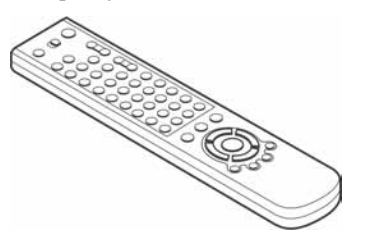

• Antenski kabel

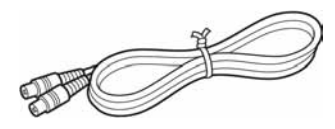

• Dvije baterije R6 (AA)

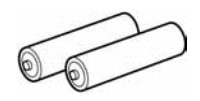

#### Napomena

• Isporučeni daljinski upravljač predviđen je za korištenje uz ovaj DVD uređaj/videorekorder.

## Provjerite naziv modela svog uređaja

Upute u ovom priručniku koriste se za pet modela: SLV-D995P E, SLV-D990P E, SLV-D980P D, SLV-D975P E i SLV-D970P E. Provjerite naziv modela svog uređaja na stražnjoj strani DVD uređaja. Opisi u uputama se odnose na model SLV-D995P. Razlike u načinu upravljanja će biti jasno označene u tekstu, npr. "samo za SLV-D995P E".

## Korak 2 : Priprema daljinskog upravljača

## Umetanje baterija

Umetnite dvije baterije AA (R6) i pri tome obratite pozornost na polaritet + i – označen u prostoru za baterije.

Najprije umetnite kraj baterije s negativnim (–) polaritetom, zatim pritisnite prema dolje dok pozitivni (+) kraj ne upadne na svoje mjesto.

## Uporaba daljinskog upravljača

Daljinski upravljač možete koristiti za upravljanje ovim DVD uređajem/ videorekorderom i Sony TV prijemnikom. Tipke na daljinskom upravljaču označene točkom (•), možete koristiti za upravljanje Sony TV prijemnikom. Ako TV nema simbol **R** blizu senzora daljinskog upravljača, ovim upravljačem nećete moći upravljati Sony TV prijemnikom.

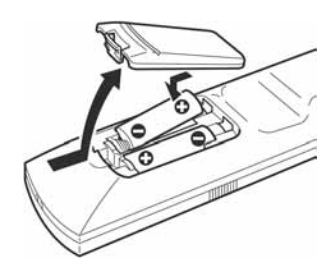

#### Senzor daljinskog upravljača

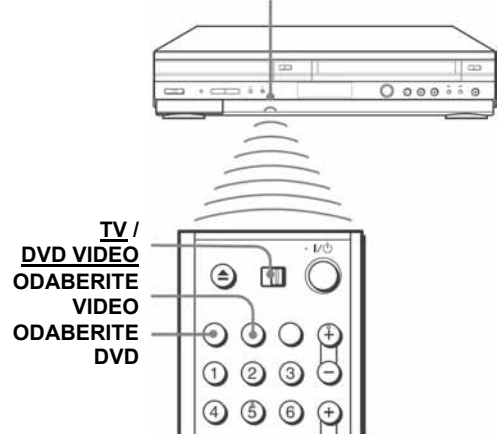

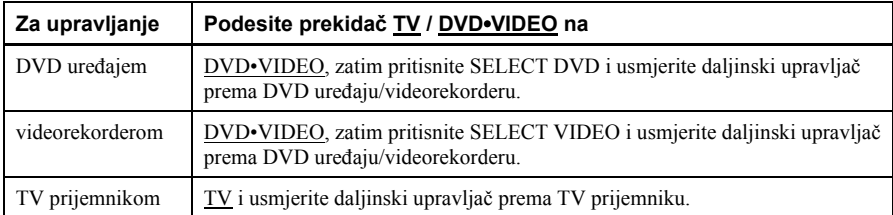

#### Napomene

- Pri normalnoj uporabi vijek trajanja baterija je tri do šest mjeseci.
- Ako daljinski upravljač ne koristite duže vremena, izvadite baterije kako ne bi došlo do istjecanja elektrolita i oštećenja.
- Nemojte koristiti nove baterije zajedno sa starima.
- Nemojte koristiti različite tipove baterija.
- Ne ostavljajte daljinski upravljač na vrlo toplim ili vlažnim mjestima.
- Ne stavljajte razne predmete u kućište daljinskog upravljača, naročito kod zamjene baterija.
- Ne izlažite senzor daljinskog upravljača izravnom svjetlu sunca ili rasvjetnog tijela, jer može doći do kvara uređaja.

### Uporaba daljinskog upravljača s drugim TV prijemnicima

Daljinski upravljač je tvornički programiran tako da omogućuje upravljanje drugim TV prijemnicima koje nije proizveo Sony. Ako se Vaš TV prijemnik nalazi na popisu, podesite odgovarajući kôd.

1 Prebacite TV / DVD•VIDEO na vrhu daljinskog upravljača u položaj TV.

 $2$  Pritisnite i zadržite  $\mathbb{I} \circlearrowleft$  i brojčanim tipkama upišite kôd svog TV prijemnika. Zatim otpustite tipku  $\mathbf{I}/(\mathbf{I})$ .

Sada možete koristiti tipke  $\mathbb{I} \circlearrowleft$ . VOL +/-, PROG +/-, MUTING\*, TV/VIDEO, brojčane tipke 0-9 i -/-- \* za upravljanje TV prijemnikom. Također možete koristiti tipke označene točkom (•) za upravljanje Sony TV prijemnikom. Za upravljanje DVD uređajem/ videorekorderom, podesite TV / DVD•VIDEO na DVD•VIDEO.

\* Samo za Sony TV prijemnike.

#### Kodovi TV prijemnika uz koje možete koristiti ovaj daljinski upravljač

Ako se na popisu nalazi više kodova, pokušajte ih upisati jednog po jednog dok ne pronađete onog koji odgovara vašem TV prijemniku.

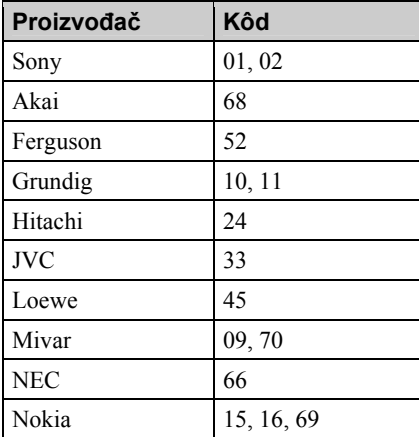

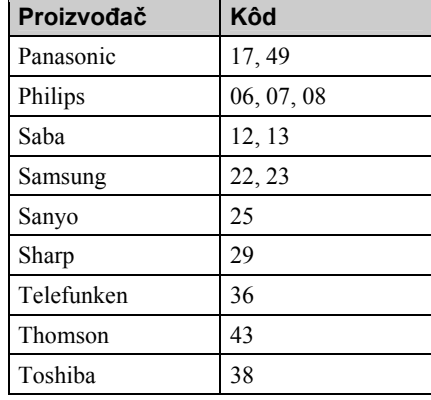

#### Napomene

- Ako upišete novi kôd, prethodno upisani kôd se briše.
- Ako TV prijemnik koristi daljinski upravljač s drugačijim sustavom od onog programiranog za rad s DVD uređajem/videorekorderom, nije moguće upravljati TV prijemnikom pomoću daljinskog upravljača.
- Pri zamjeni baterija daljinskog upravljača, kôd se može automatski promijeniti. Podesite odgovarajući kôd pri svakoj izmjeni baterija.

## Korak 3 : Povezivanje DVD uređaja/ videorekordera

 U odjeljku "Napredno povezivanje" (strana 70) objašnjeni su dodatni načini spajanja koji će omogućiti reprodukciju slike i zvuka uz potpuno iskustvo kućnog kina.

Ako vaš TV prijemnik ima Scart priključak (EURO-AV), pogledajte stranu 14.

### Ako vaš TV prijemnik nema Scart (EURO-AV) priključak

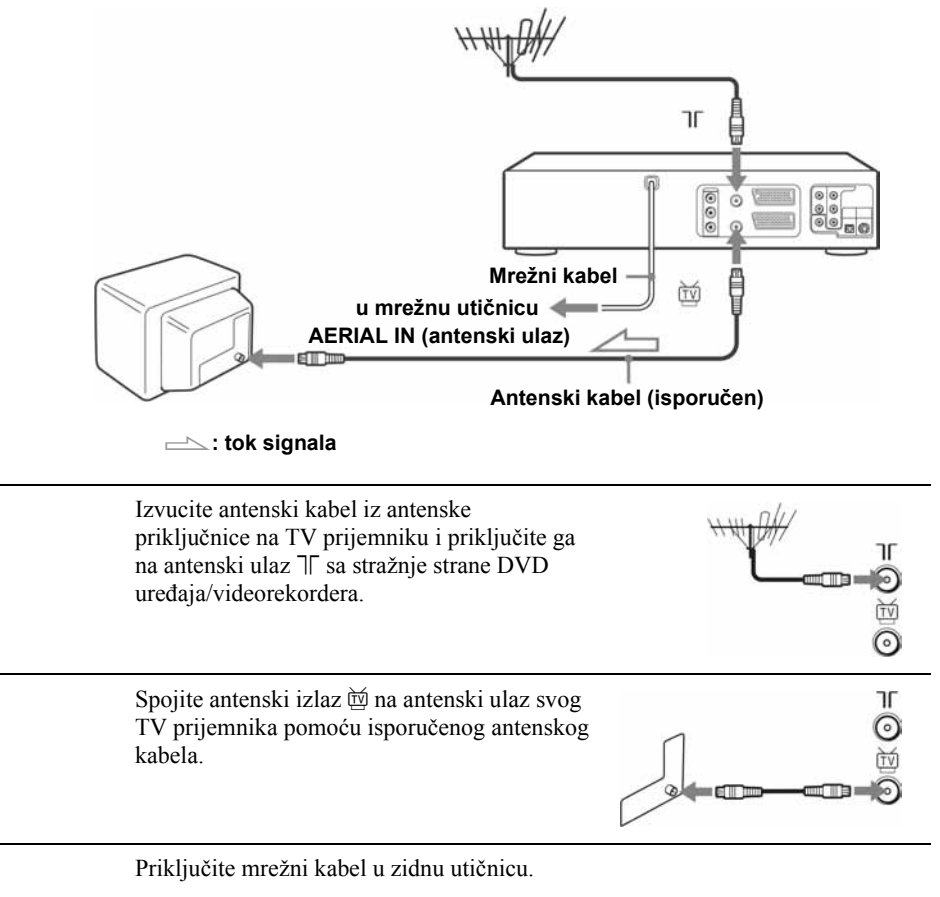

#### Napomena

1

 $\boldsymbol{c}$ 

3

• Pri spajanju DVD uređaja/videorekordera i TV prijemnika samo pomoću antenskog kabela, potrebno je podesiti kanale (strana 16).

Ako vaš TV prijemnik ima Scart (EURO-AV) priključak

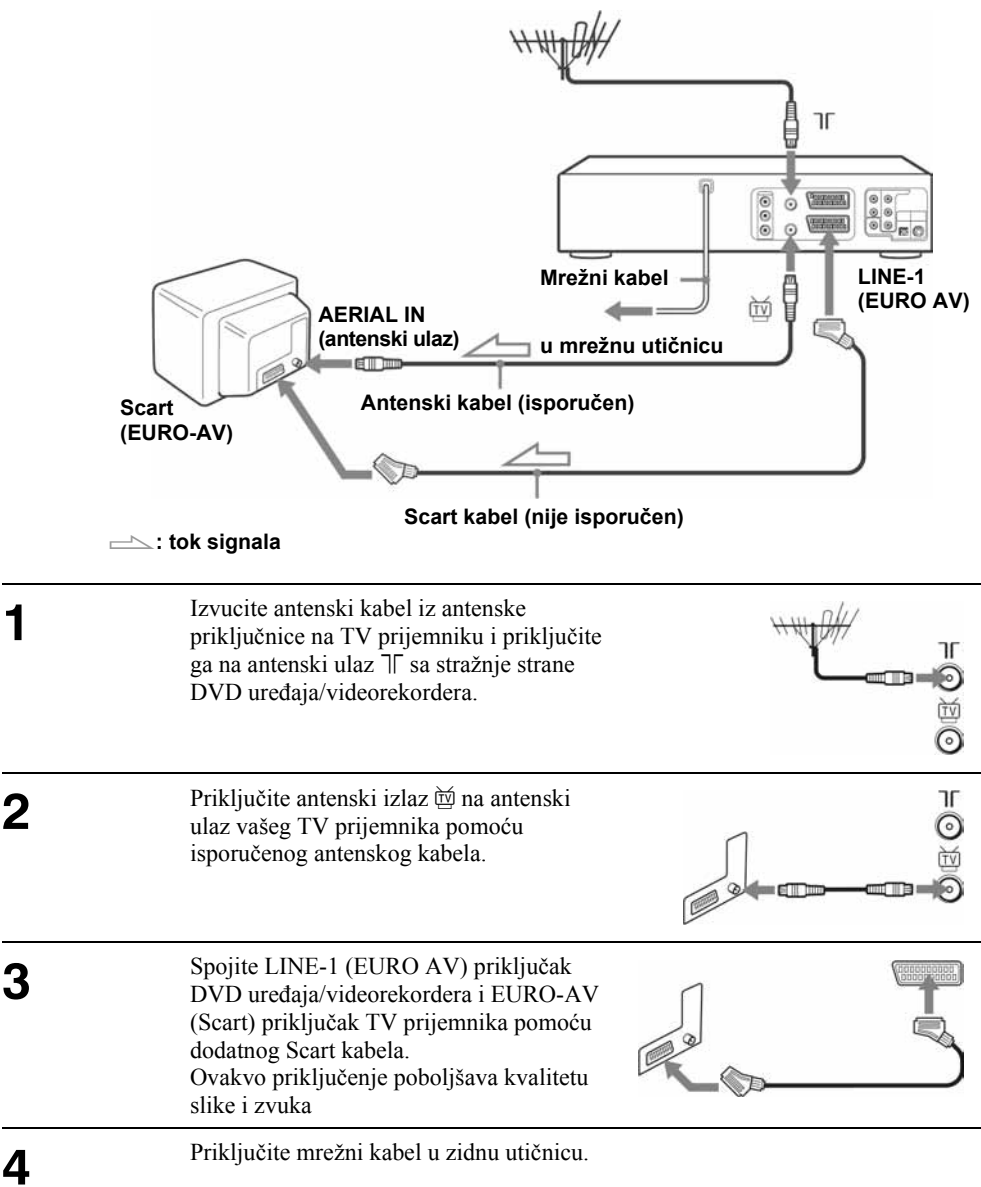

## Dodatne mogućnosti priključivanja

#### Na satelitski ili digitalni prijemnik s Line Through funkcijom

Uporabom Line Through funkcije možete gledati programe preko satelitskog ili digitalnog prijemnika priključenog na ovaj DVD uređaj/videorekorder ili TV čak i kad je DVD uređaj/videorekorder isključen. Kad uključite satelitski ili digitalni prijemnik, ovaj DVD uređaj/videorekorder automatski usmjerava signal iz prijemnika prema televizoru bez uključivanja.

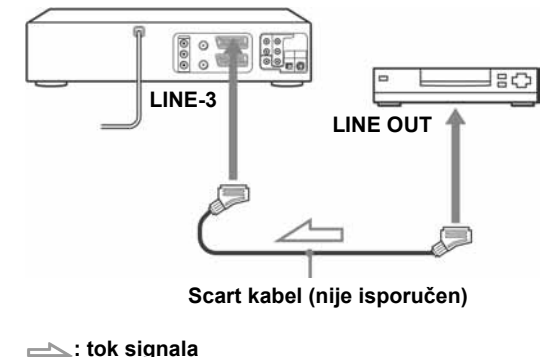

1 Spojite satelitski ili digitalni prijemnik na priključak LINE-3 kao na gornjoj slici.

Isključite DVD uređaj/videorekorder.

2 Za gledanje programa, uključite satelitski ili digitalni prijemnik i TV.

#### Napomene

- Ova funkcija možda se neće moći koristiti kod nekih vrsta satelitskih ili digitalnih prijemnikâ.
- Kada je DVD uređaj/videorekorder uključen, odaberite video kanal TV prijemnika.
- Line Through funkcija neće ispravno funkcionirati ako je uključen ("Ein") štedljivi mod ("Stromsparmodus") u izborniku "OPTIONEN". Isključite ("Aus") štedljivi mod želite li da ova funkcija ispravno radi.

## Korak 4 : Podešavanje DVD uređaja/ videorekordera pomoću funkcije automatskog podešavanja

Prije prve uporabe DVD uređaja/ videorekordera, podesite ga pomoću funkcije automatskog podešavanja. Ova funkcija omogućuje automatsko podešavanje jezika prikaza na TV ekranu, TV kanala, kanala za ShowView\* funkciju i sata.

\* Samo SLV-D995P E/D980P D

#### Priprema:

• Želite li upravljati DVD uređajem/ videorekorderom, podesite prekidač TV / DVD•VIDEO na daljinskom upravljaču na DVD•VIDEO (strana 10).

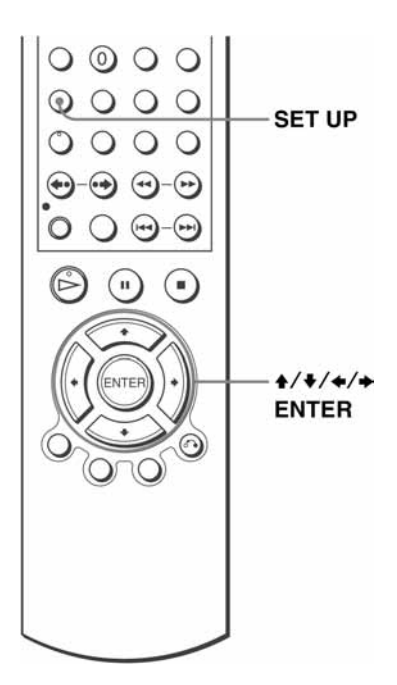

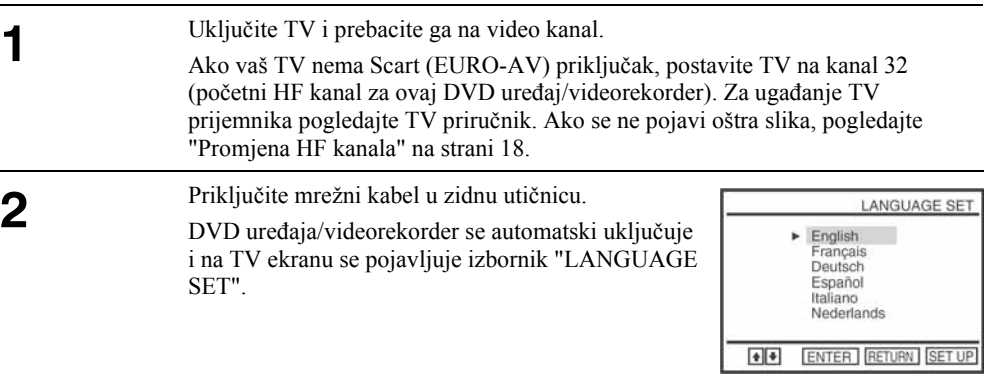

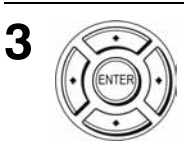

Pritisnite  $\triangle$ / $\blacktriangleright$  za odabir željenog jezika, zatim više puta pritisnite tipku ENTER.

Na TV ekranu se pojavljuje izbornik za odabir zemlje ("LÄNDERWAHL").

### Kratice zemalja su sljedeće:

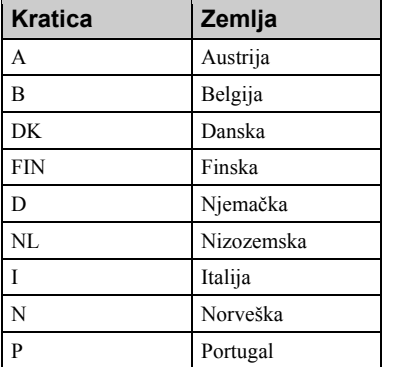

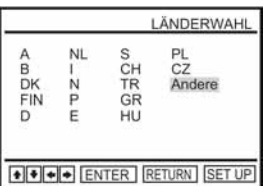

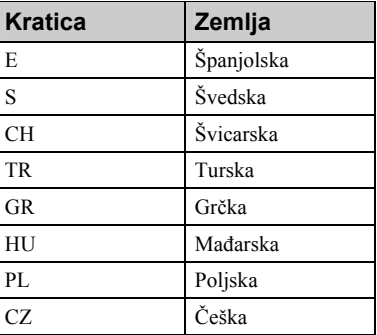

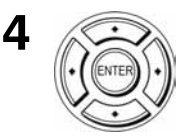

Pritisnite tipke  $\triangleleft/\triangleleft\neq\Rightarrow$  da biste odabrali kraticu svoje zemlje iz tablice u koraku 3, a zatim pritisnite ENTER.

Ako se ne pojavi kratica vaše zemlje, odaberite "Andere".

DVD uređaj/videorekorder započinje pretraživanje svih dostupnih kanala i pohranjuje ih (u skladu s vašim područjem).

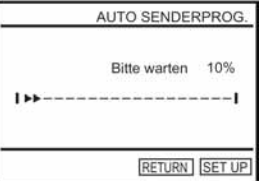

Želite li promijeniti slijed kanala ili isključiti neželjene programe, pogledajte "Promjena/isključivanje programskog broja" na strani 27.

Nakon pretraživanja i prebacivanja svih kanala, na TV zaslonu se pojavljuje prikaz sata kod svake postaje koja emitira signal točnog vremena. Ako se ne pojavi prikaz sata, namjestite sat ručno. Pogledajte "Podešavanje sata" na strani 21.

#### Poništenje funkcije automatskog podešavanja

Pritisnite tipku SET UP.

#### Promjena HF kanala

Ako se na vašem TV prijemniku ne prikazuje oštra slika, promijenite HF kanal na DVD uređaju/videorekorderu i na TV prijemniku. U izborniku "OPTIONEN" odaberite opciju "Sondereinstellungen", a zatim tipkama  $\star/\star$  odaberite "HF-Ausgang". Pomoću tipaka  $\star/\star$ odaberite HF kanal, te pritisnite ENTER. Zatim podesite novi HF kanal na TV prijemniku kako bi se pojavila oštra slika.

#### **Saviet**

• Ako želite promijeniti jezik prikaza na TV ekranu koji je prethodno postavljen pomoću automatskog podešavanja, pogledajte stranu 19.

#### Napomene:

- Prilikom svake uporabe funkcije automatskog podešavanja, neka od podešenja (ShowView, Time, itd.) bit će poništena. Kad se to dogodi, morat ćete ih ponovno podesiti.
- Funkcija automatskog ugađanja i pohrane se aktivira samo kod prvog priključivanja uređaja na napajanje nakon kupnje.
- Ako želite ponovno upotrijebiti funkciju automatskog podešavanja, odaberite "Sondereinstellungen" u "OPTIONEN" izborniku te pritisnite tipke  $\triangleleft \backslash \triangleleft$  za odabir opcije "Auto-Senderprog", te ponovite korak 3.
- Tvornička podešenja možete vratiti ako pritisnete tipku  $\blacksquare$  na DVD uređaju/videorekorderu na 5 sekundi ili dulje, pod uvjetom da u uređaj nije umetnuta kaseta.

## Korak 5 : Odabir jezika

Moguće je promijeniti jezik prikaza podataka na TV ekranu.

#### Priprema...

- Uključite DVD uređaj/videorekorder i TV prijemnik.
- Za kontrolu DVD uređaja/videorekordera, podesite TV/DVD•VIDEO na DVD•VIDEO na daljinskom upravljaču (strana 10).
- Na TV prijemniku odaberite video kanal, tako da se signal iz uređaja pojavi na TV ekranu.
- Ako je u tijeku DVD reprodukcija, nije moguće otvoriti izbornik za podešavanja. Zaustavite DVD reprodukciju.

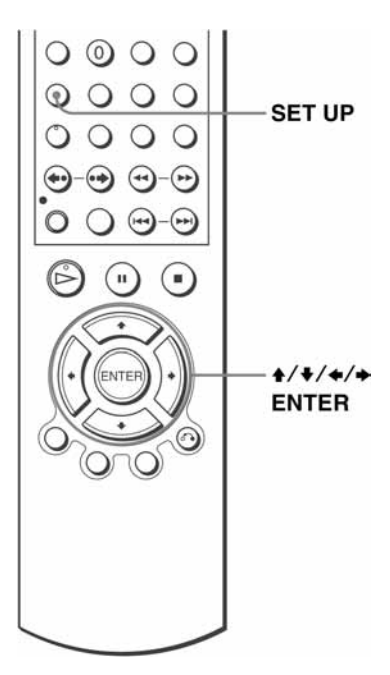

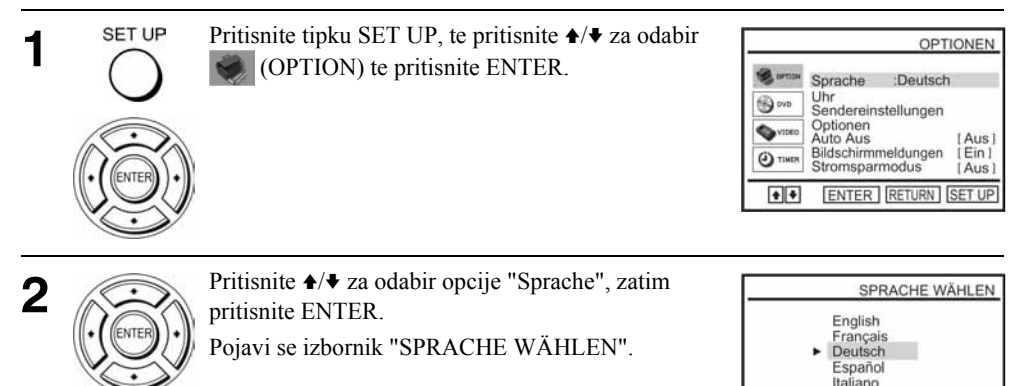

 $\boxed{\bullet}$ ENTER RETURN SET UP

Nederlands

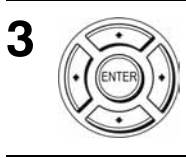

4

Pritisnite A/ $\blacklozenge$  za odabir željenog jezika, zatim pritisnite ENTER.

SET UP Pritisnite SET UP za izlaz iz izbornika.

## Korak 6 : Podešavanje sata

Da biste ispravno mogli koristiti snimanje pomoću timera, potrebno je podesiti točno vrijeme i datum.

Funkcija automatskog podešavanja sata radi samo ako postaja u vašem području emitira signal točnog vremena.

#### Priprema...

- Uključite DVD uređaj/videorekorder i TV prijemnik.
- Za upravljanje DVD uređajem/ videorekorderom, podesite TV/DVD•VIDEO na DVD•VIDEO na daljinskom upravljaču (strana 10).
- Na TV prijemniku odaberite video kanal, tako da se signal iz uređaja pojavi na TV ekranu.
- Ako je u tijeku DVD reprodukcija, nije moguće otvoriti izbornik za podešavanja. Zaustavite DVD reprodukciju.

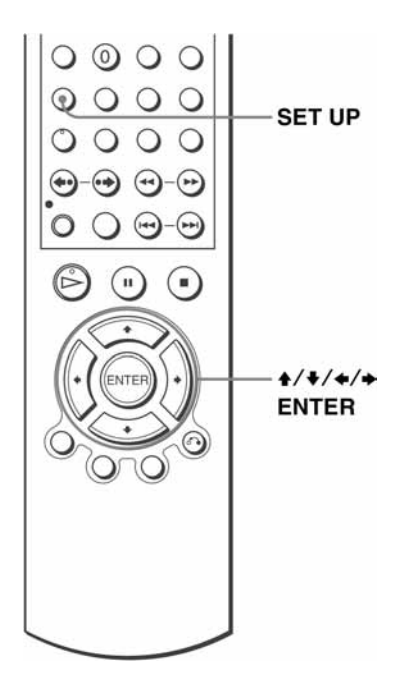

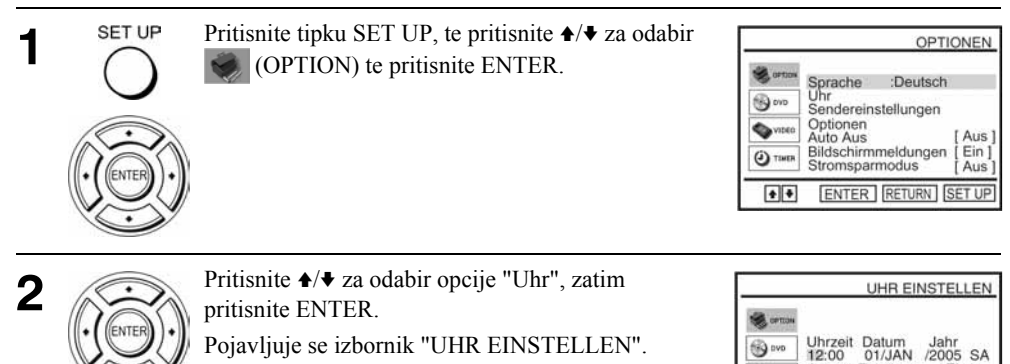

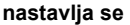

Autom. Zeiteinst

++++ ENTER RETURN SET UP

 $\bullet$  $\Theta$  med  $[Ein]$ 

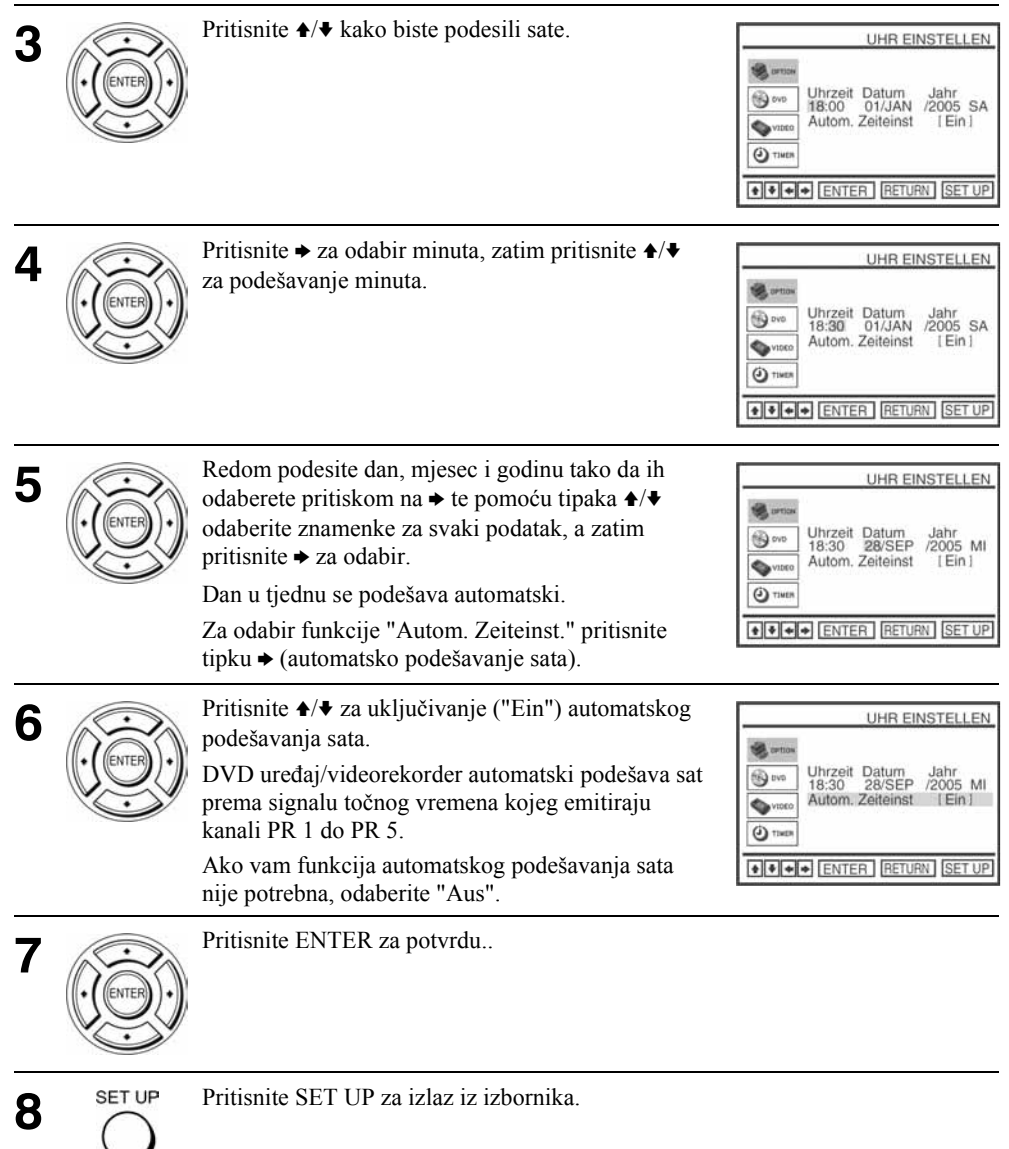

#### Savjeti

- Ako "Autom. Zeiteins" postavite na "Ein", funkcija automatskog podešavanja sata se aktivira prilikom svakog isključivanja DVD uređaja/videorekordera. Vrijeme se automatski podešava prema signalu TV postaje.
- Za promjenu znamenki tijekom podešavanja, pritisnite za povratak na podatak kojeg želite promijeniti i odaberite znamenku pomoću  $\blacklozenge/\blacklozenge$ .

#### Napomena

• Točno vrijeme se pojavljuje na pokazivaču ako je odabran VIDEO mod i kaseta nije umetnuta, ili kod isključenog DVD uređaja.

## Korak 7 : Pohranjivanje kanala

Ako se neki kanali ne mogu pohraniti pomoću automatskog podešavanja, možete ih pohraniti ručno.

#### Priprema...

- Uključite DVD uređaj/videorekorder i TV prijemnik.
- Za upravljanje DVD uređajem, podesite TV/DVD•VIDEO na DVD•VIDEO na daljinskom upravljaču (strana 10).
- Na TV prijemniku odaberite video kanal, tako da se signal iz uređaja pojavi na TV ekranu.
- Ako je u tijeku DVD reprodukcija, nije moguće otvoriti izbornik za podešavanje. Zaustavite DVD reprodukciju.

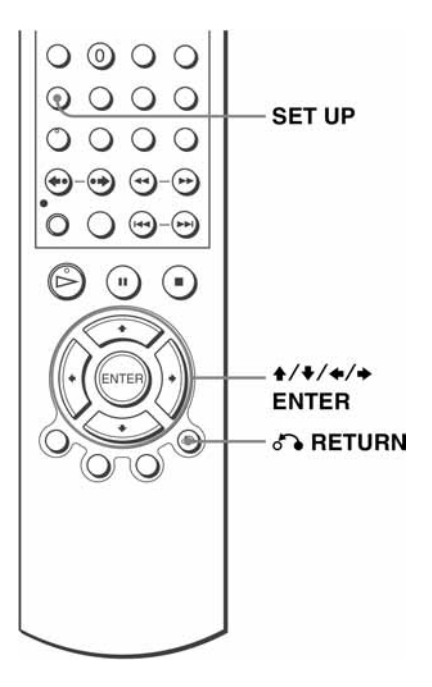

 $\Theta$  mass  $\left| \bullet \right| \bullet$ 

ENTER RETURN SET UP

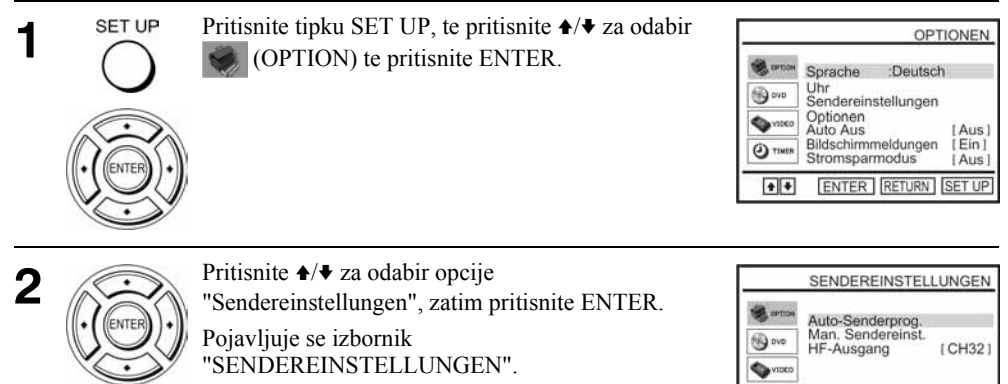

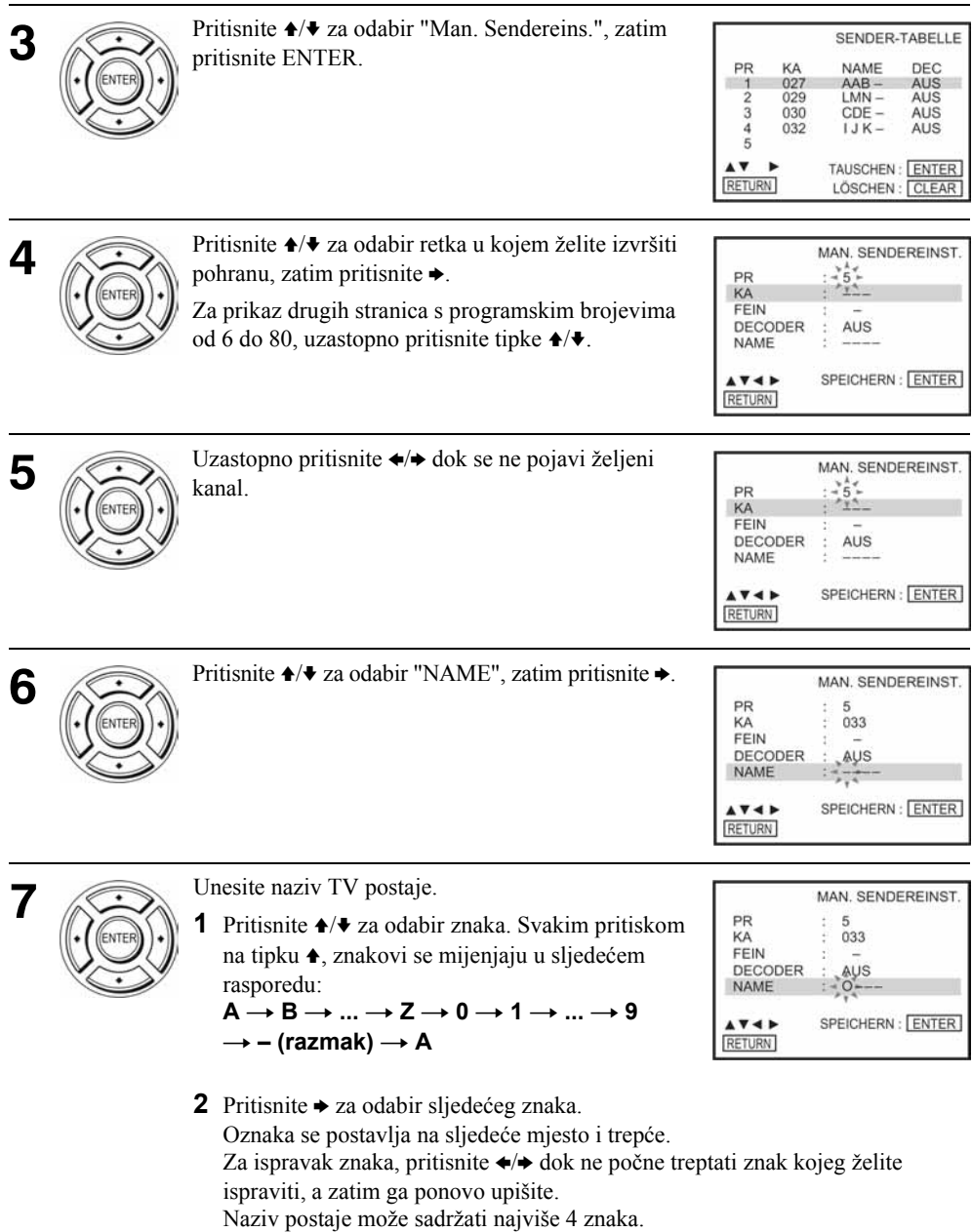

Pritisnite ENTER za potvrdu podešenja. 8 Pritisnite & RETURN, te SET UP za izlaz iz izbornika. 9  $\Omega$ **RETURN** SET UP

#### Ako slika na TV zaslonu nije oštra

Ako slika nije jasna, također možete koristiti funkciju ručnog ugađanja (FEIN). Nakon izvršenog koraka 5, pritisnite tipke  $\blacklozenge/\blacklozenge$  da biste odabrali FEIN. Pritisnite  $\blacklozenge/\blacktriangleright$  kako biste dobili jasnu sliku, a zatim pritisnite tipku ENTER.

#### **Savieti**

- Da biste podesili programski broj za dekoder, pogledajte "Podešenje 'PAY-TV/Canal Plus' dekodera" na strani 33.
- DVD uređaj/videorekorder automatski prikazuje ime postaje ako TV postaja emitira informacije o TV kanalu.

#### Napomena

• Kod ručnog podešavanja "FEIN" funkcijom, izbornik može postati teže čitljiv zbog smetnji u prijemu slike.

## Promjena/isključivanje programskog broja

Nakon pohranjivanja kanala možete mijenjati programske brojeve po želji. Ako se neki programski broj ne koristi ili je podešen na program koji ne želite gledati, možete ga onemogućiti.

Također možete promijeniti nazive postaja. Ako nazivi postaja nisu prikazani, možete ih unijeti ručno.

## Promjena programskog broja

#### Priprema...

- Uključite DVD uređaj/videorekorder i TV prijemnik.
- Za kontrolu DVD-VCR uređaja, podesite TV/DVD•VIDEO na DVD•VIDEO na daljinskom upravljaču (strana 10).
- Na TV prijemniku odaberite video kanal, tako da se signal iz uređaja pojavi na TV zaslonu.
- Ako je u tijeku DVD reprodukcija, nije moguće otvoriti "SETUP MENU". Zaustavite DVD reprodukciju.

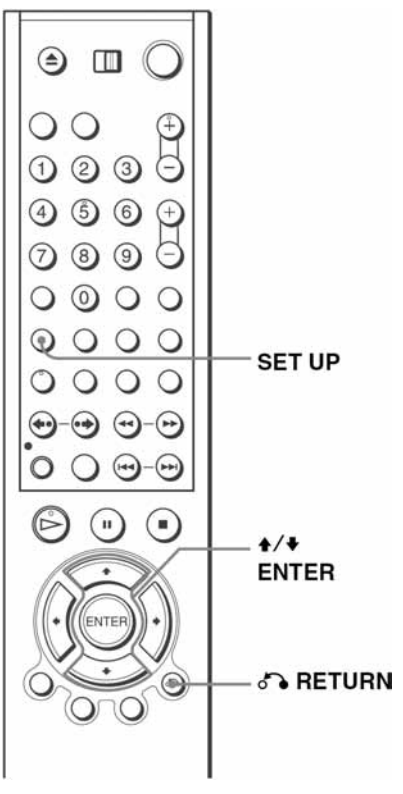

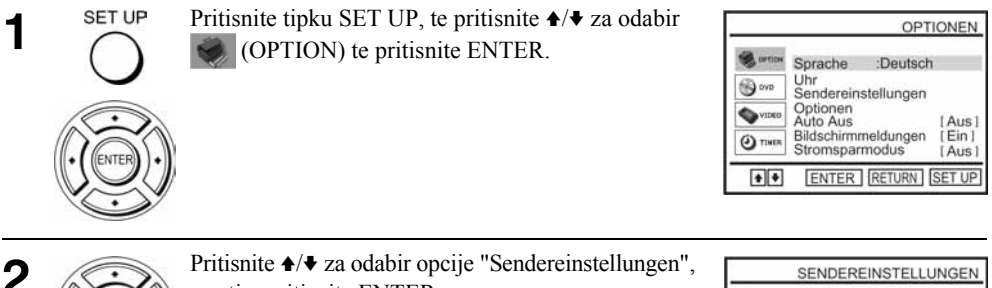

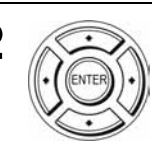

Pritisnite ★/◆ za odabir opcije "Sendereinstellungen", a zatim pritisnite ENTER. Pojavljuje se izbornik

"SENDEREINSTELLUNGEN".

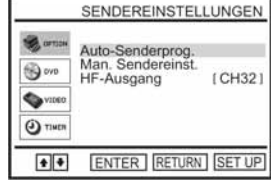

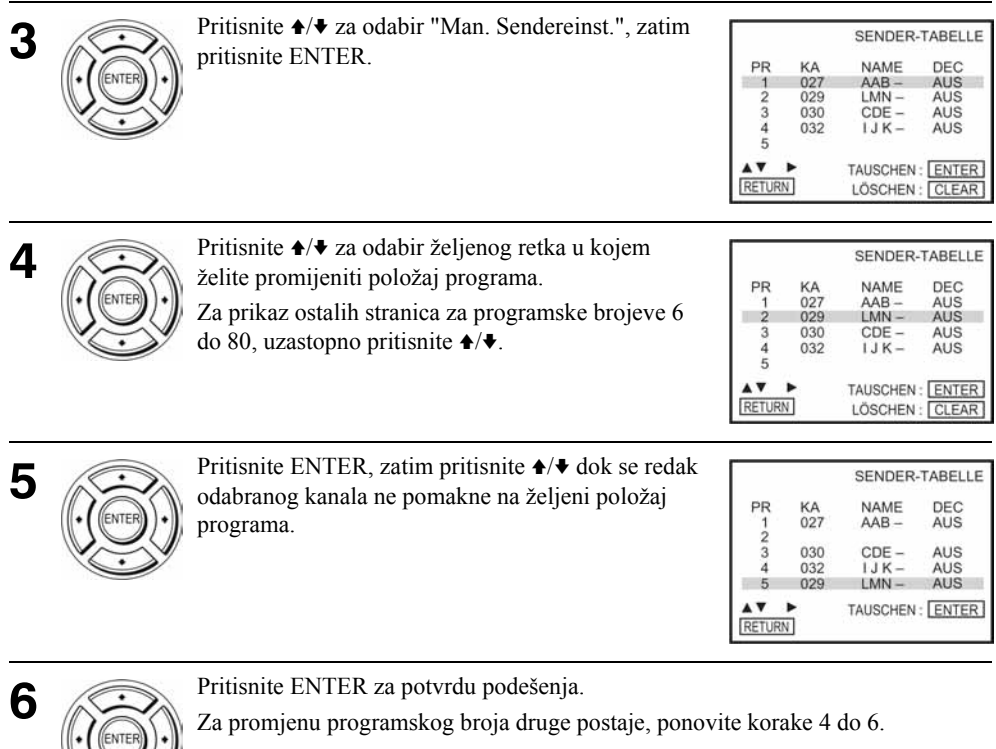

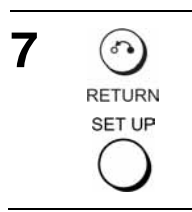

Pritisnite & RETURN, te SET UP za izlaz iz izbornika.

## Isključivanje neželjenih programskih brojeva

Nakon pohranjivanja kanala možete isključiti neželjene programske brojeve. Isključeni programi se preskaču kad pritisnete tipke  $PROG + \angle$ 

#### Priprema...

- Uključite DVD uređaj/videorekorder i TV prijemnik.
- Za upravljanje DVD uređajem, podesite TV/DVD•VIDEO na DVD•VIDEO na daljinskom upravljaču (strana 10).
- Na TV prijemniku odaberite video kanal, tako da se signal iz uređaja pojavi na TV ekranu.
- Ako je u tijeku DVD reprodukcija, nije moguće otvoriti izbornik za podešavanja. Zaustavite DVD reprodukciju.

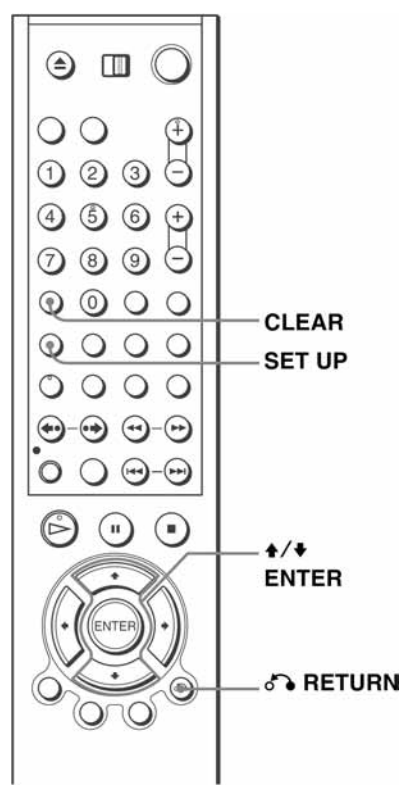

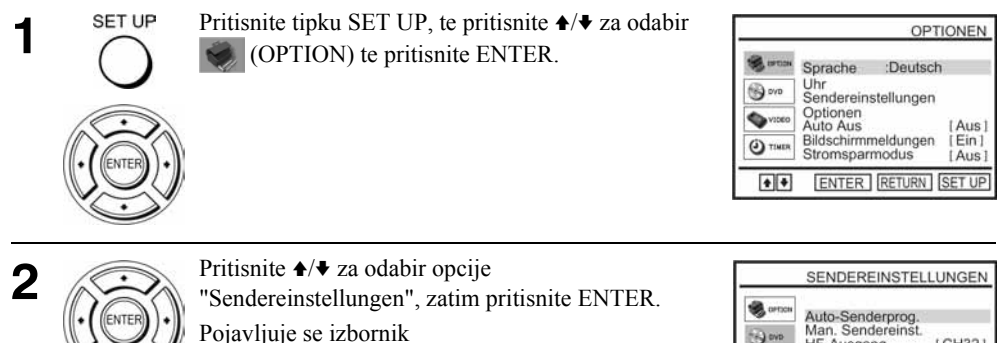

"SENDEREINSTELLUNGEN".

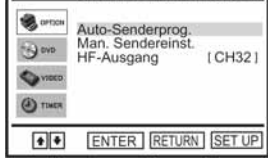

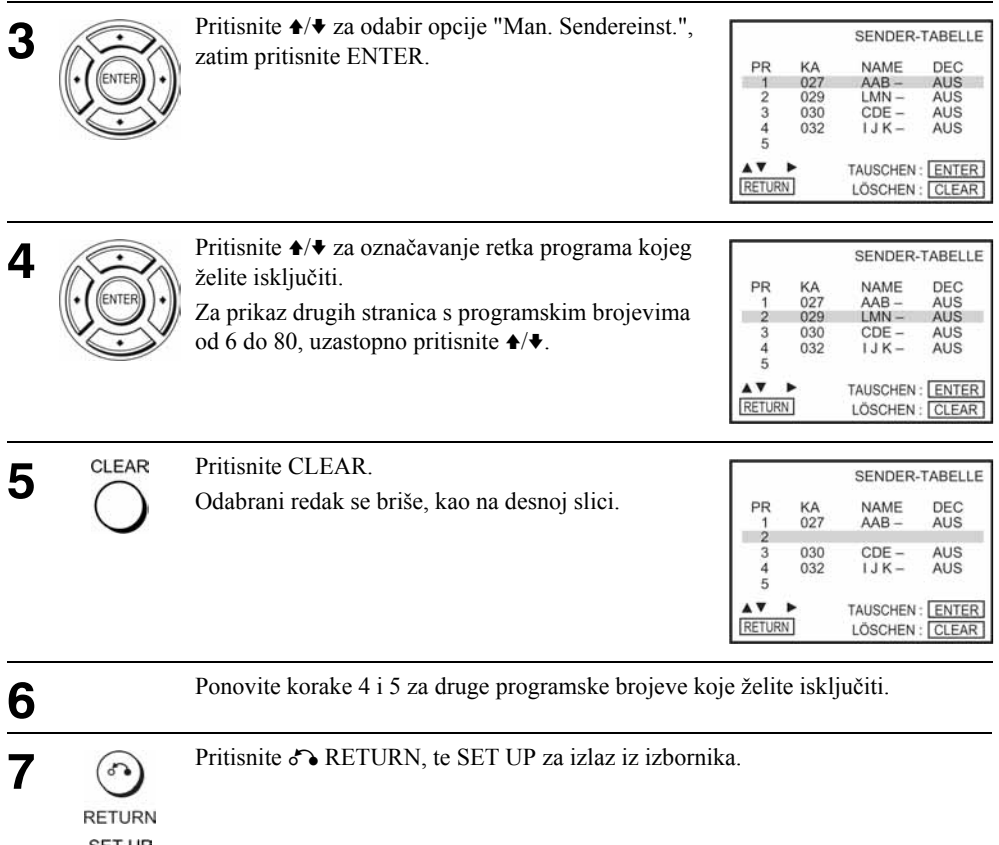

#### Napomena

• Pažljivo odaberite programski broj kojeg želite isključiti. Pogriješite li, potrebno je ponovo ručno podesiti kanal.

## Promjena naziva postaja

Naziv postaje (do 4 znaka) možete mijenjati ili upisati sami. Za automatski prikaz naziva postaje, DVD uređaj/videorekorder mora primiti informaciju o kanalu.

### Priprema...

- Uključite DVD uređaj/videorekorder i TV prijemnik.
- Za upravljanje DVD uređajem, podesite TV/DVD•VIDEO na DVD•VIDEO na daljinskom upravljaču (strana 10).
- Na TV prijemniku odaberite video kanal, tako da se signal iz uređaja pojavi na TV ekranu.
- Ako je u tijeku DVD reprodukcija, nije moguće otvoriti izbornik za podešavanja. Zaustavite DVD reprodukciju.

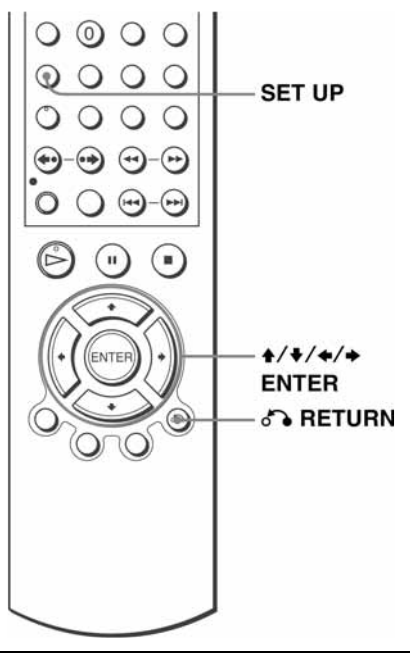

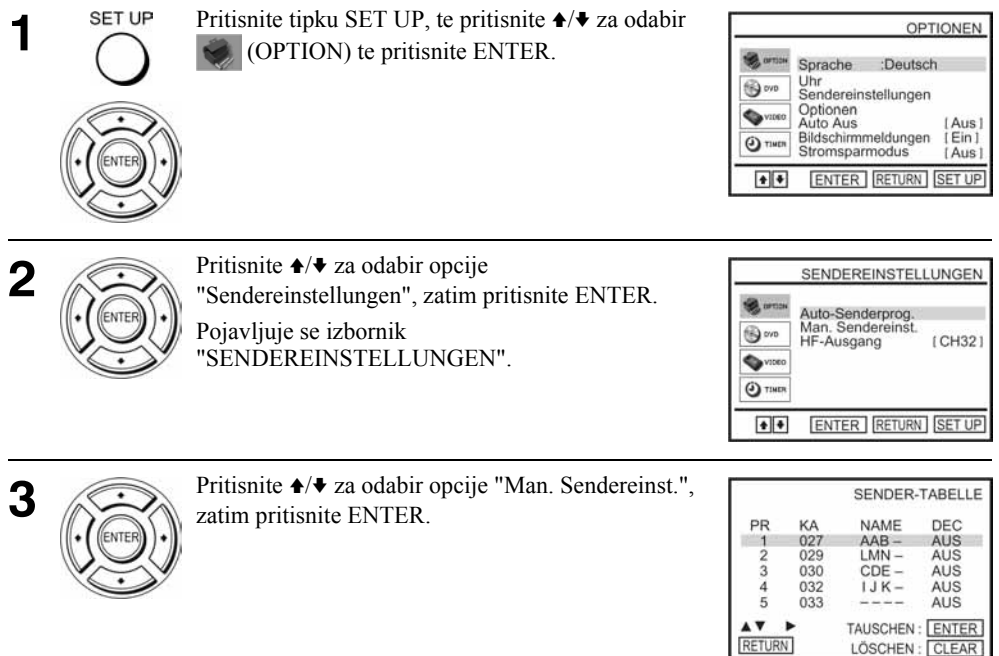

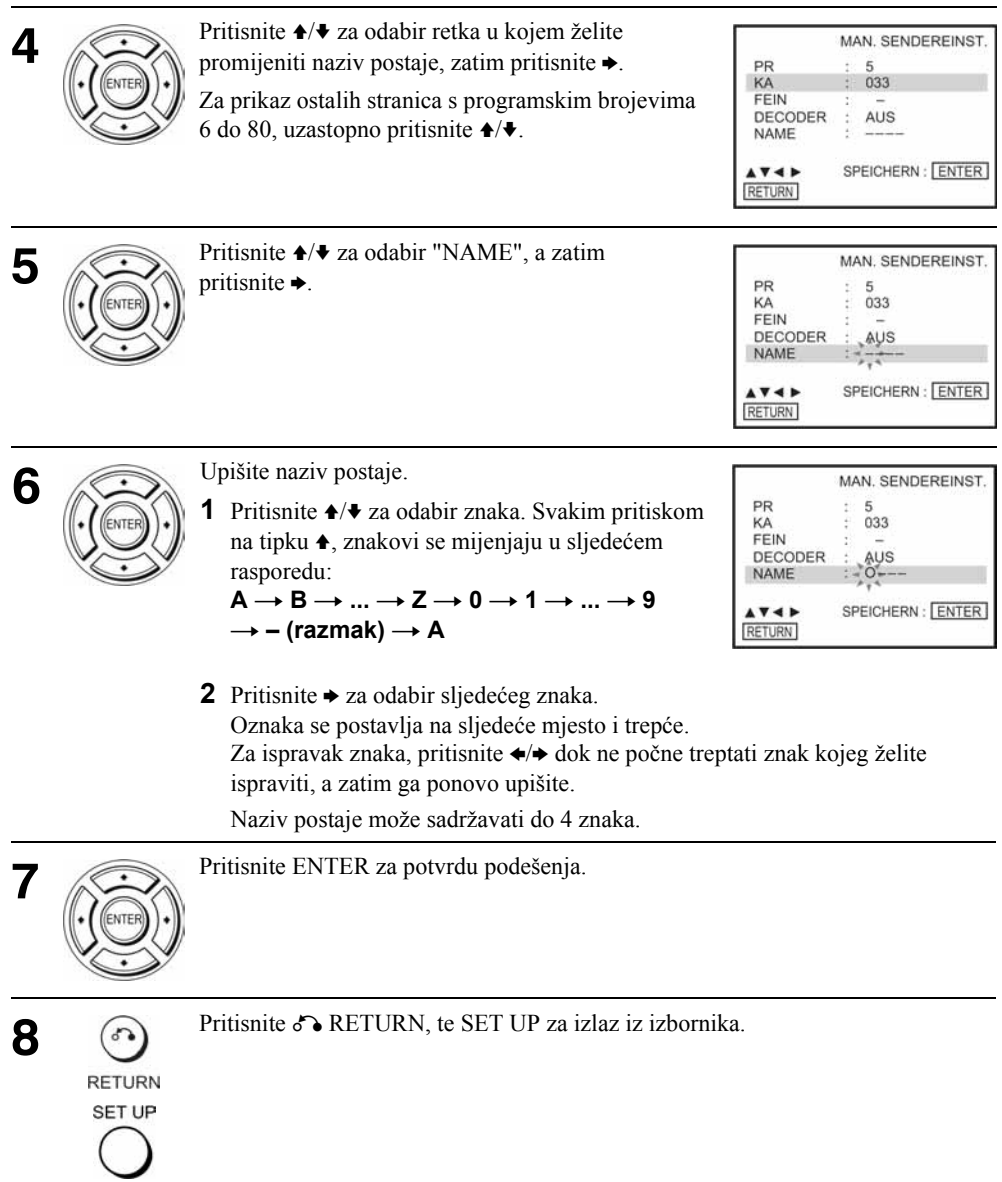

## Podešenje PAY-TV/Canal Plus dekodera

Ako na DVD uređaj/videorekorder spojite dekoder (nije isporučen), možete gledati ili snimati PAY-TV/Canal Plus programe.

### Priključivanje dekodera

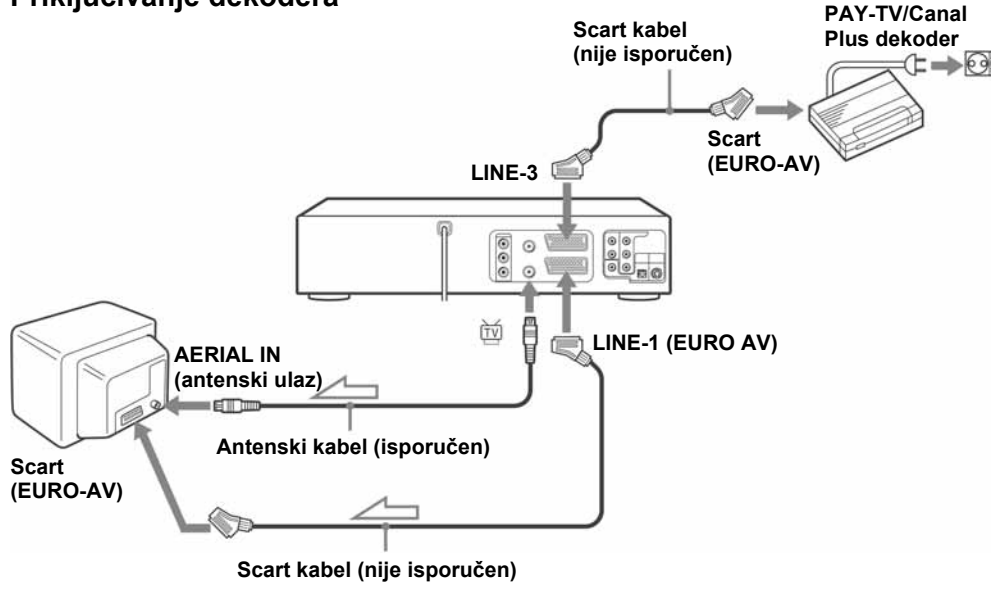

 $\equiv$ : tok signala

## Podešavanje PAY-TV/Canal Plus kanala

Za gledanje ili snimanje PAY-TV/Canal Plus programa, pomoću prikaza na TV ekranu podesite svoj DVD uređaj/videorekorder na prijem kanala.

Za ispravno podešavanje kanala, slijedite sve niže opisane korake.

### Priprema...

- Uključite DVD uređaj/videorekorder i TV prijemnik.
- Za upravljanje DVD uređajem, podesite TV/DVD•VIDEO na DVD•VIDEO na daljinskom upravljaču (strana 10).
- Na TV prijemniku odaberite video kanal, tako da se signal iz uređaja pojavi na TV ekranu.
- Ako je u tijeku DVD reprodukcija, nije moguće otvoriti izbornik za podešavanja. Zaustavite DVD reprodukciju.

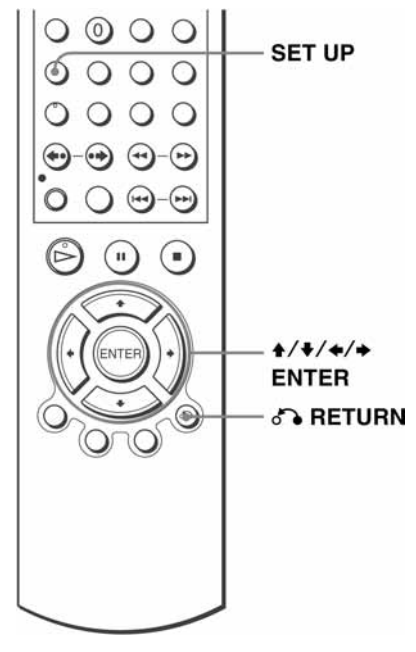

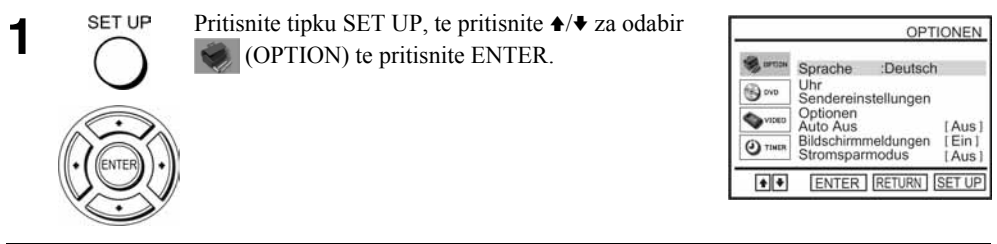

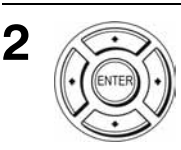

Pritisnite ★/◆ za odabir opcije "Sendereinstellungen", zatim pritisnite ENTER.

Pojavi se izbornik "SENDEREINSTELLUNGEN".

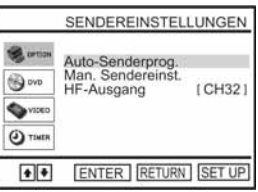

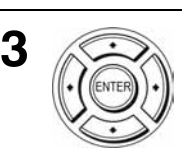

Pritisnite ★/◆ za odabir opcije "Man. Sendereinst.", zatim pritisnite ENTER.

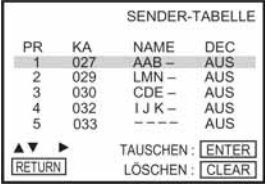

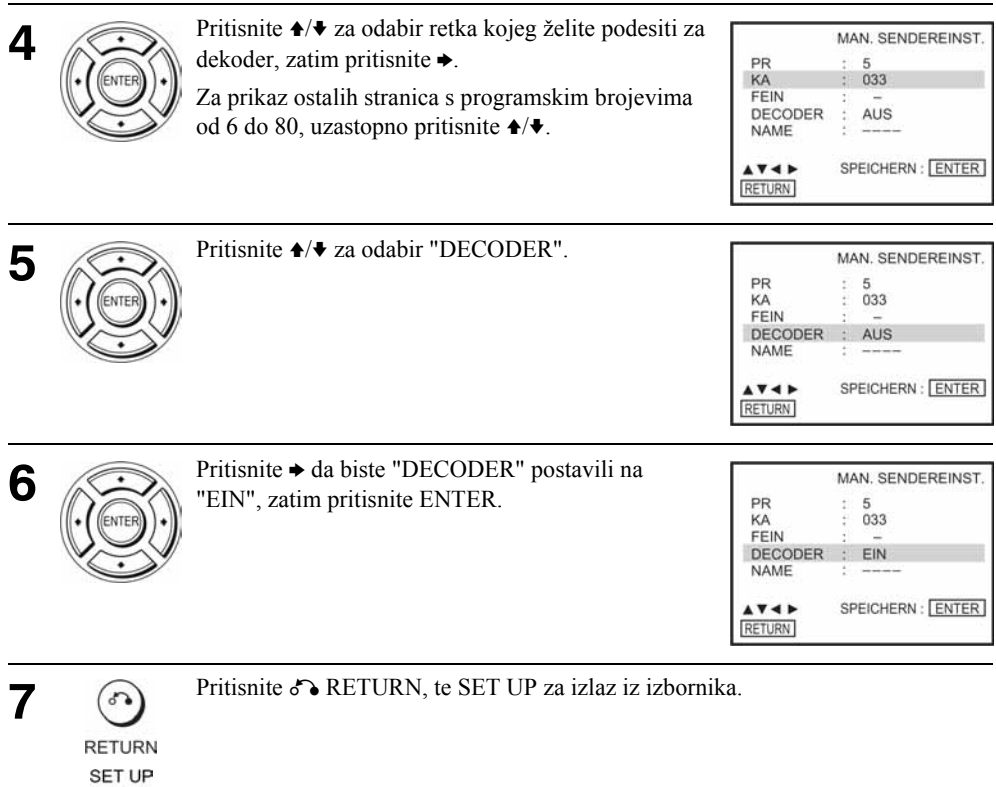

## Reprodukcija diskova DVD-V DVD-RW VCD CD DATA-CD DATA-DVD

Ovisno o disku, neke operacije mogu se razlikovati i neke funkcije mogu biti ograničene. Pogledajte upute koje ste dobili uz disk.

#### Priprema...

- Uključite DVD uređaj/videorekorder i TV prijemnik.
- Na TV prijemniku odaberite video kanal, tako da se signal iz uređaja pojavi na TV ekranu.
- Za upravljanje DVD uređajem, podesite TV/DVD•VIDEO na DVD•VIDEO na daljinskom upravljaču (strana 10).

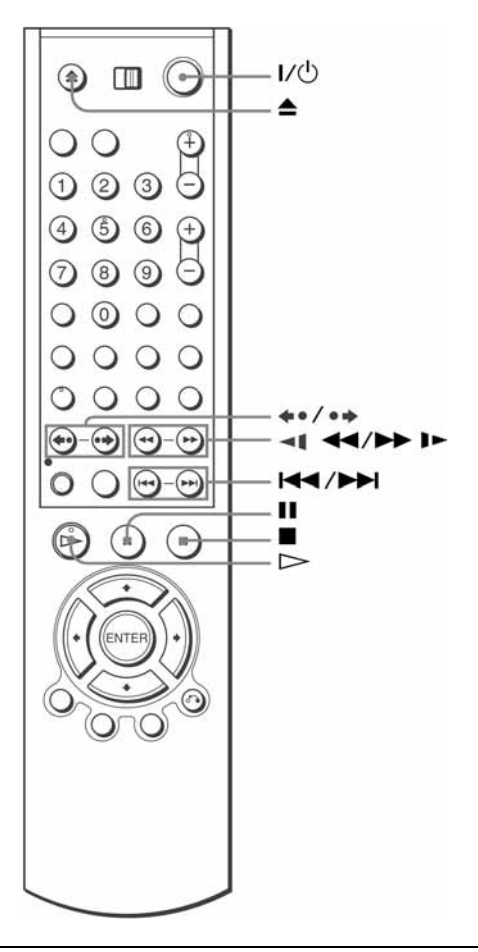

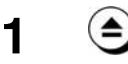

Pritisnite  $\triangle$  za otvaranje uložnice diska te stavite disk u uložnicu.

stranu za reprodukciju okrenite prema dolje
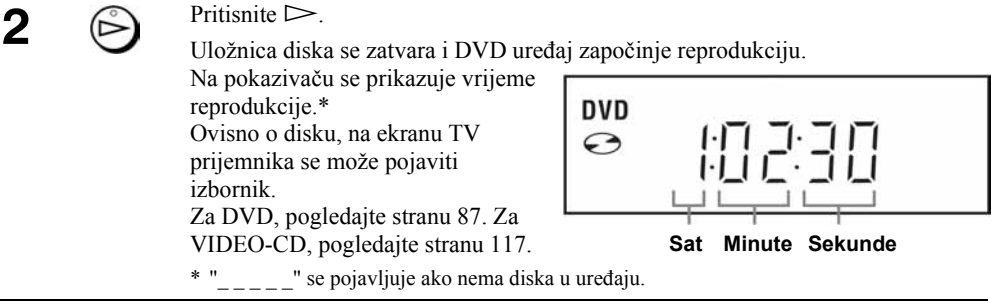

#### Savjeti

- Za podešavanje timera tijekom reprodukcije DVD diska, postupite po uputama u poglavlju "Snimanje pomoću Quick Timer funkcije" na stranici 119.
- Tijekom reprodukcije DVD diska, uređaj se ne isključuje u pripravno stanje čak i kad se zaustavi snimanje pomoću videorekordera.

#### Napomene

- Format slike možete promijeniti u izborniku "BILDSCHIRMEINSTELLUNGEN" (pogledajte poglavlje "Podešavanje prikaza" na stranici 77).
- Ako želite reproducirati dis k, zaustavite VIDEO reprodukciju.
- Ako reproducirate oštećen DVD ili VIDEO-CD, reprodukcija će se zaustaviti na mjestu oštećenja.
- Nije moguće jamčiti da će reprodukcija playlist popisa snimaka u VR modu duljih od 10 sati biti bez problema.

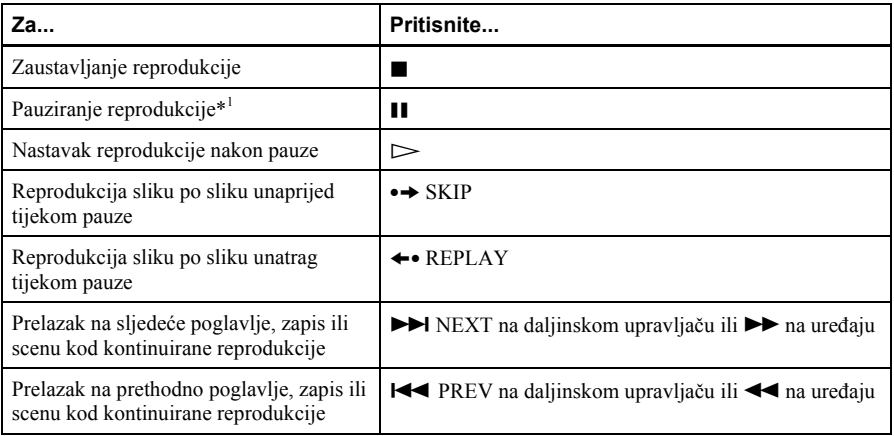

#### Ostale funkcije

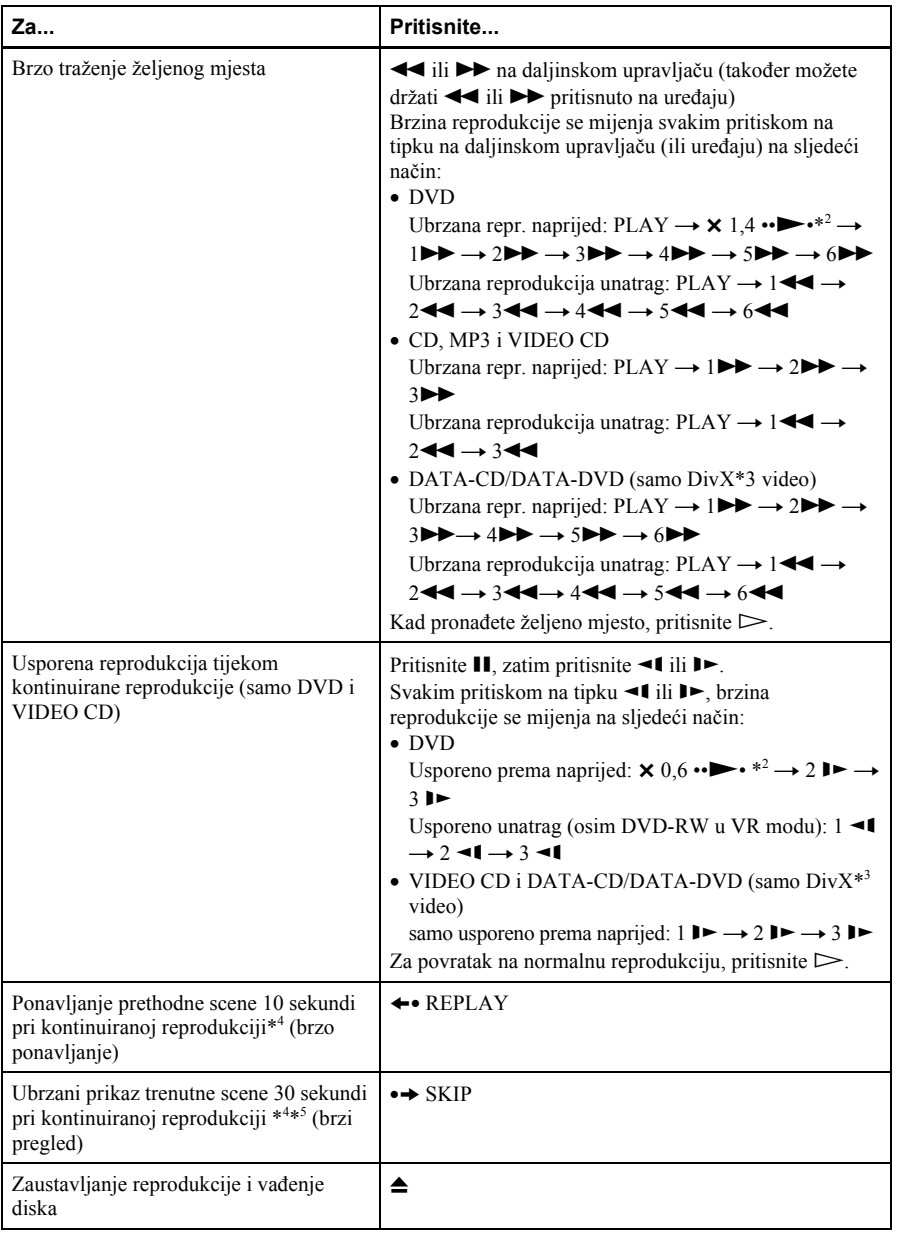

\* 1 Ako DVD uređaj ostane u stanju pauze dulje od 5 minuta, reprodukcija će se automatski zaustaviti.

\* 2 Ubrzana ili usporena reprodukcija sa zvukom (pogledajte "Ubrzana ili usporena reprodukcija sa zvukom (samo DVD)" na stranici 39)

\* 3 Samo SLV-D995P E/D990P E

\* 4 Vrijedi samo za DVD-VIDEO i DVD-RW/DVD-R ili DVD+RW/DVD+R.

<sup>\*5</sup> Tipku •→ SKIP možete pritisnuti do četiri puta. Na taj način pokrećete ubrzanu reprodukciju od ukupno dvije minute.

#### Savjeti

- Funkcija brzog ponavljanja praktična je za pregled propuštenih scena ili dijaloga koje želite ponoviti.
- Funkcija brzog pregleda praktična je za preskakanje neželjene scene.

#### Napomene

- Zvuk se ne reproducira, osim kod:
	- − normalne reprodukcije
	- − ubrzane ili usporene reprodukcije sa zvukom
- Ubrzana ili usporena reprodukcija sa zvukom nije moguća ako je uključen virtualni surround efekt.
- Ovisno o metodi snimanja, kod CD, MP3 i VIDEO CD diskova možda neće biti moguća ubrzana reprodukcija unatrag.
- Kod nekih scena nije moguće koristiti funkcije ponavljanja ili ubrzanog pretraživanja prema naprijed.
- Prebacivanje između Original (ORG) i Playlist (PL) u VR modu moguće je samo dok je reprodukcija diska zaustavljena. Pritisnite tipku TOP MENU za izbor između ORG i PL opcije.

## Ubrzana ili usporena reprodukcija sa zvukom (samo DVD)

Možete slušati dijalog ili zvuk scene tijekom ubrzane ili usporene reprodukcije.

Za uključivanje ubrzane reprodukcije, pritisnite  $\rightarrow$  tijekom reprodukcije.

Za uključivanje usporene reprodukcije, pritisnite  $\blacksquare$  i nakon toga  $\blacktriangleright$  tijekom reprodukcije.

Pritisnite  $\triangleright$  za povratak na normalnu reprodukciju.

#### Napomene

- Tijekom ubrzane ili usporene reprodukcije sa zvukom nije moguće koristiti efekt virtualnog surround zvuka. Također nije moguće uključiti ubrzanu ili usporenu reprodukciju dok je uključen virtualni surround efekt.
- Nije moguća reprodukcija DTS zvučnih zapisa tijekom ubrzane ili usporene reprodukcije.

#### Nastavak reprodukcije diska (Resume Play)

DVD uređaj pamti mjesto na kojem zaustavite disk, čak i nakon isključenja u pripravno stanje pritiskom na  $\mathbb{I}/(\cdot)$ .

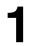

 $Tijekom$  reprodukcije diska, pritisnite  $\blacksquare$  za zaustavljanje reprodukcije.

## $\sum$  Pritisnite  $\sum$ .

DVD uređaj započinje reprodukciju od dijela na kojem ste je zaustavili u koraku 1.

#### **Saviet**

• Za reprodukciju od početka diska, pritisnite  $\blacksquare$  dva puta te pritisnite  $\triangleright$ .

#### Napomene o reprodukciji DTS\* zvučnih zapisa na CD disku

- Tijekom reprodukcije DTS-kodiranih CD diskova, na analognim stereo priključcima se čuje jak šum. Za sprečavanje mogućeg oštećenja audio sustava, korisnik mora biti posebno oprezan kada su analogni stereo priključci DVD uređaja spojeni na sustav pojačala.
- Nemojte reproducirati DTS zvučne zapise ako prethodno niste spojili DVD uređaj na audio komponentu koja ima ugrađen DTS dekoder. DVD uređaj prosljeđuje DTS signal preko DIGITAL AUDIO OUT (COAXIAL ili OPTICAL) priključnice čak i kad je opcija "DTS" u "TONEINSTELLUNGEN" izborniku za podešavanje (strana 75) isključena ("Aus") i može utjecati na vaš sluh ili uzrokovati oštećenje zvučnika.

#### Napomene o reprodukciji DVD diskova s DTS zvučnim zapisima

- DTS audio signali se prosljeđuju preko DIGITAL AUDIO OUT (COAXIAL ili OPTICAL) priključnice.
- Pri reprodukciji DVD diska koji sadrži DTS zvučne zapise, uključite ("Ein") opciju "DTS" funkcije u "TONEINSTELLUNGEN" izborniku (strana 75).
- Ako uređaj spojite na audio opremu bez DTS dekodera, nemojte uključivati ("Ein") opciju "DTS" funkcije "TONEINSTELLUNGEN" u izborniku za podešavanje (strana 75). Iz zvučnika se može čuti jak šum koji može utjecati na Vaš sluh ili uzrokovati oštećenje zvučnika.
- \* "DTS" i "DTS Digital Out" su zaštićeni nazivi tvrtke Digital Theater Systems, Inc.

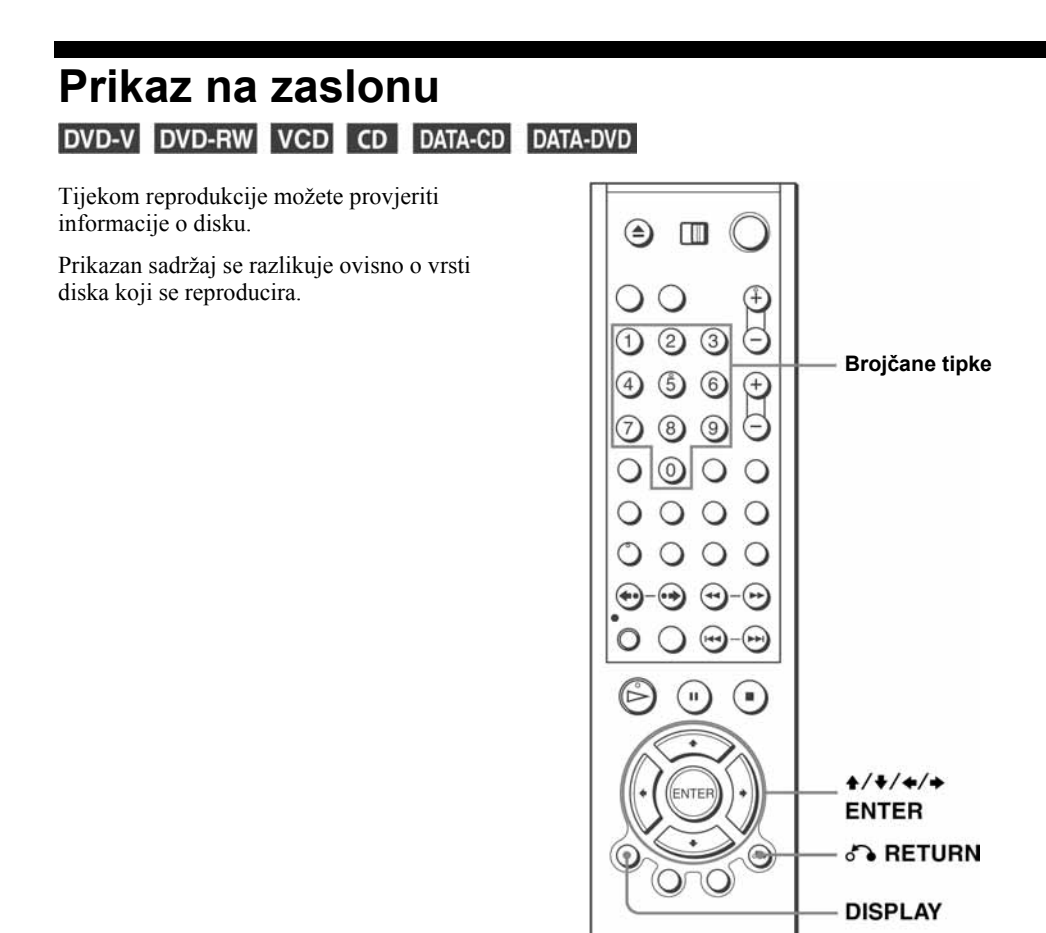

 Pritisnite DISPLAY tijekom reprodukcije. Pojavljuje se sljedeća informacija: vrsta diska, tekući naslov/zapis, poglavlje, trenutni položaj, jezik dijaloga i titlova. Za kratice jezika, pogledajte "Jezik dijaloga/titlova DVD diska" na strani 152.

Primjer: Reprodukcija DVD-VIDEO diska

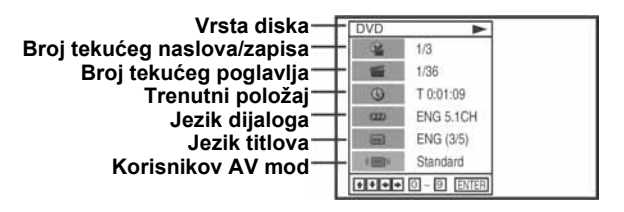

nastavlja se

Primjer: Reprodukcija DATA-CD/DATA-DVD diska (samo DivX\* video datoteke)

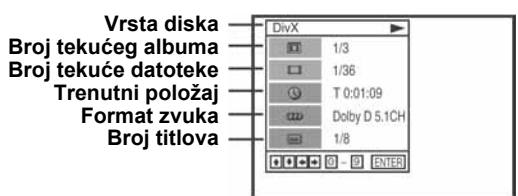

\* samo SLV-D995P E/D990P E

#### Napomena

• Dok je reprodukcija zaustavljena, nije moguće birati prikaz informacija o disku.

## Za reprodukciju željenog naslova/zapisa/albuma ili poglavlja/datoteke

Pomoću ovog izbornika možete reproducirati željeni naslov/zapis/album ili poglavlje/datoteku.

1 Pritisnite  $\triangle$  v tijekom reprodukcije za odabir željene opcije (naslova/zapisa/albuma ili poglavlja/datoteke).

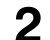

 $2$  Pritisnite  $\leftrightarrow$  za promjenu opcije.

3 Pritisnite ENTER za početak reprodukcije.

4 Pritisnite DISPLAY ili de RETURN za isključenje izbornika.

Tijekom reprodukcije DVD-a pojavit će se ikona naslova/zapisa ili poglavlja te broj tekućeg naslova/zapisa ili poglavlja i položaj brojača.

## Za reprodukciju naslova/zapisa/datoteke od željenog položaja brojača

Pomoću ovog izbornika možete reproducirati željeni naslov/zapis/datoteku prema broju na brojaču.

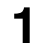

Pritisnite +/+ za odabir znaka položaja brojača tijekom reprodukcije.

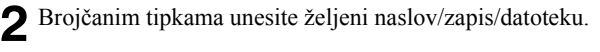

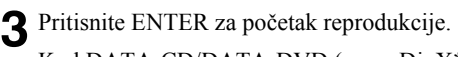

Kod DATA-CD/DATA-DVD (samo DivX\* video datoteka) može doći do male odgode početka reprodukcije.

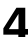

4 Pritisnite DISPLAY ili de RETURN za isključenje izbornika.

\* samo SLV-D995P E/D990P E

#### Savjet

DVD

• Možete promijeniti prikaz brojača (proteklo ili preostalo vrijeme) tipkama  $\leftrightarrow$  (samo DVD i CD)

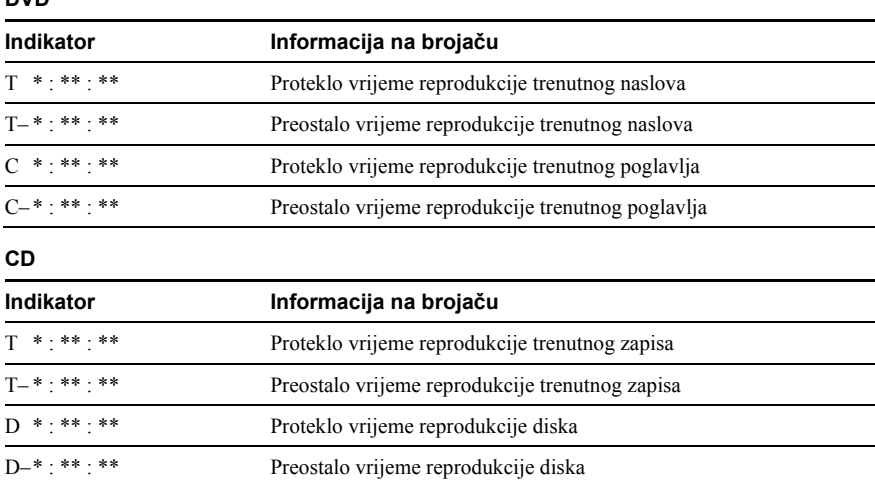

#### Napomene

- Ovisno o disku, prikaz se može razlikovati.
- Na pokazivaču će se prikazivati vrijeme i kod promjene prikaza brojača na ekranu.
- Pri korištenju Copy Control CD i CD EXTRA ili CD diskova sa slikom i sl. preostalo vrijeme reprodukcije trenutnog zapisa i diska ponekad se neće prikazati.

#### nastavlja se

## Za podešavanje reprodukcije (korisnikov AV mod)

Video signal kojeg odašilje uređaj pri reprodukciji DVD ili VIDEO-CD diska (uz isključenu PBC funkciju) možete tako podesiti da dobijete željenu kvalitetu slike. Odaberite podešavanje koje je najprikladnije za dotični program.

1 Pritisnite A/ $\blacklozenge$ tijekom reprodukcije za odabir znaka za korisnikov AV mod korisnikov AV mod.

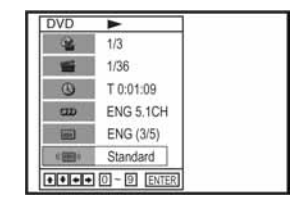

2

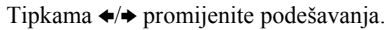

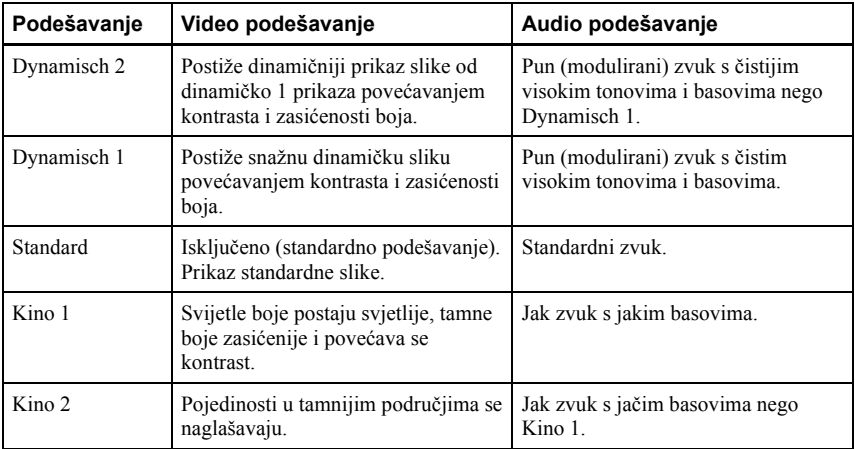

#### Savjet

• Pri reprodukciji filma, preporučuje se korištenje moda "Kino 1" ili "Kino 2".

# Zaključavanje uložnice diska (sprečavanje pristupa djeci)

DVD-V DVD-RW VCD CD DATA-CD **DATA-DVD** 

Uložnicu diska možete zaključati tako da spriječite neželjeno otvaranje.

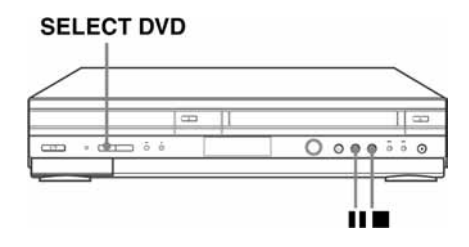

## Zaključavanje uložnice diska

Dok je uređaj uključen, istovremeno pritisnite tipke ■, II i SELECT DVD na uređaju. Na pokazivaču se pojavljuje natpis "LOCK". Uložnica diska je zaključana.

## Otključavanje uložnice diska

Istovremeno pritisnite , II i SELECT DVD na uređaju. Uložnica diska je opet otključana.

#### Napomene

- Ako zaključate uložnicu dok je ona otvorena, zaključavanje će se aktivirati nakon što zatvorite uložnicu.
- Uložnicu ne možete zaključati dok je DVD uređaj isključen. Uložnicu možete zaključati tijekom reprodukcije ili u stop modu.

# Reprodukcija kasete

## Priprema...

- Uključite DVD uređaj/videorekorder i TV prijemnik.
- Na TV prijemniku odaberite video kanal, tako da se signal iz uređaja pojavi na TV ekranu.
- Za upravljanje DVD uređajem, podesite TV/DVD•VIDEO na DVD•VIDEO na daljinskom upravljaču (strana 10).

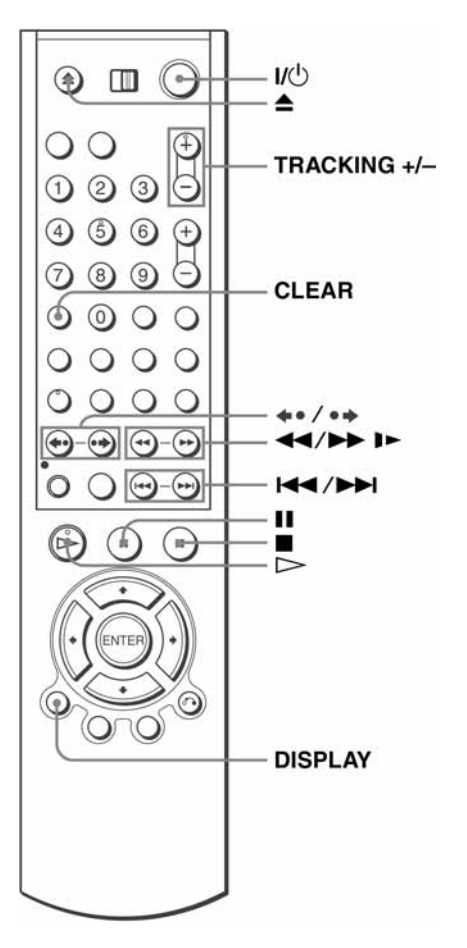

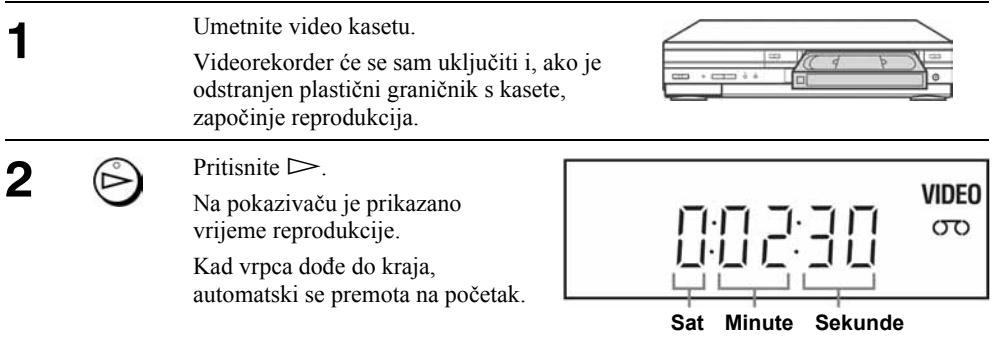

## Ostale funkcije

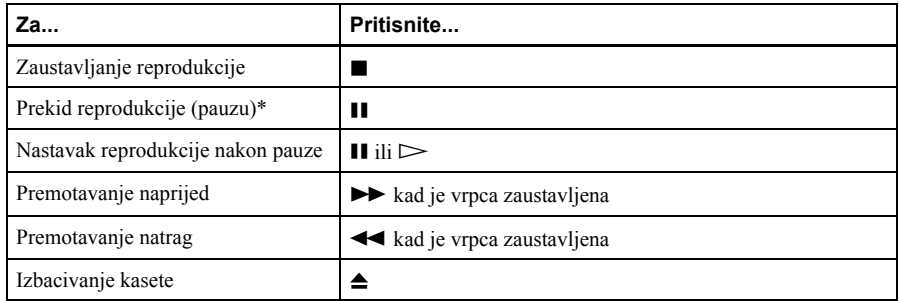

\* Ako videorekorder ostane u stanju pauze dulje od 5 minuta, reprodukcija će se automatski nastaviti.

## Isključenje uređaja tijekom premotavanja (Rewind Shut Off)

Pritisnite I/ $\circ$  tijekom premotavanja vrpce. Uređaj će se isključiti, no vrpca će se nastaviti premotavati dok ne dođe do kraja.

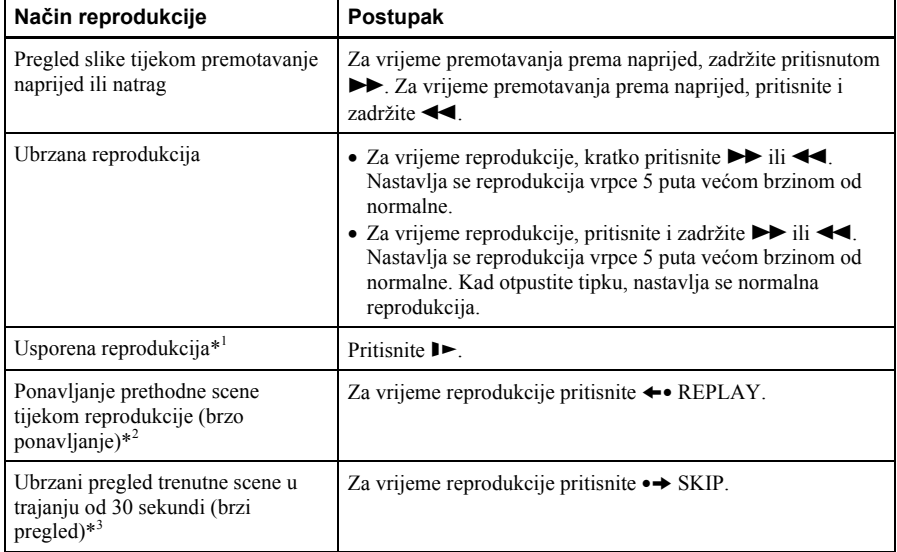

#### Reprodukcija/pretraživanje pri različitim brzinama

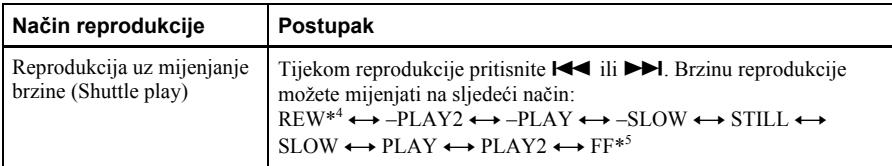

\*<sup>1</sup> Brzinu reprodukcije možete podešavati tipkom  $\blacktriangleright$ ili <

\* 2 Na 10 sekundi u SP i LP modu i na 15 sekundi u EP modu.

- <sup>\*3</sup> Tipku •→ SKIP možete pritisnuti najviše četiri puta. Na taj način pokrećete ubrzanu reprodukciju u ukupnom trajanju od 2 minute.
- \* <sup>4</sup>"REW" trepće na pokazivaču.

\* <sup>5</sup>"FF" trepće na pokazivaču.

#### Za nastavak normalne reprodukcije

Pritisnite  $\triangleright$  PLAY.

#### Podešavanje televizijskog sustava

Ako slika tijekom reprodukcije nema boje ili se pojavljuju crte kod reprodukcije, podesite "Farbsystem" u "OPTIONEN" izborniku za usklađivanje sustava i kasete (pogledajte stranu 133). (Normalno podešeno na "Auto".)

#### Uporaba brojača vrpce

Pritisnite tipku CLEAR na dijelu vrpce koji želite kasnije pronaći. Brojač na pokazivaču se postavi na "0:00:00".

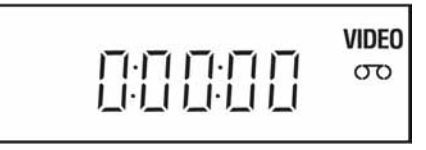

Za prikaz brojača na ekranu TV prijemnika, pritisnite DISPLAY tijekom normalne reprodukcije.

#### Savjet

- Podesite sliku uporabom tipke TRACKING +/– u sljedećim situacijama:
	- − Ako se pojave crtice tijekom usporene reprodukcije.
	- − Ako se pojave linije s gornje i donje strane slike tijekom pauze.
	- − Ako slika treperi tijekom pauze.

#### Napomene

- Kasete snimljene u LP modu u mogu se reproducirati na ovom videorekorderu no nije zajamčena kvaliteta slike.
- Svaki put kad se umetne video kaseta, brojač se postavi na "0:00:00".
- Brojač prestaje s brojanjem čim vrpca dođe do praznog dijela.
- Ovisno o vrsti vašeg TV prijemnika, pri reprodukciji video kasete snimljene u NTSC sustavu, može se dogoditi sljedeće:
	- − Slika postane crno-bijela.
	- − Slika treperi.
	- − Nema slike na TV ekranu.
	- − Na TV ekranu se javljaju vodoravne pruge.
	- − Zasićenje boje se poveća ili smanji.
- Nakon 10 sati, brojač na pokazivaču se vrati na "0:00:00" i ponovno počne odbrojavanje.
- Tijekom reprodukcije s promjenom brzine ne čuje se zvuk.
- Prilikom ubrzane reprodukcije prema natrag može doći do smetnji slike.
- Tijekom reprodukcije video kasete moguće je uključiti izbornik za podešavanja, no daljinski upravljač se automatski prebacuje na DVD. Pritisnite SET UP za izlaz iz izbornika.
- Zaustavite reprodukciju diska tijekom reprodukcije video kasete.
- Slika se vraća na normalnu reprodukciju iz usporene reprodukcije prema natrag nakon 30 sekundi.

# Snimanje TV programa **VHS**

## Priprema...

- Uključite DVD uređaj/videorekorder i TV prijemnik.
- Na TV prijemniku odaberite video kanal, tako da se signal iz uređaja pojavi na TV ekranu.
- Za upravljanje DVD uređajem, podesite TV/DVD•VIDEO na DVD•VIDEO na daljinskom upravljaču (strana 10).
- Za snimanje preko dekodera, uključite dekoder.
- Provjerite je li kaseta duljeg trajanja od ukupnog vremena materijala za snimanje.

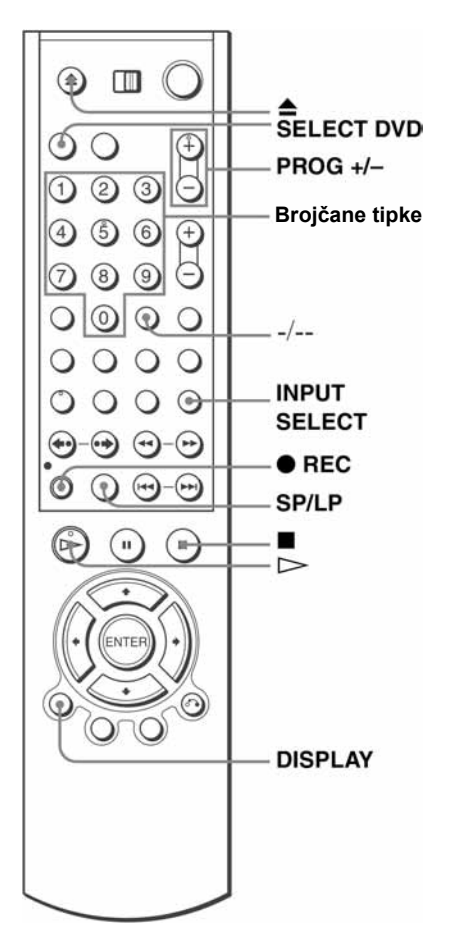

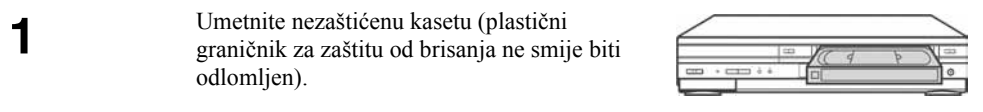

 $\cdot$  PROG/ • Za snimanje normalnog programa, pritisnite tipku PROG +/– dok se broj 2 **TRACKING** željenog programa ne pojavi na pokazivaču. **VIDEO** ۔ ج م بے ہ  $\sigma$ **INPUT SELECT** • Za snimanje s dekodera ili drugog ulaznog izvora koji je spojen na jedan od LINE ulaza, pritisnite INPUT SELECT dok se na pokazivaču ne pojavi oznaka spojene linije. **VIDEO** l. σο  $SP/IP$ Pritisnite tipku SP/LP za odabir brzine vrpce SP ili LP. 3 Iako LP (Long Play) omogućuje dva puta dulje snimanje, SP (Standard Play) osigurava bolju kakvoću slike i zvuka. **VIDEO** 58  $\sigma$  $OREC$ Započnite snimanje pritiskom na tipku $\bullet$  REC. 4 Na pokazivaču se pojavi crveni indikator snimanja. **VIDEO**  $\Box$   $\sigma$ Indikator snimanja

## Zaustavljanje snimanja

Pritisnite  $\blacksquare$ .

## Provjera preostalog vremena

Tri puta pritisnite tipku DISPLAY. Uz uključeni prikaz na TV ekranu, ponovno pritisnite DISPLAY za provjeru preostalog trajanja vrpce.

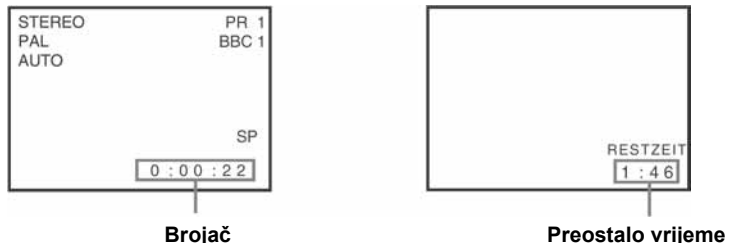

Za ispravnu provjeru preostalog trajanja vrpce, postavite "Bandlänge Wählen" u izborniku "VHS-EINSTELLUNGEN", ovisno o tipu vrpce koju koristite (pogledajte stranu 128).

### Maksimalno vrijeme snimanja

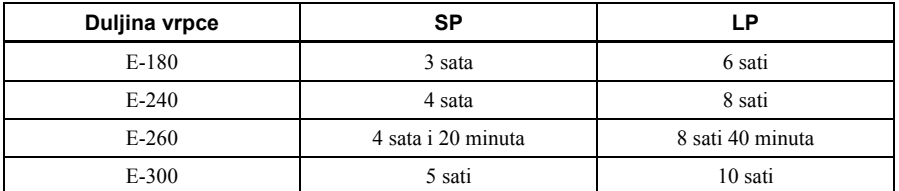

## Gledanje jednog programa za vrijeme snimanja drugog

1 Ako je vaš TV prijemnik spojen s videorekorderom preko A/V priključka, podesite TV na vlastiti antenski ulaz. Ako nemate takav način spajanja, preskočite ovaj korak.

2 Na TV prijemniku odaberite drugi program kojeg želite gledati.

## Gledanje DVD diska za vrijeme snimanja

1 Pritisnite tipku SELECT DVD za upravljanje DVD uređajem.

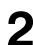

**2** Pritisnite  $\triangle$  i uložite disk u uložnicu.

## **2** Pritisnite  $\triangleright$ .

Uložnica diska se zatvori i počne reprodukcija DVD diska. Prikaz na TV ekranu se automatski prebaci na DVD reprodukciju.

## Zaštita snimljene kasete

Za sprečavanje slučajnog brisanja kasete, odlomite zaštitni graničnik kao na slici. Ako želite presnimiti zaštićenu kasetu, prekrijte otvor samoljepljivom vrpcom.

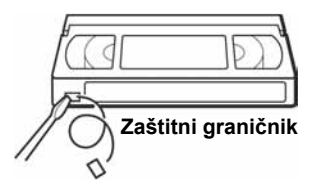

#### Savjeti

- Za odabir programa možete koristiti brojčane tipke na daljinskom upravljaču. Za dvoznamenkaste brojeve, prvo pritisnite -/-- (desetice) i nakon toga brojčane tipke.
- Tipkom INPUT SELECT ili tipkama PROG +/- možete odabrati video izvor s LINE priključnica.
- Na TV ekranu se prikazuju podaci o stanju vrpce, ali se ne snimaju na vrpcu.
- Ako tijekom snimanja ne želite gledati TV program, možete isključiti TV prijemnik. Ako koristite dekoder, ostavite ga uključenog.

#### Napomene

- Ako su na vrpcu snimljeni zapisi u PAL i NTSC sustavu, brojač vrpce neće točno prikazati položaj. To je posljedica razlika između ciklusa brojanja kod ova dva video sustava.
- Tijekom snimanja PAY-TV/Canal Plus programa nije moguće gledati drugi PAY-TV/Canal Plus program.
- Kad umetnete kasetu kraćeg trajanja (npr. T-20 ili T-30) ili u LP modu, prikaz preostalog dijela vrpce možda neće biti ispravan.
- Brojač preostalog dijela vrpce namijenjen je samo za približno mjerenje.
- Preostalo vrijeme se prikaže 30 sekundi nakon stavljanja video kasete.
- Nije moguće presnimavanje DVD diska na video kasetu.
- Za gledanje TV programa tijekom snimanja na video kasetu, zaustavite reprodukciju diska.

## Snimanje TV programa pomoću funkcije ShowView (samo SLV-D995P E/SLV-D980P D)

ShowView sustav omogućuje jednostavno programiranje videorekordera za snimanje pomoću timera. Jednostavno upišite ShowView broj s popisa u TV vodiču. Datum, vrijeme i TV kanal sa željenom emisijom se automatski podešavaju. Pri svakom programiranju možete pohraniti ukupno osam programa, uključujući podešenja načinjena drugim metodama programiranog snimanja.

## Priprema...

- Provjerite je li sat DVD uređaja/ videorekordera podešen na točno vrijeme.
- Uključite DVD uređaj/videorekorder i TV prijemnik.
- Na TV prijemniku odaberite video kanal, tako da se signal iz uređaja pojavi na TV ekranu.
- Za upravljanje DVD uređajem, podesite TV/DVD•VIDEO na DVD•VIDEO na daljinskom upravljaču (strana 10).
- Snimate li preko dekodera, uključite dekoder.
- Umetnite nezaštićenu kasetu (zaštitni graničnik ne smije biti otkinut). Kaseta treba trajati dulje od ukupnog vremena snimanja.
- Ako je u tijeku reprodukcija DVD diska, izbornik za podešavanje se ne može prikazati. Zaustavite zato reprodukciju DVD diska.

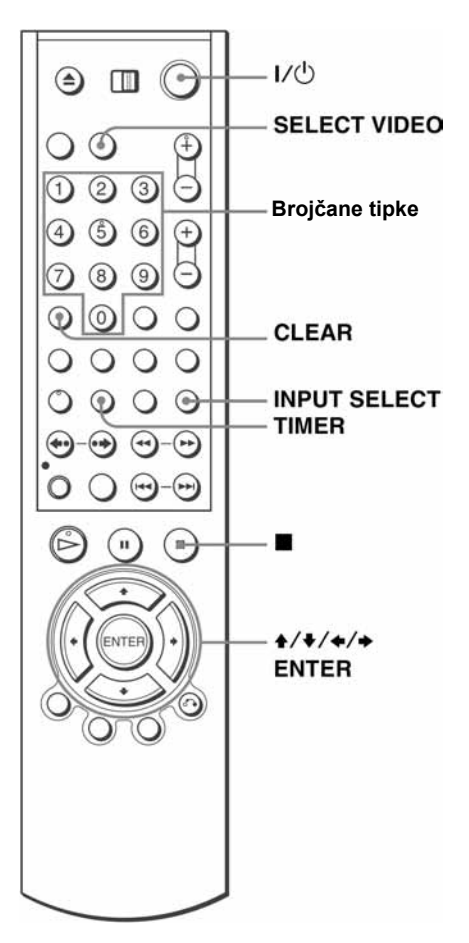

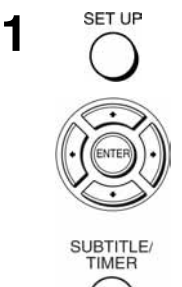

Pritisnite SETUP i odaberite (C) (TIMER) tipkama  $\triangle$ / $\blacklozenge$  te pritisnite ENTER. Izbornik za podešavanje timera možete otvoriti i pritiskom na tipku TIMER.

Na TV ekranu se pojavi izbornik "TIMER-EINSTELLUNGEN".

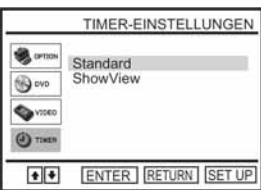

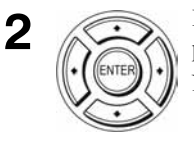

3

Pritisnite ♦/♦ za odabir "Show View", zatim pritisnite ENTER.

Na TV ekranu se pojavi izbornik "Show View".

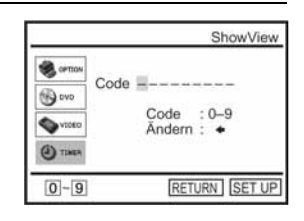

Pritisnite brojčane tipke za upis ShowView broja.  $\binom{2}{2}$  $\odot$  $(1)$ Ako pogriješite, pritisnite CLEAR i ponovo upišite  $\odot$  $\odot$   $\odot$ ispravan broj.  $\circledcirc$ Ö Možete također pritisnuti  $\triangle$  za brisanje zadnjeg <u>ලි</u> unesenog broja. CLEAR

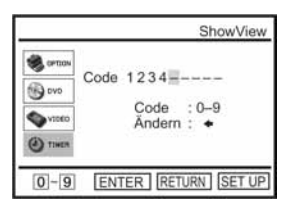

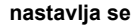

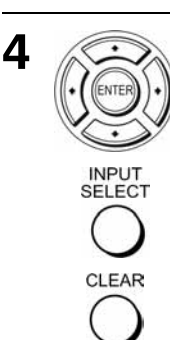

Pritisnite ENTER.

Na TV ekranu se pojave sljedeći podaci: datum, vremena početka i završetka snimanja, programski broj ili naziv postaje, brzina vrpce i VPS (Video Programme System)/PDC (Programme Delivery Control) podešenja.

• Ako se u stupcu "PR" (program) pojavi oznaka

PR TAG BEGINN ENDE SP/LP V/P 35 SA 19 19:00 20:00 SP Aus 12월 20일 22일 1월 22일 12월 CLEAR<sup>1</sup>  $\bullet$   $\bullet$   $\bullet$  ENTER SETUP

- "– –" (to se može dogoditi kod lokalnih TV postaja), potrebno je ručno odabrati odgovarajući programski broj. Pritisnite ♦/♦ za odabir željenog programskog broja. Ako ne odaberete programski broj datum, vrijeme početka i završetka snimanja, brzinu vrpce i VPS podešenja nećete moći podesiti.
- Za snimanje preko dekodera ili nekog drugog izvora spojenog na LINE priključnicu, pritisnite INPUT SELECT tako da se na pokazivaču pojavi oznaka izvora na položaju "PR".

Ovaj postupak potrebno je izvesti samo jednom za određeni kanal. Videorekorder će zatim pohraniti podešenja.

Ako su podaci netočni, pritisnite CLEAR.

Ako želite promijeniti datum, brzinu vrpce i podešenja VPS/PDC funkcije:

- **1** Pritisnite  $\leftrightarrow$  dok se oznaka ne postavi na funkciju koju želite promijeniti.
- PR TAG BEGINN ENDE SP/LP V/P 35 SA 19 19:00 20:00 SP Aus + + + ENTER CLEAR SETUP
- 2 Pritisnite  $\triangle$  **z** ponovno podešenje.
- Za snimanje istog programa svakog dana u tjednu ili istog dana svakog tjedna, pogledajte opis "Dnevno/tjedno snimanje" na strani 57.
- Za uporabu VPS/PDC funkcije, uključite ("Ein") "V/P". Za detalje o korištenju VPS/PDC funkcije, pogledajte opis "Programirano snimanje pomoću VPS/PDC signala", strana 57.

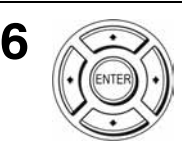

5

Pritisnite ENTER za potvrdu podešenja.

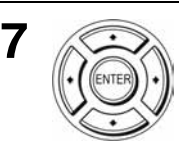

Pritisnite ENTER za potvrdu svih podešenja

8

 $-110$ 

Pritisnite  $\mathsf{I}/\mathsf{U}$  za isključenje DVD-videorekordera.

Na pokazivaču se pojavi oznaka  $\Theta$  i videorekorder se prebaci u pripravno stanje za snimanje.

Za snimanje preko dekodera ili drugog izvora, ostavite spojenu opremu uključenom.

## Zaustavlianie snimania

Za zaustavljanje DVD uređaja/videorekordera tijekom snimanja, pritisnite SELECT VIDEO te zatim pritisnite  $\blacksquare$ .

### Dnevno/tjedno snimanje

U koraku 5 prema gornjem opisu, pritisnite  $\bullet$  za odabir načina snimanja. Svakim pritiskom na tipku •, oznaka se mijenja kao na donjem prikazu. Pritisnite ◆ za promjenu oznaka u obrnutom slijedu.

heute (danas)  $\rightarrow$  TÄGL (svaki dan)  $\rightarrow$  MO~SA (od ponedjeljka do subote)  $\rightarrow$ MO~FR (od ponedjeljka do petka)  $\rightarrow$  W-SA (svake subote) .....  $\rightarrow$  W-SO (svake nedjelje)  $\rightarrow$  1 Monat später (1 mjesec kasnije)  $\rightarrow$  (datumi se odbrojavaju)  $\rightarrow$  heute (danas)

## Programirano snimanje pomoću VPS/PDC signala

Neke TV postaje, zajedno sa svojim programom, emitiraju i VPS ili PDC signale. Ovi signali osiguravaju programirano snimanje bez obzira na kašnjenje početka programa, prerane početke ili prekide emitiranja.

Pri uporabi VPS/PDC funkcije, u koraku 5 prema gornjem opisu uključite ("Ein") "V/P". Također možete koristiti VPS/PDC funkciju za izvor spojen na jedan ili više LINE ulaza.

## Uporaba funkcije automatske regulacije brzine vrpce

U koraku 5 prema gornjem opisu pritisnite  $\bullet$  za odabir "Auto". Kada snimate u SP modu i preostalo vrijeme na kaseti je kraće od snimanja, brzina vrpce se automatski mijenja u LP. Na dijelu vrpce u kojem je nastala ova promjena, može doći do manjih smetnji u slici. Da bi ova funkcija radila ispravno, "Bandlänge wählen" podešenja u izborniku "VHS-EINSTELLUNGEN" moraju biti točna (strana 128).

#### Savjeti

- Za odabir video izvora spojenog na linijski ulaz možete također koristiti tipku INPUT SELECT.
- Možete produljiti podešeno vrijeme ShowView funkcije za 10, 20, 30, 40, 50 ili 60 minuta. "Show View Zeit+" u izborniku "OPTIONEN" podesite na željeno produljene vremena (strana 133).
- Za potvrdu, promjenu ili brisanje programiranih podešenja, pogledajte opis "Provjera/promjena/poništenje programiranog snimanja" (strana 68).

#### nastavlja se

#### Napomene

- Ako je VPS/PDC signal preslab ili ako TV postaja ne emitira VPS/PDC signale, videorekorder će započeti snimanje u podešeno vrijeme bez uporabe VPS/PDC funkcije.
- Ako pritisnete  $\mathsf{I}/\mathsf{U}$  a video kaseta nije umetnuta, na pokazivaču trepće indikator  $\mathsf{O}$ .

#### Gledanje drugog TV programa nakon podešavanja timera

1 Ako je vaš TV spojen na videorekorder putem A/V priključaka, podesite antenski ulaz TV prijemnika; u protivnom preskočite ovaj korak.

2 Odaberite drugi kanal na TV prijemniku.

#### Savjeti

- Ako se pojavi indikator O, videorekorder trenutno snima ovaj program.
- Tijekom snimanja na video kasetu možete također:
	- − Resetirati brojač (strana 48).
	- − Uključiti prikaz informacija o vrpci na ekranu TV prijemnika (strana 52).

# Programirano snimanje pomoću vremenske funkcije

Moguće je pohraniti ukupno 6 programa.

## Priprema...

- Provjerite je li sat DVD uređaja/ videorekordera podešen na točno vrijeme.
- Uključite DVD uređaj/videorekorder i TV prijemnik.
- Na TV prijemniku odaberite video kanal, tako da se signal iz uređaja pojavi na TV ekranu.
- Za upravljanje DVD uređajem, podesite TV/DVD•VIDEO na DVD•VIDEO na daljinskom upravljaču (strana 10).
- Snimate li preko dekodera, uključite dekoder.
- Umetnite nezaštićenu kasetu (zaštitni graničnik ne smije biti otkinut). Kaseta treba trajati dulje od ukupnog vremena snimanja.
- Ako je u tijeku DVD reprodukcija, nije moguće uključiti izbornik za podešavanje. Zaustavite reprodukciju DVD diska.

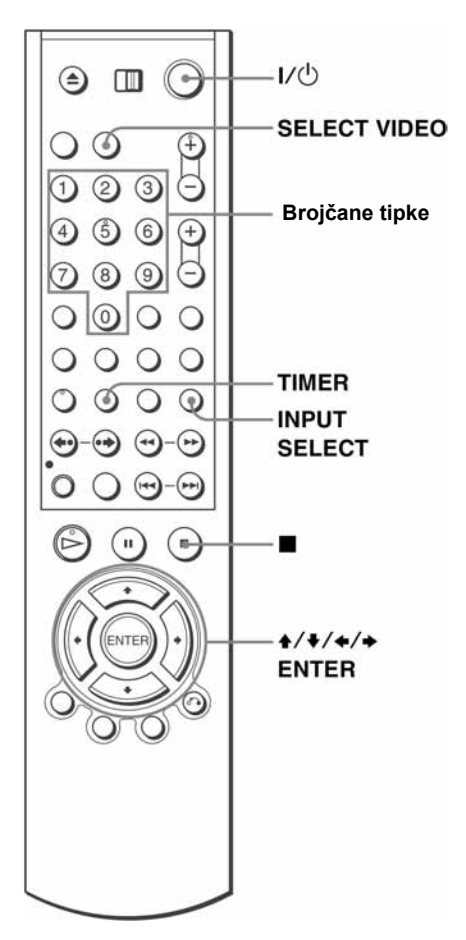

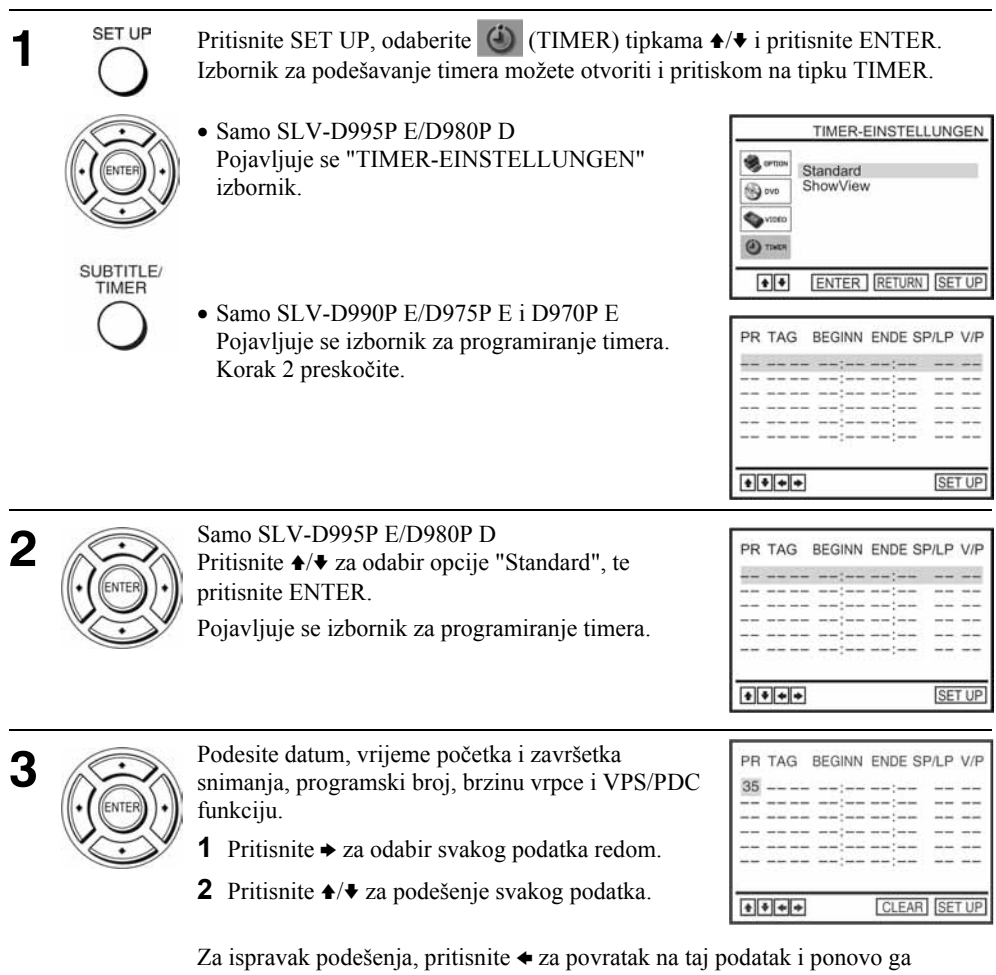

podesite.

- Za snimanje istog programa svakog dana u tjednu ili istog dana svakog tjedna, pogledajte opis "Dnevno/tjedno snimanje" na strani 61.
- Za uporabu VPS/PDC funkcije, uključite ("Ein") "V/P". Podrobnije podatke o VPS/PDC funkciji potražite u opisu "Programirano snimanje pomoću VPS/PDC signala" na strani 57.
- Za snimanje s izvora spojenog na LINE ulaz, pritisnite INPUT SELECT za prikaz izvora na položaju "PR".

INPUT **SELECT** 

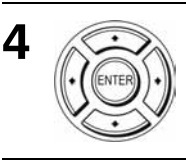

Pritisnite ENTER za potvrdu podešenja.

Za odabir drugog podešenja, pritisnite  $\triangle$  za odabir novog retka te ponovite korak 3.

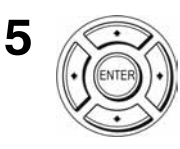

Pritisnite ENTER za potvrdu svih podešenja

6

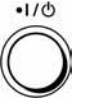

Pritisnite  $\mathsf{I}/\mathsf{U}$  za isključenje videorekordera.

Na pokazivaču se pojavi oznaka  $\Theta$  i videorekorder se prebaci u pripravno stanje za snimanje.

Za snimanje s dekodera ili drugog izvora, ostavite spojeni uređaj uključen.

## Prekid snimanja

Za zaustavljanje snimanja, pritisnite SELECT VIDEO, te tipku  $\blacksquare$ .

## Dnevno/tjedno snimanje

U koraku 3 prema gornjem opisu, pritisnite  $\bullet$  za odabir načina snimanja. Svakim pritiskom na tipku  $\bullet$ , oznaka se mijenja prema donjem prikazu. Pritisnite  $\bullet$  za promjenu oznaka u obrnutom slijedu.

heute (danas)  $\rightarrow$  TÄGL (svaki dan)  $\rightarrow$  MO~SA (od ponedjeljka do subote)  $\rightarrow$ MO~FR (od ponedjeljka do petka)  $\rightarrow$  W-SA (svake subote) .....  $\rightarrow$  W-SO (svake nedjelje)  $\rightarrow$  1 Monat später (1 mjesec kasnije)  $\rightarrow$  (datumi se odbrojavaju)  $\rightarrow$  heute (danas)

## Uporaba funkcije automatske regulacije brzine vrpce

U koraku 3 prema gornjem opisu pritisnite  $\bullet$  za odabir "Auto". Kada snimate u SP načinu i preostalo vrijeme na kaseti je kraće od snimanja, brzina vrpce se automatski mijenja u LP. Na dijelu vrpce u kojem nastaje ova promjena može doći do manjih smetnji u slici. Da bi ova funkcija radila ispravno, "Bandlänge wählen" podešenja u izborniku "VHS-EINSTELLUNGEN" moraju biti točna (strana 128).

#### Savieti

- Za odabir video izvora spojenog na linijski ulaz možete također koristiti tipku INPUT SELECT.
- Za potvrdu, promjenu ili brisanje programiranih podešenja, pogledajte opisu "Provjera/promjena/poništenje programiranog snimanja" (pogledajte stranu 68).

#### nastavlja se

#### Napomene

- Kod podešavanja vremenske funkcije s VPS/PDC signalima, unesite vrijeme početka i završetka programa točno kako je navedeno u TV vodiču. U suprotnom, VPS/PDC funkcija neće raditi.
- Ako je VPS/PDC signal preslab ili ako TV postaja ne emitira VPS/PDC signale, videorekorder će započeti snimanje u podešeno vrijeme bez uporabe VPS/PDC funkcije.
- Ako pritisnete  $\mathsf{I\!/\!\!\!\!C}$ a video kaseta nije umetnuta, na pokazivaču trepće indikator  $\Theta$ .

## Gledanje drugog TV programa nakon podešavanja timera

1 Ako je vaš TV spojen na videorekorder putem A/V priključaka, podesite antenski ulaz TV prijemnika; u protivnom preskočite ovaj korak.

2 Odaberite drugi kanal na TV prijemniku.

### Savieti

- Ako se indikator O pojavi, to znači da videorekorder upravo snima taj program.
- Moguće je izvesti sljedeće radnje za vrijeme snimanja:
	- − Resetiranje brojača (strana 48).
	- − Prikaz informacija na TV ekranu (strana 52).

## Snimanje TV programa pomoću DIAL TIMER (samo SLV-D995P E)

Funkcija Dial Timer (programiranje timera preko pokazivača) omogućuje programiranje snimanja pomoću timera i snimanje bez uključivanja TV prijemnika. Pomoću DIAL TIMER funkcije možete podesiti timer na šest programa unutar mjesec dana. Razmak između vremena početka snimanja i završetka snimanja može se podesiti unutar jedne minute.

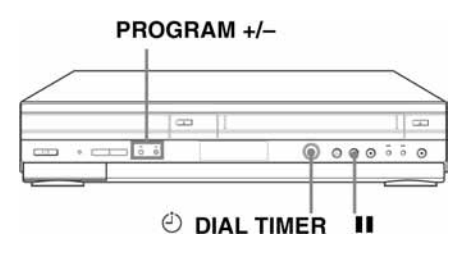

## Priprema...

- Uključite DVD uređaj/videorekorder.
- Ako upotrebljavate dekoder, također ga uključite.
- Umetnite kasetu na kojoj nije odlomljen zaštitni jezičac. Pripazite da trajanje vrpce bude nešto dulje od predviđenog trajanja snimanja.
- Zaustavite reprodukciju na DVD uređaju/videorekorderu.

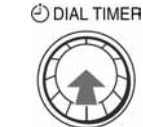

1

Pritisnite (!) DIAL TIMER.

Prikazuje se natpis DATE i na pokazivaču trepće trenutni datum.

Ako datum i vrijeme nisu podešeni, prikazuje se natpis DAY. Postupak podešavanja datuma i sata opisan je u odjeljku "Podešavanje sata" na stranici 66.

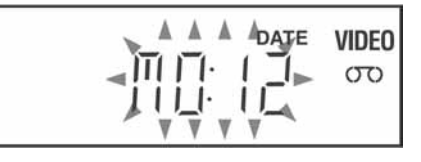

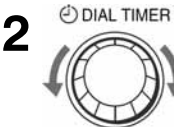

Zakrenite  $\odot$  DIAL TIMER za podešavanje datuma snimanja.

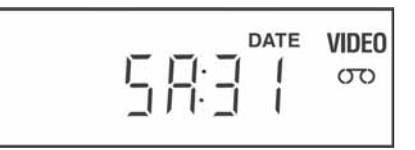

#### nastavlja se

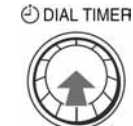

3

Pritisnite  $\odot$  DIAL TIMER za odabir podešavanje vremena početka snimanja. Na pokazivaču se naizmjenično prikazuje "START" i sljedeća najbliža četvrtina sata.

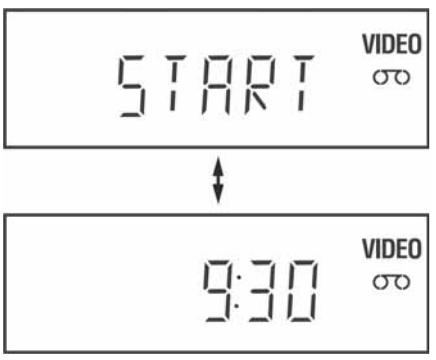

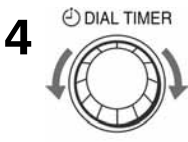

Zakrenite  $\odot$  DIAL TIMER za podešavanje vremena početka snimanja.

Na ovaj način možete grubo podesiti vrijeme početka snimanja u koracima od 15 minuta. Za precizno podešavanje u koracima od 1 minute, pritisnite tipku PROGRAM +/– na uređaju.

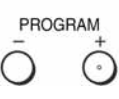

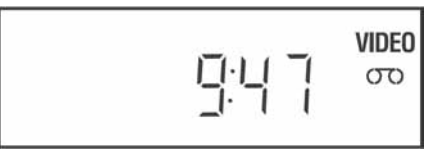

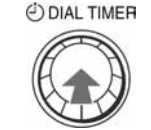

5

Pritisnite  $\odot$  DIAL TIMER za podešavanje vremena završetka snimanja. Na pokazivaču se naizmjenično prikazuje "STOP" i sljedeća najbliža četvrtina sata.

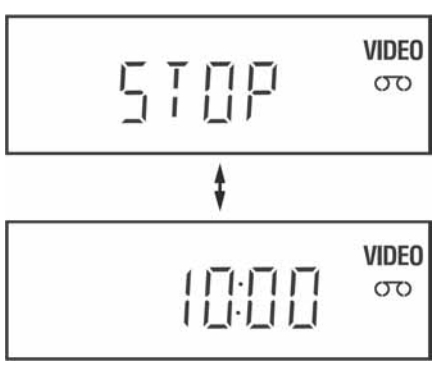

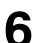

7

8

9

(C) DIAL TIMER Zakrenite  $\odot$  DIAL TIMER za podešavanje vremena završetka snimanja.

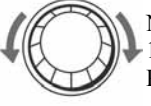

Na ovaj način možete grubo podesiti vrijeme završetka snimanja u koracima od 15 minuta. Za precizno podešavanje u koracima od 1 minute, pritisnite tipku PROGRAM +/– na uređaju.

PROGRAM

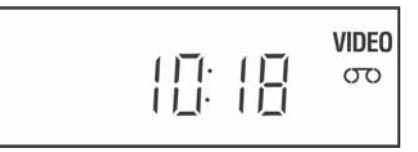

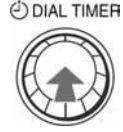

Pritisnite @ DIAL TIMER.

Na pokazivaču trepće trenutno odabrani programski broj.

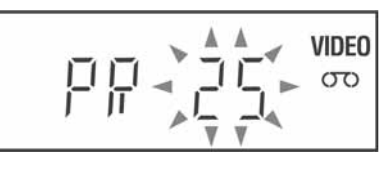

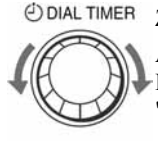

Zakrenite  $\odot$  DIAL TIMER za odabir željenog programskog broja.

Ako želite snimati vanjski signal preko priključnica LINE-1, LINE-2 IN ili LINE-3, zakrenite  $\Theta$  DIAL TIMER ili pritisnite INPUT SELECT na "L1", "L2" ili "L3".

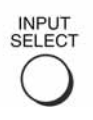

**VIDEO** 00 **STEREO** 

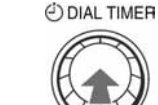

Pritisnite @ DIAL TIMER.

Na pokazivaču trepće trenutno odabrana brzina snimanja.

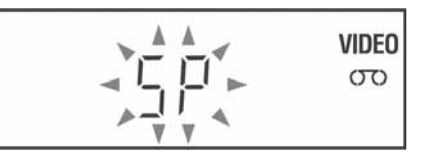

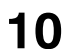

<sup>O DIAL TIMER</sup> Pritisnite <sup>O</sup> DIAL TIMER za promjenu brzine snimanja.

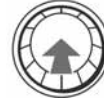

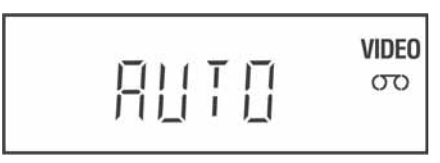

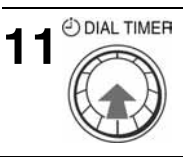

11 Pritisnite ? DIAL TIMER za potvrđivanje podešenja.

Na pokazivaču se na pet sekundi prikazuje "OK".

Na pokazivaču ostaje svijetliti  $\circled{0}$  i videorekorder prelazi u pripravno stanje za snimanje. Ako upotrebljavate dekoder, ostavite ga uključenog.

## Povratak na prethodan korak

Na prethodni korak možete se vratiti tako da istovremeno pritisnete tipke PROGRAM +/– na uređaju za vrijeme Dial Timer podešavanja.

## Podešavanje sata

- 1 Držite pritisnut (?) DIAL TIMER tako da se prikaže natpis DAY na pokazivaču. Ako je sat već podešen, prikazuje se trenutno podešeno vrijeme.
- 

2 Zakrenite  $\odot$  DIAL TIMER za podešavanje dana.

- $\bf{3}$  Pritisnite  $\odot$  DIAL TIMER.<br>Na pokazivaču se prikazuje Na pokazivaču se prikazuje MONTH.
- 4 Zakretanjem i pritiskom na  $\odot$  DIAL TIMER podesite mjesec i godinu.<br>Nakon podešavanja godine, na pokazivaču se prikazuje "CLOCK" Nakon podešavanja godine, na pokazivaču se prikazuje "CLOCK".

 $5$  Zakretanjem i pritiskom na  $\odot$  DIAL TIMER podesite sate i minute.

**6** Nakon podešavanja datuma i vremena, pritisnite ⊕ DIAL TIMER za pokretanje sata.

#### Savieti

- Za prekidanje postupka Dial Timer podešavanja, pritisnite neku drugu tipku osim  $\odot$  DIAL TIMER ili PROGRAM +/– na uređaju ili bilo koju tipku na daljinskom upravljaču tijekom podešavanja.
- Ako želite provjeriti, promijeniti ili obrisati programirano snimanje, pogledajte poglavlje " Provjera/promjena/poništenje programiranog snimanja" na stranici 68.

#### Napomene

- Ako je popunjeno svih šest programa za snimanje pomoću ShowView sustava ili ručno podešenog timera, na pokazivaču se na približno pet sekundi prikazuje natpis "FULL".
- Ako upotrebljavate funkciju automatskog podešavanja sata, sat se podešava bez obzira na vrijeme podešeno pomoću DIAL TIMER postupka. Provjerite je li automatski podešeno vrijeme točno.
- Kad sat uključite prvi put ili ako na pokazivaču piše "12:– –", nije moguće podešavanje sata pomoću DIAL TIMER funkcije na datum 29. veljače. Za podešavanje ovog datuma, upotrijebite automatsko podešavanje sata.
- Na pokazivaču trepće  $\Theta$  nakon dovršetka podešavanja iz koraka 11 na stranici 66 ako kaseta nije umetnuta.
- Ako je podešeno vrijeme pogrešno, u koraku 11 se na pokazivaču prikazuje natpis "Error". Ponovite podešavanje timera od koraka 1.

## Demo mod

Funkcija Dial Timer omogućuje demonstracijski prikaz mogućnosti tako da korisnik (primjerice, prodavač) može prikazati šest primjera podešavanja DIAL TIMER funkcije . Na taj način se isključuje prikaz FULL koji se inače prikazuje kad je popunjeno svih šest programa snimanja. Nemojte upotrebljavati demo mod ako želite upotrijebiti podešene programe snimanja. U suprotnom postavke možda neće biti točne.

### Aktiviranje demo moda

Pritisnite II na uređaju dok okrećete  $\odot$  DIAL TIMER. Na pokazivaču se na nekoliko sekundi prikazuje "DEMO".

### Isključivanje demo moda

Isključite uređaj i odspojite ga iz zidne utičnice. Čak i kad je demo mod isključen, unesene postavke timera ostaju pohranjene. Zato te postavke ručno obrišite nakon ponovnog spajanja u zidnu utičnicu i prije uporabe DIAL TIMER ili ostalih načina snimanja pomoću timera (stranica 68).

# Provjera/promjena/poništenje programiranog snimanja

## Priprema...

- Provjerite je li sat DVD uređaja/ videorekordera podešen na točno vrijeme.
- Uključite DVD uređaj/videorekorder i TV prijemnik.
- Na TV prijemniku odaberite video kanal, tako da se signal iz uređaja pojavi na TV ekranu.
- Za upravljanje DVD uređajem, podesite TV/DVD•VIDEO na DVD•VIDEO na daljinskom upravljaču (strana 10).
- Snimate li s dekodera, uključite dekoder.
- Umetnite nezaštićenu kasetu (zaštitni graničnik ne smije biti odlomljen). Kaseta treba trajati dulje od ukupnog vremena snimania.
- Ako je u tijeku DVD reprodukcija, nije moguće uključiti izbornik za podešavanja. Zaustavite reprodukciju DVD diska.

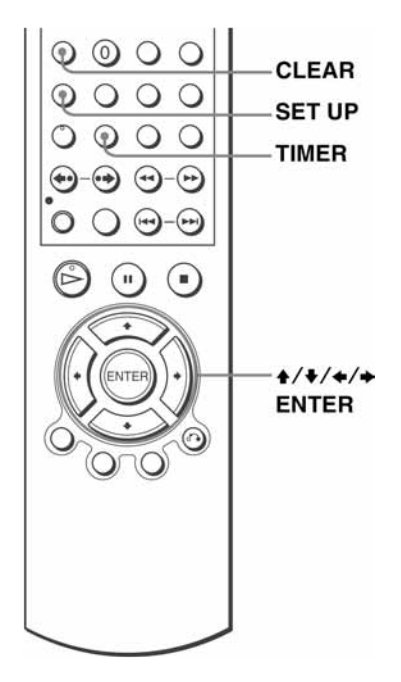

**Pritisnite SET UP, te tipke**  $\rightarrow \bullet$  **za odabir opcije (CP)** (TIMER) i pritisnite ENTER.<br>Izbornik za podešavanje timera može se otvoriti i pritiskom na tipku TIMER.

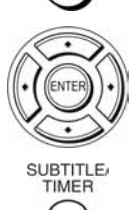

- Samo SLV-D995P E/D980P D Pojavit će se "TIMER-EINSTELLUNGEN" izbornik.
- Samo SLV-D990P E/D975P E/D970P E Pojavit će se izbornik za podešavanje timera. Korak 2 preskočite.

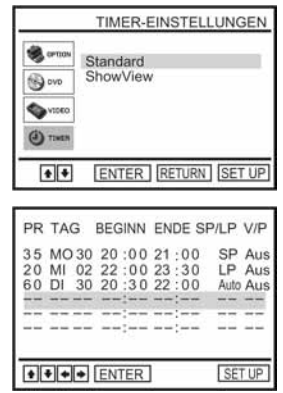

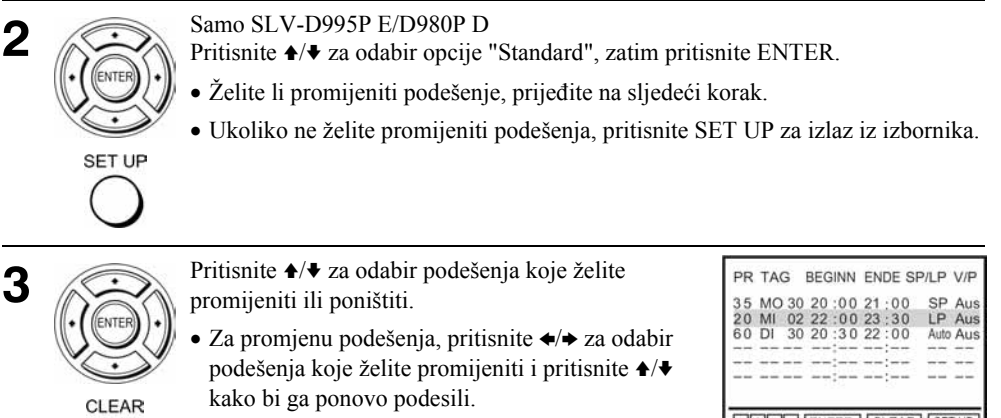

• Za poništenje podešenja, pritisnite CLEAR.

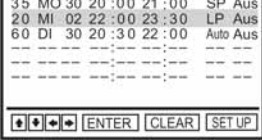

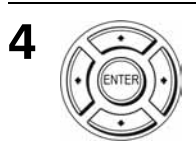

Pritisnite ENTER za potvrdu podešenja.

5

Pritisnite ENTER za potvrdu svih podešenja.

Ako još imate programiranih snimanja, isključite videorekorder tako da uređaj prijeđe u stanje pripravnosti za snimanje.

Ako snimate preko dekodera ili nekog drugog video izvora, ostavite dekoder ili drugi uređaj uključenim.

## U slučaju preklapanja programiranih snimanja

Program čije snimanje započinje prvo ima najveću prednost i sljedeći program će se početi snimati tek nakon završetka prvog. Ako programi započinju u isto vrijeme, snimat će se onaj program koji se nalazi na prvom mjestu u izborniku.

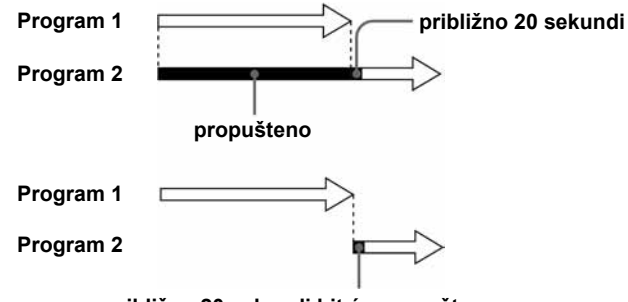

približno 20 sekundi bit će propušteno

## Spajanje A/V prijemnika DVD-V DVD-RW VCD CD DATA-CD DATA-DVD VHS

## A Priključenje na A/V pojačalo (prijemnik) s Dolby\* Surround (Pro Logic) dekoderom i 3 do 6 zvučnika

Dolby Surround efekti mogući su samo pri reprodukciji Dolby Surround audio ili višekanalnih audio (Dolby Digital) diskova.

\* Proizvedeno prema licenci Dolby Laboratories. "Dolby", "Pro Logic" i dvostruki D simbol su zaštićeni nazivi i oznake tvrtke Dolby Laboratories.

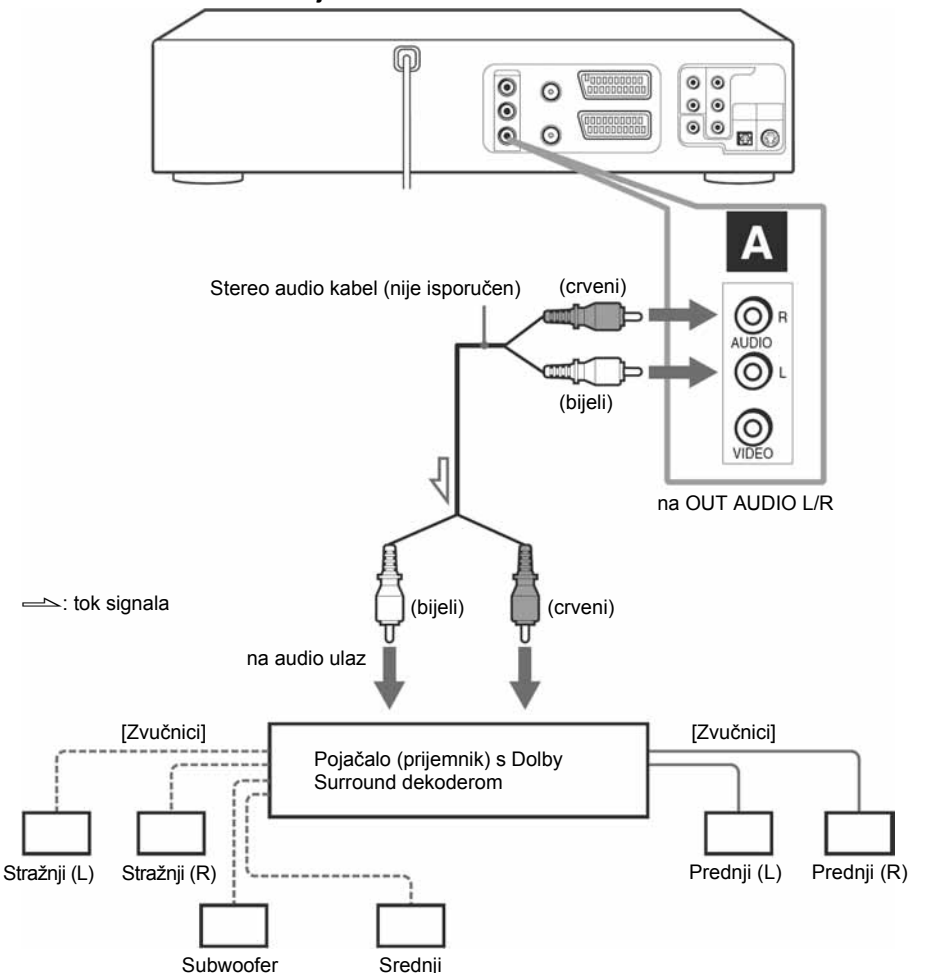

#### DVD uređaj/videorekorder

#### B Priključenje A/V prijemnika s digitalnim ulaznim priključkom, Dolby Digital, MPEG audio ili DTS\* dekoderom i 6 zvučnika

Ovo priključenje omogućuje uporabu funkcije Dolby Digital, MPEG audio ili DTS dekodera Vašeg AV pojačala (prijemnika). Nije moguće slušanje Surround efekata ovog uređaja. Spojite uređaje na način **1344** i **1344** 

\* "DTS" i "DTS Digital Out" su zaštićeni nazivi tvrtke Digital Theater Systems, Inc.

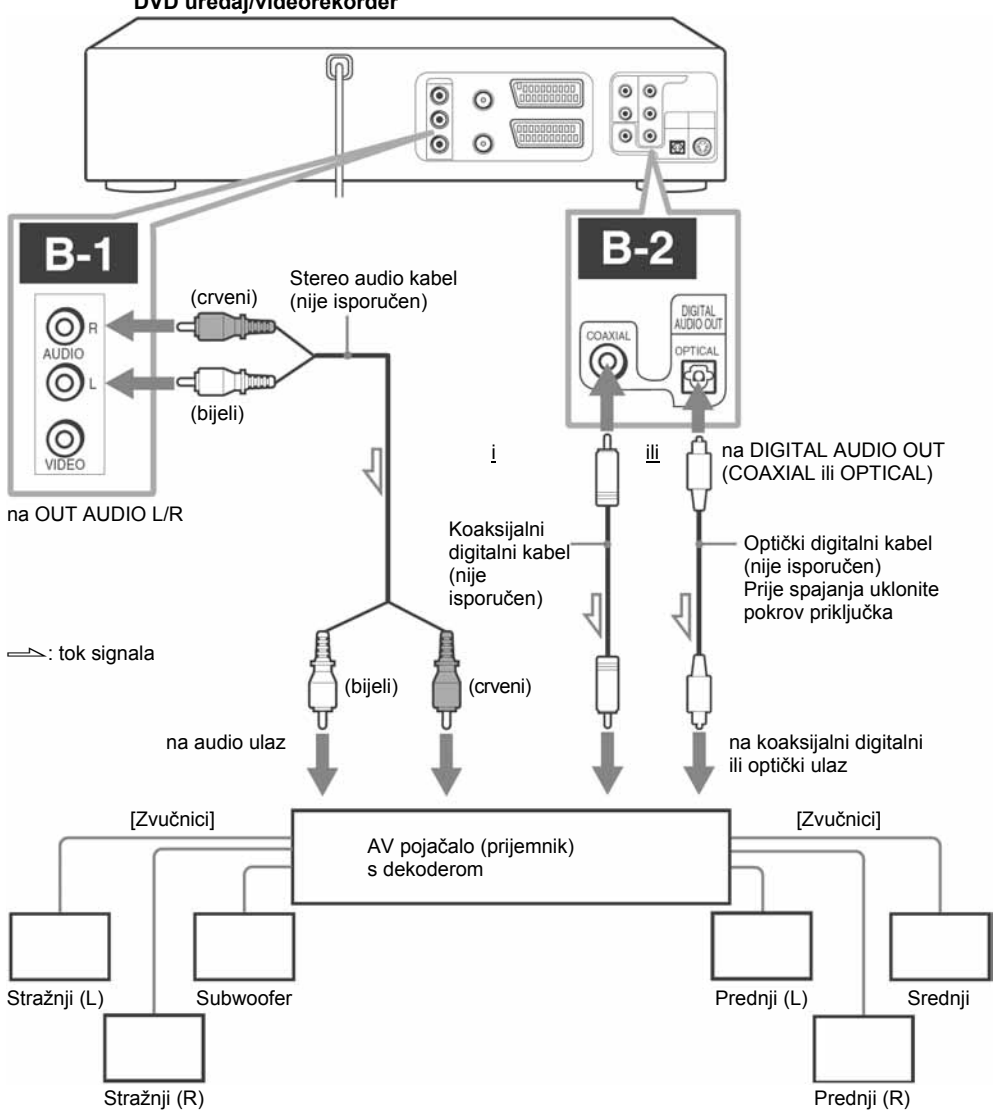

#### DVD uređaj/videorekorder

#### Napomena

• Nakon što dovršite priključenje, u izborniku "TONEINSTELLUNGEN" (strana 74) podesite funkciju "Dolby Digital" na "Dolby Digital" i uključite ("Ein") "DTS". Ako Vaše AV pojačalo (prijemnik) ima MPEG audio dekoder, podesite "MPEG" na "MPEG" u "TONEINSTELLUNGEN" izborniku (strana 74). U protivnom, iz zvučnika se neće čuti zvuk ili će se čuti jak šum.

## Povezivanje S-Video/komponentnim video kabelom DVD-V DVD-RW VCD DATA-CD DATA-DVD

Kad koristite S-VIDEO povezivanje, izvršite audio povezivanje putem priključaka OUT AUDIO L/R ili DIGITAL AUDIO OUT (OPTICAL ili COAXIAL).

### A Primijenite ovaj način spajanja ako vaš TV prijemnik ima S-VIDEO ulazni priključak

Spojite S-VIDEO kabel (nije isporučen). Ovime se postiže slika visoke kvalitete.

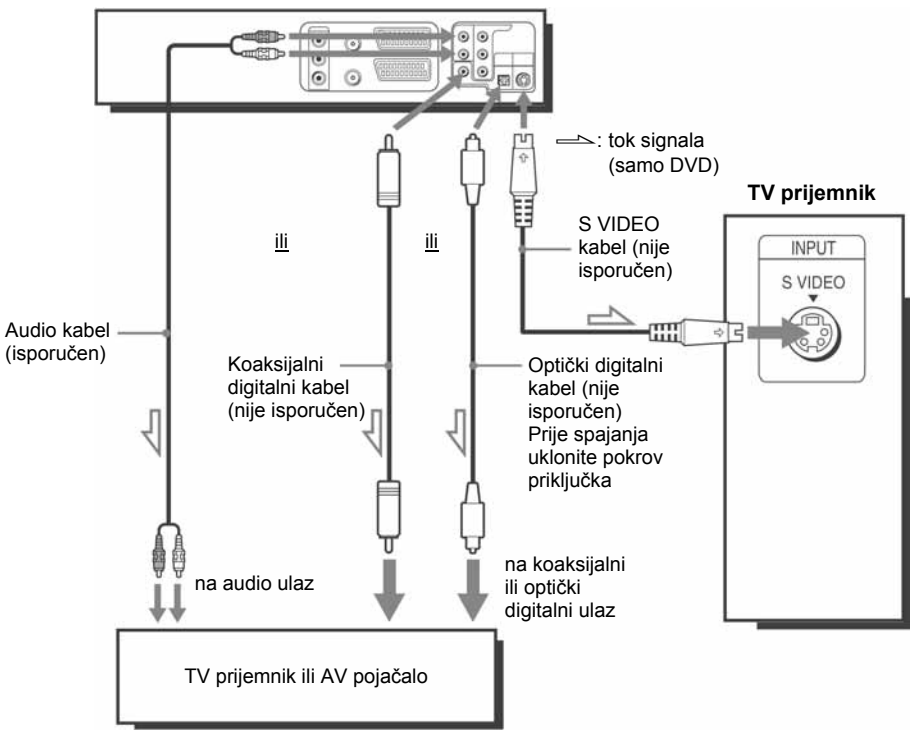

#### DVD uređaj/videorekorder

#### Napomene

- U izborniku "BILDSCHIRMEINSTELLUNGEN" (strana 77) uključite ("Ein") funkciju "DVD S-Videoausg" za gledanje slike preko S-VIDEO priključka.
- Spajanje putem priključka S-VIDEO OUT namijenjeno je samo za DVD uređaj.
## B Primijenite ovaj način ako vaš TV prijemnik ima komponentni video priključak

Spojite TV prijemnik pomoću komponentnog video kabela (nije isporučen) ili pomoću tri video kabela (nisu isporučeni) jednake vrste i duljine s COMPONENT VIDEO OUT priključnicama. Na ovaj način se postiže točna reprodukcija boja i visoka kvaliteta slike. Objašnjenja o audio priključcima nalaze se na strani 72.

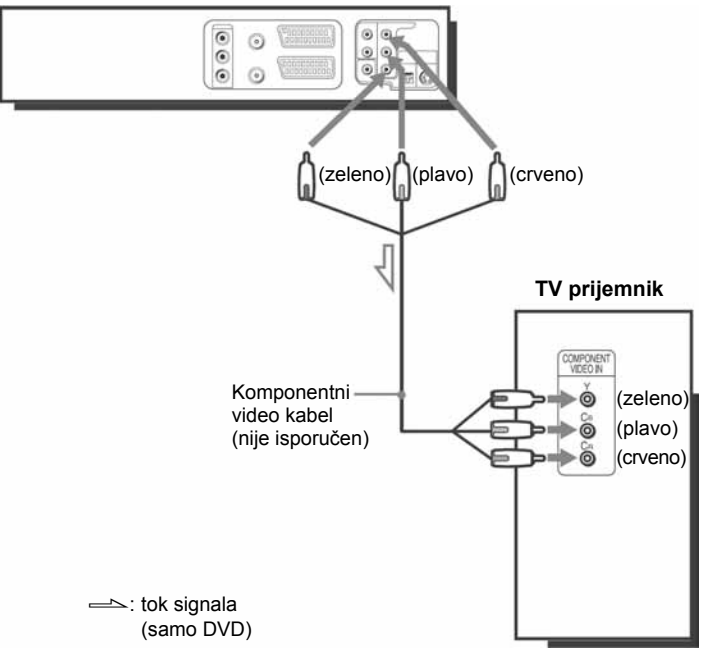

DVD videorekorder

Ako vaš TV prijemnik može primati signale progresivnog formata (525P/625P), morate upotrijebiti ovaj način spajanja i u izborniku "BILDSCHIRMEINSTELLUNGEN" uključiti ("Ein") opciju "Progressive" (strana 79). Indikator PROGRESSIVE se uključuje i svijetli narančasto dok DVD uređaj emitira progresivan signal.

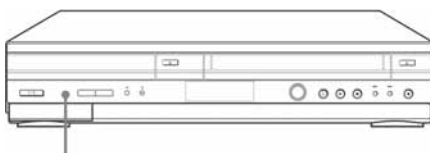

Indikator PROGRESSIVE

#### Napomena

• Priključnica COMPONENT VIDEO OUT namijenjena je samo za spajanje DVD uređaja.

# Podešavanje zvuka DVD-V DVD-RW

Izbornik "Toneinstellungen" omogućuje podešavanje zvuka prema uvjetima reprodukcije i načinu spajanja uređaja.

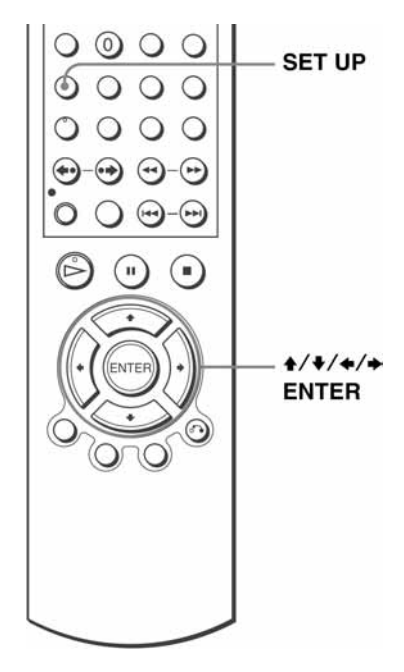

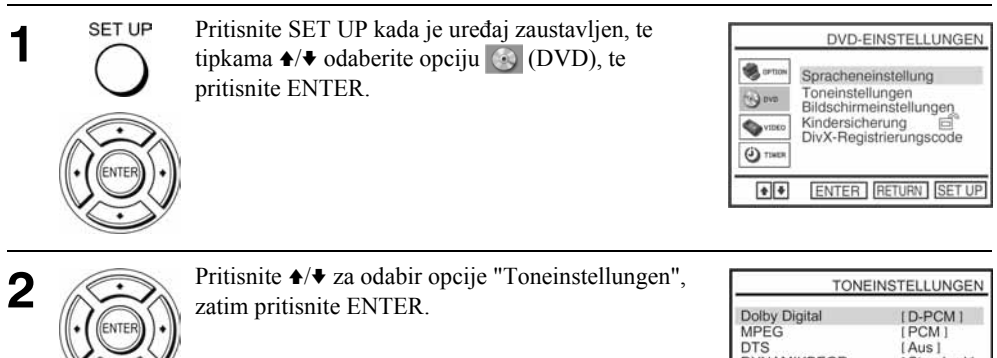

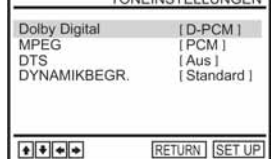

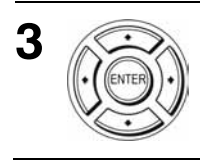

Pritisnite ♦/♦ za odabir opcije podešenja s prikazanog popisa: "Dolby Digital","MPEG", "DTS" ili "DYNAMIKBEGR."

Pritisnite  $\leftrightarrow$  za odabir opcije.

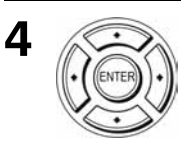

5

SET UP Pritisnite SET UP za izlaz iz izbornika.

# Opcije izbornika

• Dolby Digital

Za odabir vrste Dolby Digital signala. Standardno podešenje je otisnuto debljim slovima.

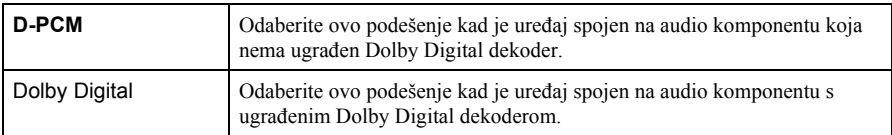

#### • MPEG

Za odabir vrste MPEG audio signala. Standardno podešenje je otisnuto debljim slovima.

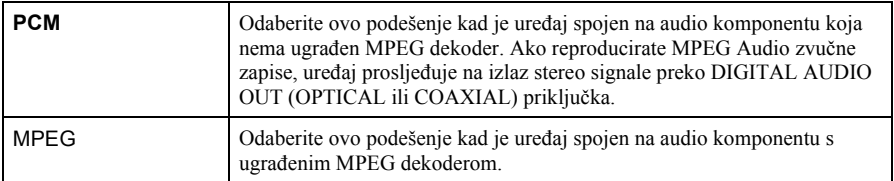

#### • DTS

Za odabir vrste DTS signala.

Standardno podešenje je otisnuto debljim slovima.

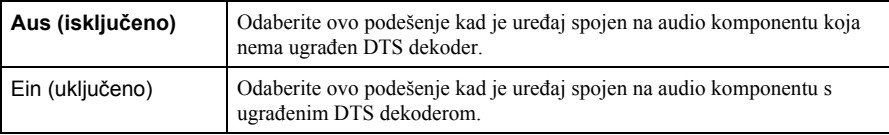

• DYNAMIKBEGR. (Kontrola dinamičkog opsega)

Omogućuje postizanje čistog zvuka uz malu glasnoću zvuka pri reprodukciji DVD diska koji ima funkciju "DYNAMIKBEGR.". Ovo ima utjecaja na izlaz na sljedećim priključnicama:

- − OUT AUDIO L/R priključnice
- − DIGITAL AUDIO OUT (OPTICAL ili COAXIAL) samo kada je funkcija "Dolby Digital" postavljena na "D-PCM".

Standardno podešenje je otisnuto debljim slovima.

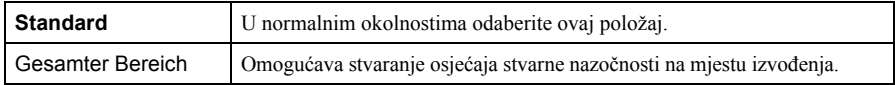

- Spojite li komponentu koja ne podržava odabranu vrstu audio signala, iz zvučnika će se čuti neugodan glasan šum (ili neće biti zvuka) koji može naškoditi vašem sluhu ili uzrokovati oštećenje zvučnika.
- Šumove možete čuti i pri korištenju linearnog PCM tona. Pojava ne predstavlja funkcionalan problem.
- Audio signali se možda neće ispravno reproducirati ako je opcija "MPEG" u izborniku "TONEINSTELLUNGEN" podešena na "MPEG" tijekom reprodukcije Super-VCD diska.

# Podešavanje prikaza DVD-V

Izbornik "Bildschirmeinstellungen" omogućuje podešavanje prikaza na ekranu prema uvjetima reprodukcije i načinu spajanja uređaja.

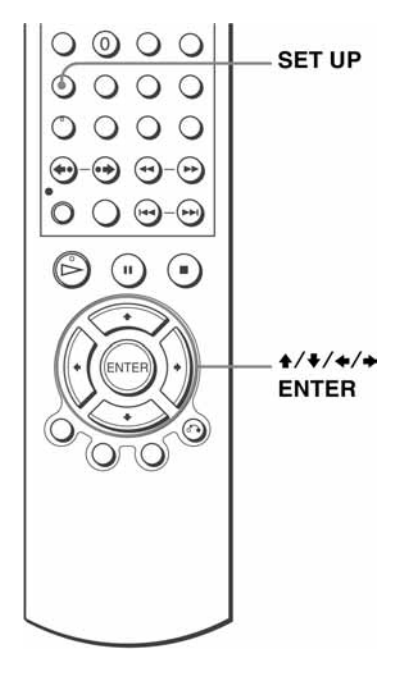

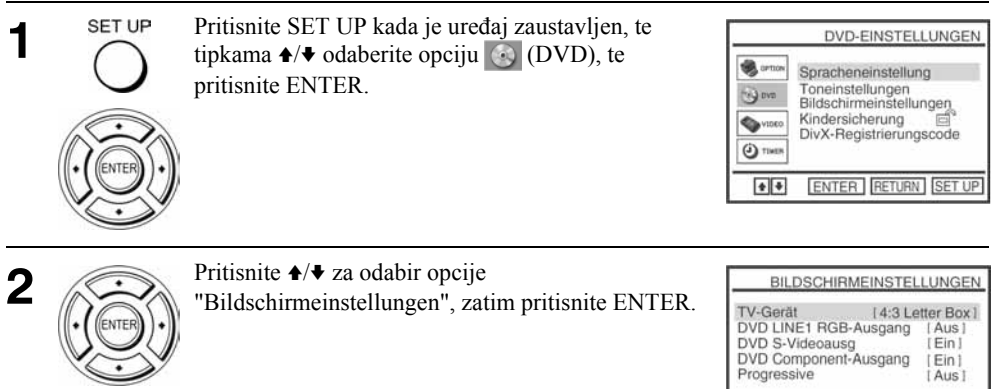

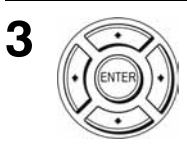

Pritisnite  $\triangle$ / $\blacktriangleright$  za odabir opcije podešenja s prikazanog popisa: "TV-Gerät", "DVD LINE1 RGB-Ausgang", "DVD S-Videoausg" ili "DVD Component-Ausgang".

Za uključivanje opcije "Progressive", pogledajte stranu 79.

RETURN SET UP

 $|1|$ 

Pritisnite  $\leftrightarrow$  za odabir opcije.

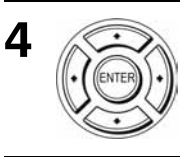

SET UP

5

Pritisnite SET UP za izlaz iz izbornika.

# Opcije izbornika

• TV-Gerät

Za odabir formata ekrana spojenog TV prijemnika (standardan 4:3 ili široki format). Standardno podešenje je otisnuto debljim slovima.

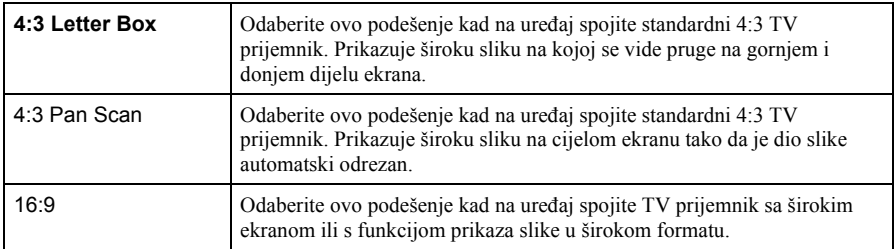

#### 4:3 Letter Box 4:3 Pan Scan 16:9

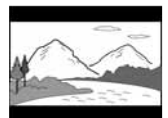

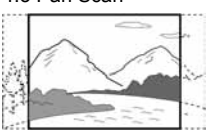

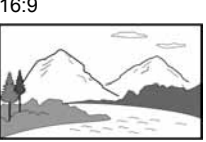

## • DVD LINE1 RGB-Ausgang

Odabir mod izlaznog video signala iz LINE-1 (EURO AV) priključka na stražnjoj strani uređaja.

Standardno podešenje je otisnuto debljim slovima.

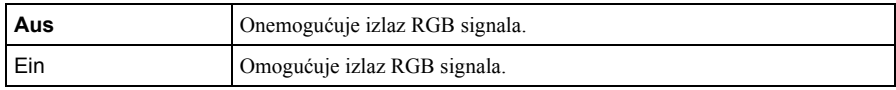

• DVD S-Videoausg

Za odabir moda izlaza video signala iz S-VIDEO OUT priključnice na stražnjoj strani uređaja.

Standardno podešenje je otisnuto debljim slovima.

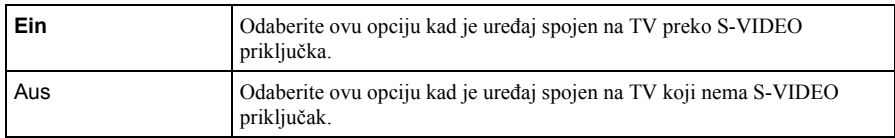

#### • DVD komponentni izlaz

Za uključivanje ili isključivanje komponentnog izlaznog signala na priključnicama sa stražnje strane uređaja.

Standardno podešenje je otisnuto debljim slovima.

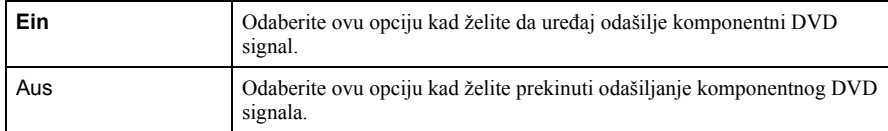

#### Napomene

- Podešenja reprodukcije pohranjena na disku imaju prednost pred podešavanjima izbornika "DVD-EINSTELLUNGEN" i možda neće raditi sve opisane funkcije.
- Ovisno o DVD-VIDEO disku, možda će uređaj automatski odabrati "4:3 Letter Box" umjesto "4:3 Pan Scan" i obratno.
- Povezivanje putem priključka S-VIDEO OUT namijenjeno je samo za DVD uređaj.
- Ako je uključena ("Ein") opcija u "DVD LINE1 RGB-Ausgang" podešavanju, "DVD S-Videoausg" i "DVD Component-Ausgang"\* će se automatski isključiti ("Aus").
- Ako je uključena ("Ein") opcija u "DVD LINE1 RGB-Ausgang" podešavanju, izlazi "DVD S.Videoausg" i "DVD Component-Ausgang"\* neće ispravno funkcionirati.
- Ako uključite ("Ein") opcije "DVD S-Videoausg" i "DVD Component-Ausgang", automatski se isključuje ("Aus") "DVD LINE1 RGB-Ausgang" opcija.
- Ako uključite ("Ein") opciju "Progressive", opcija "DVD LINE1 RGB-Ausgang" se automatski isključuje ("Aus").

# Podešavanje opcije "Progressive"

Ako vaš TV prijemnik prima signale progresivnog formata (525P/625P), možete postići točnu reprodukciju boje i visoku kvalitetu slike.

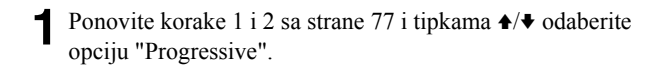

2 Pritisnite ↔ za odabir opcije i potvrdite tipkom ENTER.

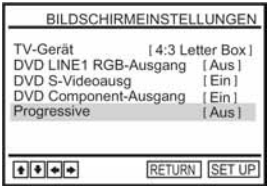

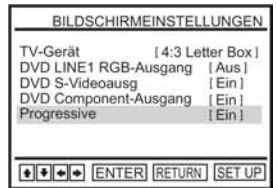

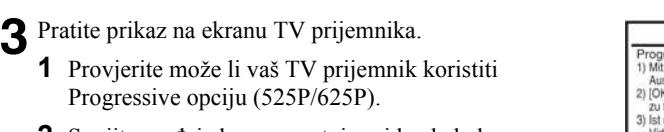

- 2 Spojite uređaje komponentnim video kabelom (crveno/zeleno/plave priključnice). Provjerite "Primijenite ovaj način ako vaš TV prijemnik ima komponentni video priključak na strani 73.
- **3** Odaberite [OK] tipkama  $\leftrightarrow$  kako biste testirali video signal.

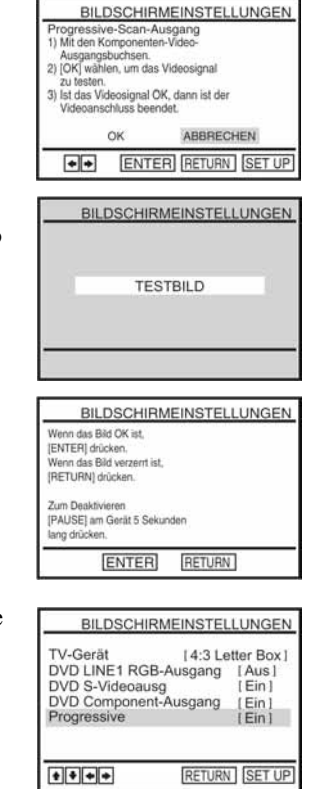

4 Ako video signal djeluje ispravno, video priključivanje je<br>završeno, Pritisnite tipku ENTER. završeno. Pritisnite tipku ENTER.

Na uređaju svijetli narančasti indikator PROGRESSIVE. Ako slika nije ispravna, pritisnite tipku de RETURN. Provjerite priključke (strana 73).

5 Pritisnite SET UP za napuštanje izbornika.

### **Saviet**

• Podešavanje "Progressive" možete podesiti u stop modu tako da na uređaju držite najmanje pet sekundi pritisnutu tipku II ili ako u koraku 2 odaberete "Aus".

#### Napomena

• Ako ste uključili "Progressive" opciju s TV prijemnikem koji na podržava progresivni signal, pogoršat će se kvaliteta slike. Isključite ("Aus") opciju "Progressive".

# Podešavanje jezika izbornika ili dijaloga

Moguće je podesiti različite jezike za izbornik, dijaloge ili titlove.

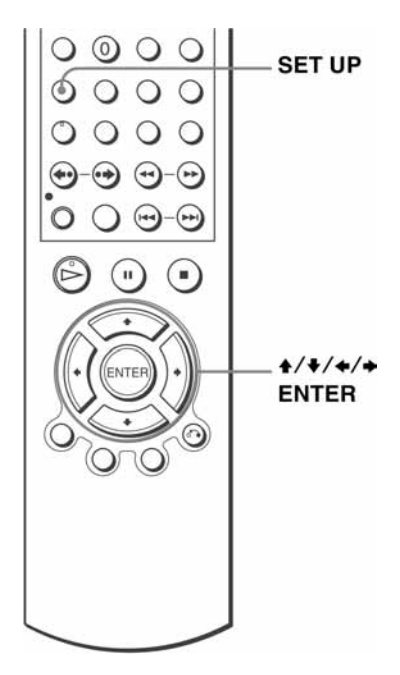

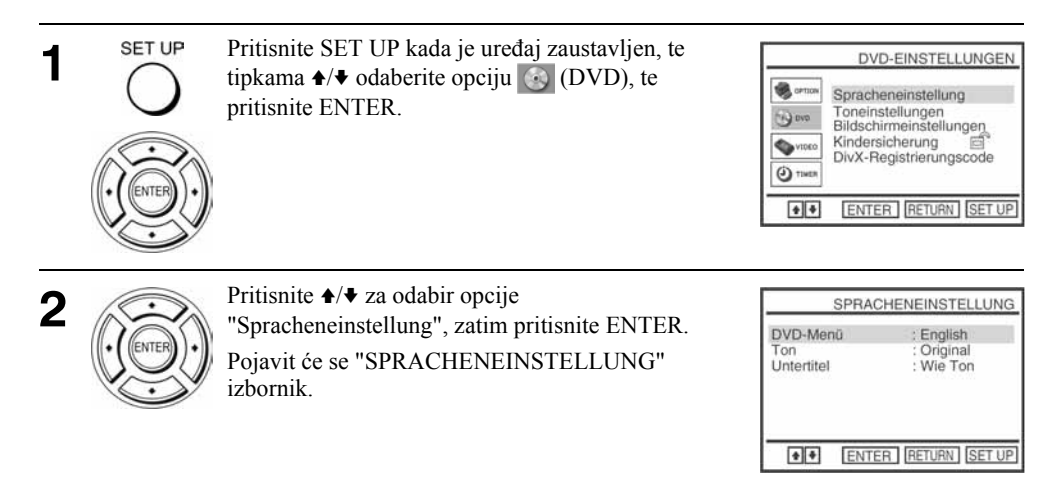

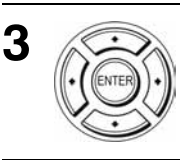

Pritisnite  $\triangle$ / $\blacktriangleright$  za odabir opcije jezika iz liste: "DVD Menü" (DVD izbornik), "Ton" (zvuk) ili "Untertitel" (titlovi). Zatim pritisnite ENTER.

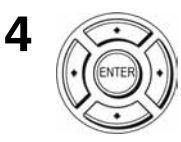

- Pritisnite  $\triangle$ / $\blacktriangleright$  za odabir željenog jezika izbornika, zatim pritisnite ENTER:
- SPRACHE DVD-MENÜ Možete odabrati željeni jezik izbornika diska.
	- TON FÜR WIEDERGABE Za promjenu jezika zvučnog zapisa. Kada je odabrana opcija "Original", bit će odabran glavni jezik s diska.
	- UNTERTITEL-SPRACHE Za odabir jezika titlova snimljenih na DVD VIDEO. Ako odaberete opciju "Wie Ton", jezik titlova će se prilagoditi jeziku zvučnog zapisa.

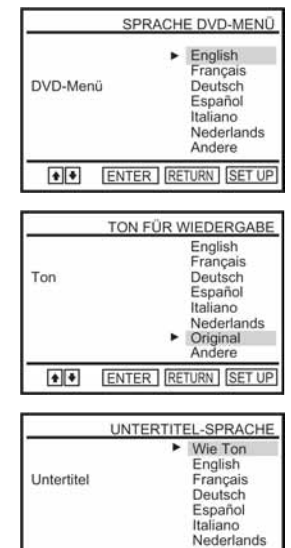

5

Pritisnite SET UP za izlaz iz izbornika.

#### **Saviet**

SET UP

• Odaberete li u koraku 4 opciju "Andere", pojavit će se dodatni izbornik jezika. Tipkama  $\blacktriangle$ / $\blacktriangleright$ / $\blacktriangleleft$  odaberite željeni jezik, zatim pritisnite ENTER.

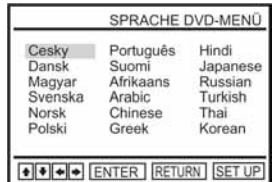

 $\boxed{\bullet}$ 

Andere

ENTER RETURN SET UP

- Ako u koraku 4 odaberete jezik koji nije snimljen na DVD disk, uređaj automatski odabere neki od snimljenih jezika.
- Podešenja reprodukcije pohranjena na disk imaju prednost u odnosu na podešenja izbornika DVD SETUP i možda neće raditi sve opisane funkcije.
- Ako promijenite SPRACHE DVD-MENÜ podešenje nakon reprodukcije diska, pritisnite  $\triangle$  za otvaranje i zatvaranje uložnice, da biste uključili izbornik, te ponovo pokrenite reprodukciju.

# Ograničenje reprodukcije

Moguće je ograničiti reprodukciju nekih DVD diskova na prethodno određenu razinu, u skladu s dobi gledatelja. Funkcija ograničenja reprodukcije (Kindersicherung) omogućuje podešavanje razine ograničenja reprodukcije.

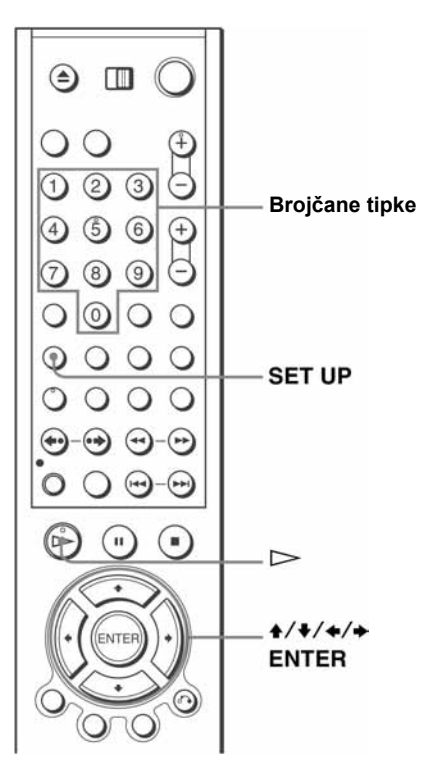

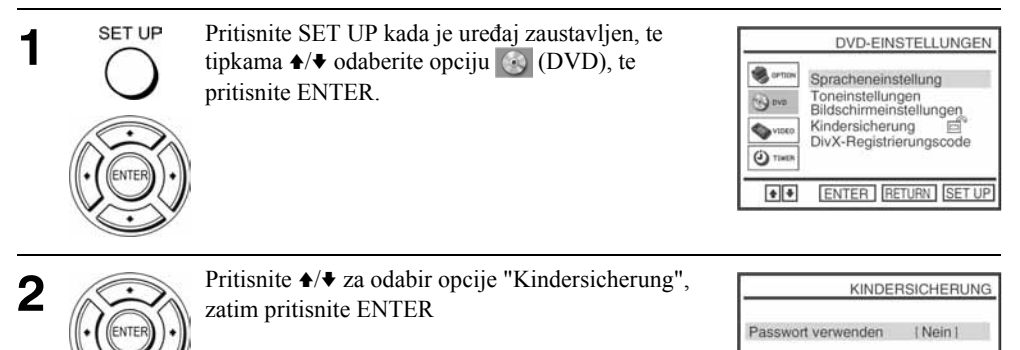

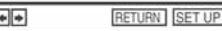

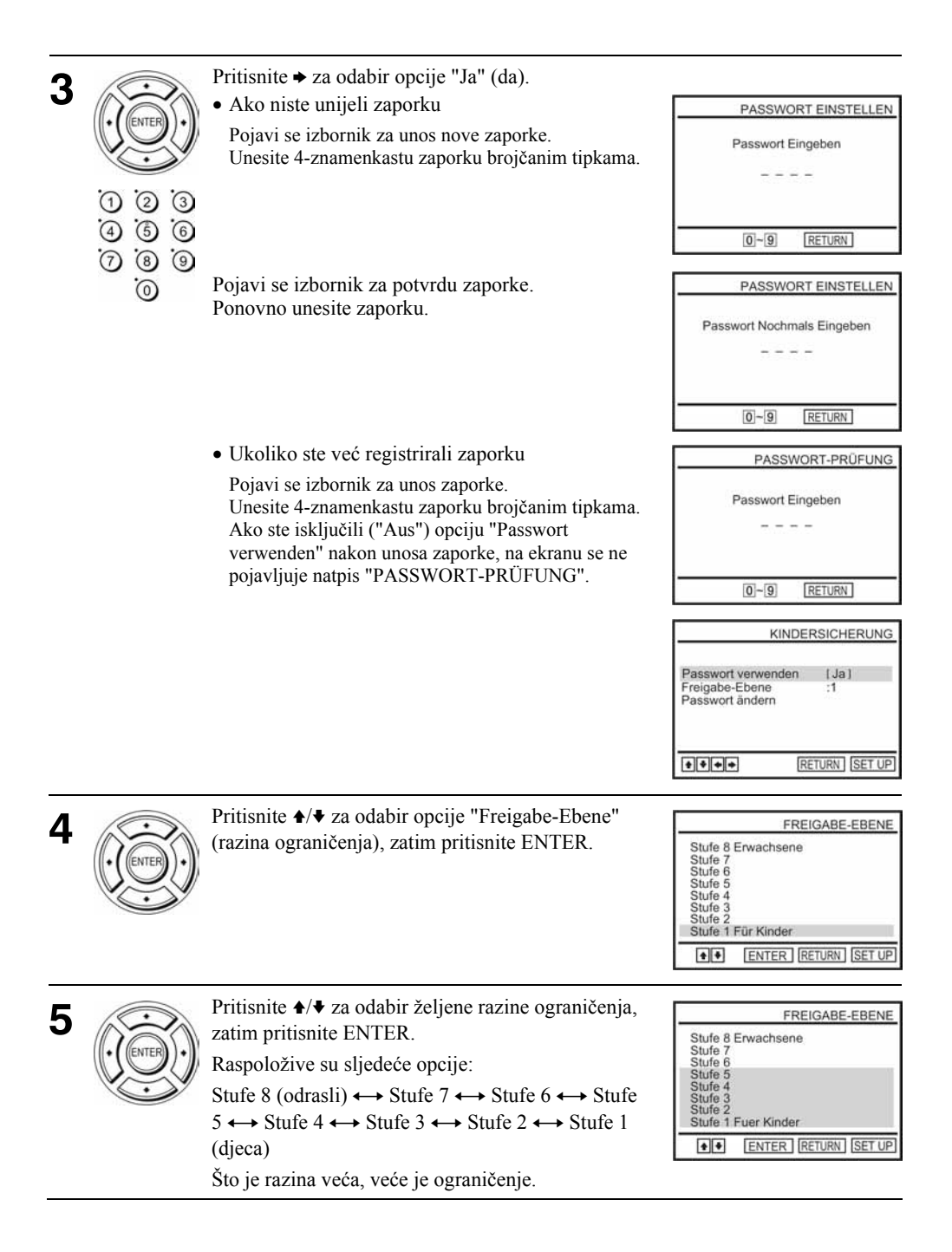

#### Promjena zaporke

1 U koraku 4 na strani 85 odaberite "Passwort ändern". Pojavi se izbornik za unos nove zaporke.

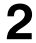

6

2 Unesite 4-znamenkastu zaporku brojčanim tipkama.<br>Pojavi se izbornik za potvrdu zaporke. Pojavi se izbornik za potvrdu zaporke.

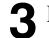

3 Ponovno unesite novu zaporku.

#### Isključenje funkcije ograničenja reprodukcije

Podesite "Passwort verwenden" na "Nein" u koraku 3 na strani 85.

#### Reprodukcija diska za koji je podešena funkcija ograničenja reprodukcije

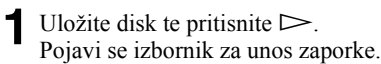

2 Unesite 4 znamenkastu zaporku brojčanim tipkama.<br>Uređaj započinie reprodukciju diska. Uređaj započinje reprodukciju diska.

#### Ako zaboravite zaporku

- 1 Izvadite disk i isključite DVD uređaj/videorekorder
	- Ponovno uključite DVD uređaj/videorekorder bez diska u uređaju.
- 2

**3** Pritisnite i 5 sekundi zadržite pritisnutima istovremeno  $\blacktriangleleft$  i  $\blacktriangleright$ . Na ekranu se pojavi "Reset OK".

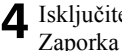

4 Isključite DVD uređaj/videorekorder.<br>Zaporka se izbriše Zaporka se izbriše.

5 Za novu zaporku, slijedite korak 3 na strani 85.

- Pri reprodukciji DVD diskova koji nemaju funkciju ograničenja reprodukcije, na ovom uređaju se ne može ograničiti reprodukcija.
- Sve razine ograničenja ispod razine koju ste podesili bit će blokirane.
- Zapišite zaporku i držite je na sigurnom mjestu da je ne zaboravite.
- Sva podešavanja koja ste podesili u izborniku "DVD-EINSTELLUNGEN" obrisat će se prilikom brisanja zaporke.
	- − Podešavanje jezika
	- − Podešavanje zvuka
	- − Podešavanje prikaza (slike)
	- − Ograničenje reprodukcije

# Uporaba DVD izbornika

DVD je podijeljen na duže slikovne ili glazbene dijelove koji se nazivaju naslovi. Pri reprodukciji DVD VIDEO diska koji sadrži nekoliko naslova, možete pomoću tipke TOP MENU odabrati željeni naslov.

Pri reprodukciji DVD VIDEO diska koji omogućuje odabir opcija, primjerice jezika titlova i jezika govora, odaberite ove opcije pomoću tipke MENU.

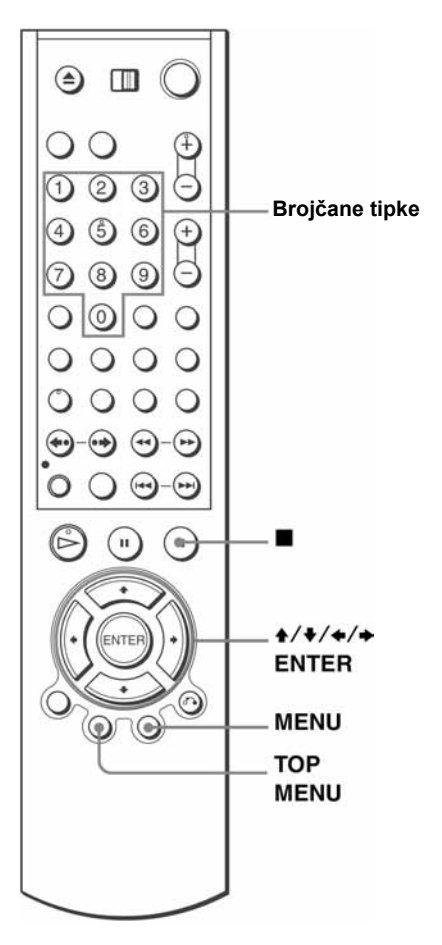

Pritisnite tipku TOP MENU ili MENU.

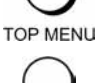

**MENU** 

1

Na TV ekranu se pojavi izbornik diska. Sadržaj izbornika se razlikuje ovisno o disku.

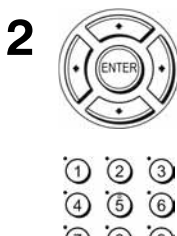

Pritisnite  $\triangle$ / $\triangle$ / $\triangle$  za odabir opcije koju želite reproducirati ili izmijeniti te pritisnite ENTER.

Za odabir opcije možete također koristiti brojčane tipke.

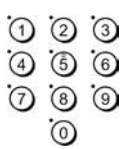

#### Napomena

• Kod nekih DVD VIDEO diskova možda nećete moći koristiti tipku TOP MENU.

# Zoom scene DVD-V DVD-RW VCD DATA-CD DATA-DVD

Moguće je koristiti zoom opciju tijekom reprodukcije ili kad je slika zaustavljena. O zoom opciji uz JPEG slike pročitajte na strani 109 "Reprodukcija JPEG slika".

Uporaba zoom opcije uz DivX\* video datoteke opisana je u poglavlju "Reprodukcija DivX® video datoteka (samo SLV-D995P E/D990P E)" na strani 113.

\* samo SLV-D995P E/D990P E

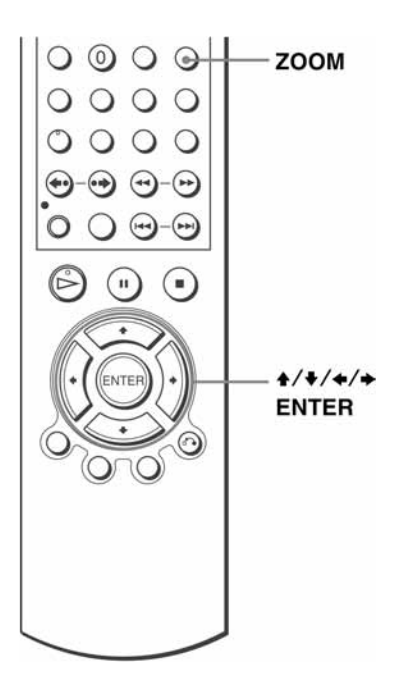

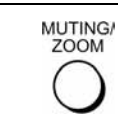

1

Pritisnite tipku ZOOM. Pojavi se **a**.

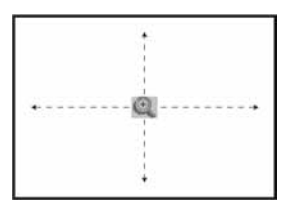

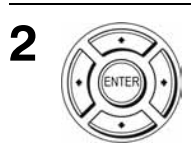

Pritisnite  $\triangleleft/\triangleleft/\triangleleft\rangle$  za pomicanje indikatora  $\triangleleft$  na dio koji želite uvećati.

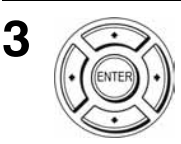

Više puta pritisnite ENTER za promjenu uvećanja. Svakim pritiskom tipke, uvećanje se mijenja na sljedeći način.

 $2x \rightarrow 4x \rightarrow 2x \rightarrow$  normalna veličina.

- $\bullet$  Nije moguće koristiti uvećanje  $4x$  tijekom reprodukcije VIDEO CD diska.
- Funkcija zoom možda neće biti raspoloživa kod nekih DVD diskova.

# Promjena kuta kamere

Kod DVD diskova kod kojih je scena snimljena iz više kutova, na zaslonu se pojavi oznaka " $^{12}$ " kada pritisnete ANGLE tijekom reprodukcije. To znači da možete mijenjati kut kamere.

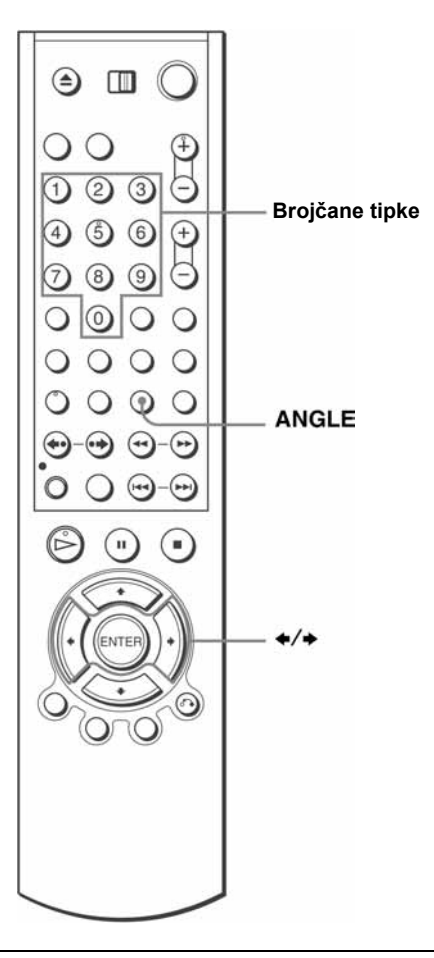

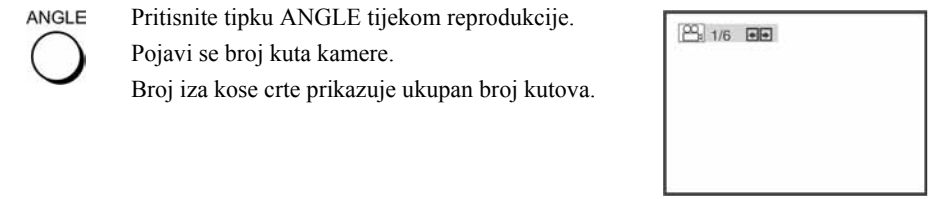

1

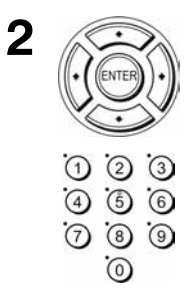

Više puta pritisnite  $\leftrightarrow$  za odabir broja kuta kamere.

Scena se prikazuje iz odabranog kuta.

### Napomena

• Ovisno o DVD-VIDEO disku, možda nećete moći mijenjati kut čak niti kad su scene na DVD-VIDEO disku snimljene iz više kutova.

# Prikaz titlova DVD-V DVD-RW DATA-CD DATA-DVD

Kod DVD diskova kod kojih su snimljeni titlovi, možete ih za vrijeme reprodukcije DVD diska po želji uključiti ili isključiti.

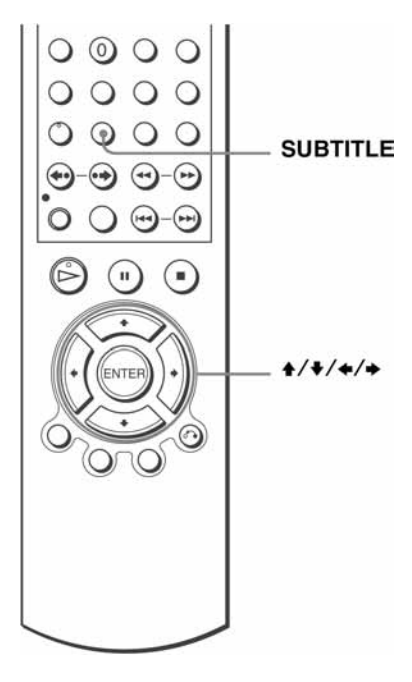

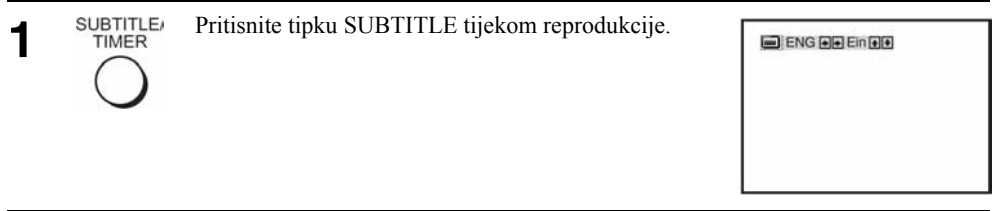

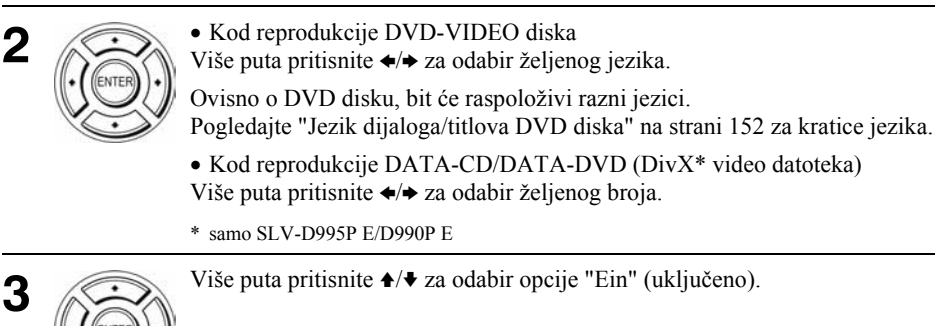

# Isključenje prikaza titlova

Odaberite "Aus" u koraku 3.

- Ovisno o DVD disku, možda nećete moći mijenjati ili isključiti titlove čak niti kad su na DVD disku snimljeni višejezični titlovi.
- Titlove možete mijenjati ako DivX\* video datoteke imaju ekstenziju ".AVI", ".DIV" ili ".DIVX" i ako se podaci o titlovima nalaze unutar iste datoteke.
- \* samo SLV-D995P E/D990P E

# Različiti načini reprodukcije (programirana reprodukcija, reprodukcija u slučajnom redoslijedu, ponavljanje reprodukcije) DVD-V DVD-RW VCD CD DATA-CD DATA-DVD

Možete odabrati sljedeće načine reprodukcije:

- Programirana reprodukcija (strana 94), programirana reprodukcija MP3 zvučnih zapisa (strana 105)
- Reprodukcija u slučajnom redoslijedu (strana 96) i reprodukcija MP3 zapisa u slučajnom redoslijedu (strana 106)
- Ponavljanje reprodukcije (strana 97)

#### Napomene

- Reprodukcija se poništava u sljedećim slučajevima:
	- − kada otvorite uložnicu diska,
	- − kada uređaj isključite u pripravno stanje pritiskom na  $\frac{1}{\sqrt{2}}$ .

# Programirana reprodukcija **do**

Sadržaj diska možete reproducirati u željenom redoslijedu određivanjem redoslijeda naslova, poglavlja ili zapisa na disku kako bi izradili svoj program. Možete programirati najviše 20 zapisa.

Opis programiranja MP3 zapisa opisan je na strani 105.

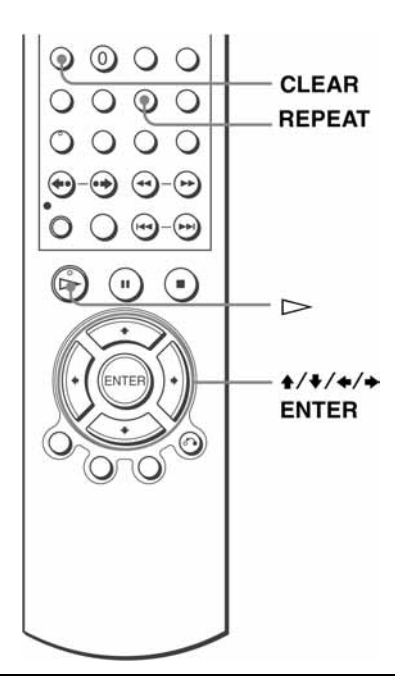

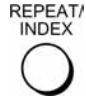

Pritisnite REPEAT kada je DVD uređaj zaustavlien.

PROGRAMMIEREN ZUFALL FILE ENTER

1

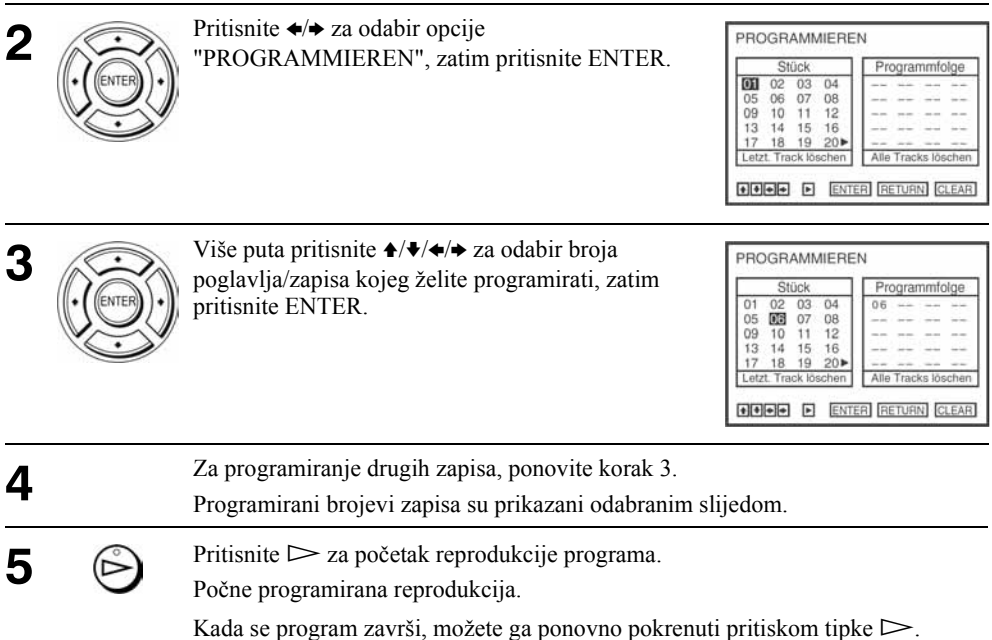

# Zaustavljanje programirane reprodukcije

Pritisnite CLEAR tijekom programirane reprodukcije dok se u gornjem lijevom kutu ekrana ne pojavi natpis "Aus".

# Izmiene ili brisanie programa

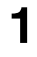

1 Primijenite korake 1 i 2 iz odjeljka "Izrada vlastitog programa (Programirana reprodukcija)".

2 Višestrukim pritiskanjem tipke ♦ odaberite opciju "Letz. Track löschen" i pritisnite<br>ENTER, Svakim pritiskom na tipku briše se no jedno programsko mjesto. Zadnji ENTER. Svakim pritiskom na tipku briše se po jedno programsko mjesto. Zadnji uneseni broj možete obrisati tipkom CLEAR. Zadnji programiran broj se obriše.

3 Primijenite korak 3 za novo programiranje.

# Brisanje svih programa

1 Primijenite korake 1 i 2 iz odjeljka "Izrada vlastitog programa (Programirana reprodukcija)".

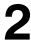

2 Višestrukim pritiskanjem tipke  $\bullet$  odaberite opciju "Letz. Track löschen", odaberite<br>opciju "Alle Tracks löschen" tipkom  $\bullet$  i pritisnite ENTER opciju "Alle Tracks löschen" tipkom $\rightarrow$  i pritisnite ENTER.

Svi programirani brojevi bit će obrisani.

### Napomene

- Uređaj prepoznaje do 99 zapisa.
- Odjednom se može programirati do 20 zapisa.

# Reprodukcija u slučajnom redoslijedu

Sadržaj diska možete reproducirati tako da uređaj "pomiješa" redoslijed naslova, poglavlja ili zapisa i reproducira ih u slučajnom redoslijedu.

Za promjenu redoslijeda reprodukcije MP3 zapisa, pogledajte stranu 106.

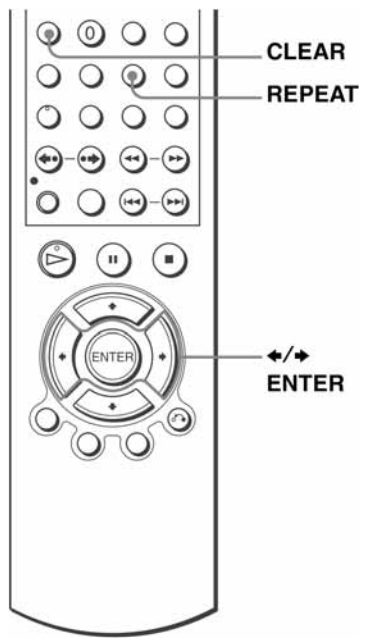

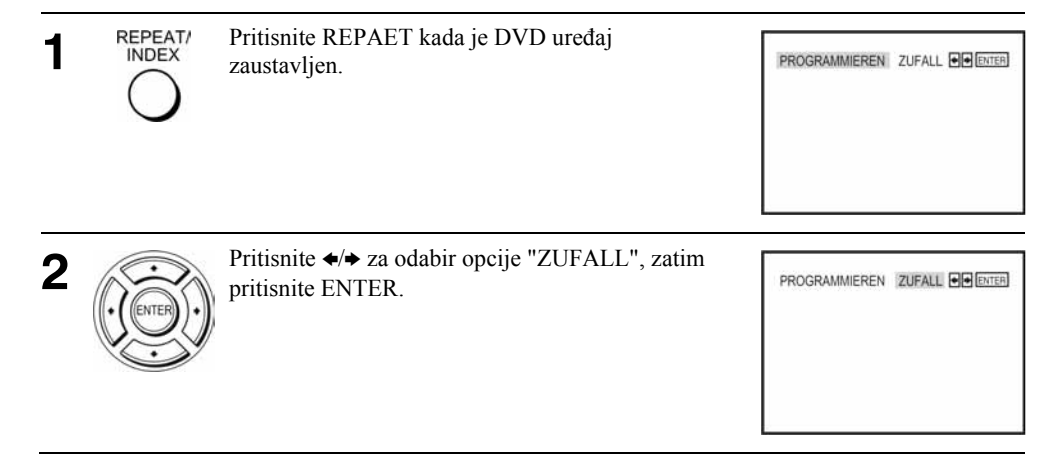

## Povratak na normalnu reprodukciju

Pritisnite CLEAR tijekom reprodukcije u slučajnom redoslijedu dok se u gornjem lijevom kutu ekrana ne pojavi natpis "Aus".

#### Savieti

- Reprodukcija u slučajnom redoslijedu se prekida nakon što se reproduciraju svi zapisi.
- Tijekom reprodukcije u slučajnom redoslijedu nije moguće koristiti opcije ponavljanja reprodukcije.

# Ponavljanje reprodukcije

DVD-V DVD-RW VCD CD DATA-CD DATA-DVD

Uređaj može ponavljati reprodukciju svih naslova ili zapisa s diska ili pojedinačnog naslova, poglavlja ili zapisa.

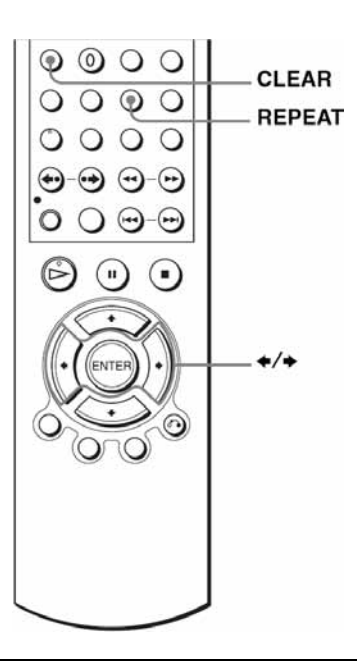

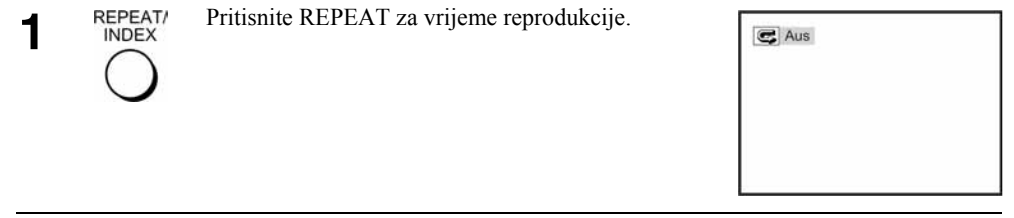

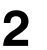

REPEAT/ **INDEX** 

Više puta pritisnite REPEAT ili tipke  $\leftrightarrow$  za odabir opcije koju želite ponavljati.

## Pri reprodukciji DVD diska

- Kapitel: za ponavljanje tekućeg poglavlja.
- Titel: za ponavljanje tekućeg naslova na disku.

### Pri reprodukciji VIDEO-CD diska (s isključenom PBC funkcijom) ili CD diska

- Stück: za ponavljanje reprodukcije tekućeg zapisa.
- Disc: za ponavljanje reprodukcije svih zapisa.

## Pri reprodukciji DATA-CD/DATA-DVD diska (MP3 audio zapisi)

- FILE: za ponavljanje reprodukcije tekućeg zapisa (datoteke).
- DIR: za ponavljanje tekućeg albuma (direktorija).
- DISK: za ponavljanje cijelog diska

## Pri reprodukciji DATA-CD/DATA-DVD diska (DivX\* video datoteke)

- FILE: za ponavljanje tekuće datoteke.
- MINIBILD: za ponavljanje tekućeg albuma.
- DISK: za ponavljanje tekućeg diska.
- \* samo SLV-D995P E/D990P E

### Povratak na normalnu reprodukciju

Odaberite "Aus" u koraku 2 ili pritisnite CLEAR tijekom ponavljanja reprodukcije.

#### **Saviet**

 $\bullet$  Ako tijekom ponavljanja reprodukcije pritisnete  $\blacksquare$ , ponavljanje reprodukcije se prekida.

- Pri reprodukciji DVD-RW diskova u VR modu, ponavljanje reprodukcije nije moguće.
- Pri reprodukciji VIDEO-CD diskova s uključenom PBC funkcijom, ponavljanje reprodukcije nije moguće. Pogledajte naslov "Reprodukcija VIDEO-CD diskova s PBC funkcijama" na strani 117.
- Tijekom programirane reprodukcije nije moguće koristiti funkciju ponavljanja reprodukcije.

# Promjena zvuka DVD-V DVD-RW VCD CD DATA-CD

**DATA-DVD** 

Pri reprodukciji DVD ili DATA-CD/DATA-DVD (DivX\* video datoteke) diskova snimljenih u više audio formata (PCM, Dolby Digital, MPEG ili DTS) moguće je promijeniti audio format. Kod DVD ili DATA-CD/DATA-DVD (DivX\* video datoteke) diskova snimljenih s višejezičnim zapisima, možete odabrati željeni jezik dijaloga.

Kod CD ili VIDEO-CD diskova, možete odabrati zvuk desnog ili lijevog kanala i možete slušati zvuk odabranog kanala preko oba (desnog i lijevog) zvučnika. Primjerice, kod VIDEO-CD diska za karaoke na kojem je snimljena skladba tako da su na desnom kanalu snimljeni vokali a na lijevom kanalu glazba, možete odabrati lijevi kanal i slušati samo glazbu preko oba zvučnika.

Želite li reproducirati zvuk s diska u linearnom PCM formatu uz Dolby Digital ili DTS efekte, uređaj trebate spojiti na **B-2** način prikazan na strani 71.

 $Q$   $Q$ **AUDIO**  $\blacksquare$ ENTE

\* samo SLV-D995P E/D990P E

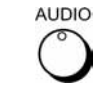

1

Pritisnite AUDIO tijekom reprodukcije.

CID ENG DOLBY DIGITAL 3/2 1CH 1/2 - 1

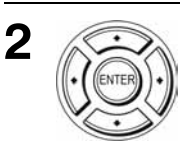

Više puta pritisnite  $\triangleleft$  za odabir željenog jezika/podešenja zvuka.

- Kod reprodukcije DVD diska Ovisno o DVD disku, razlikuje se odabir jezika. Pogledajte "Jezik dijaloga/titlova DVD diska" na strani 152 za kratice jezika.
- Kod reprodukcije VIDEO-CD ili CD diska Standardno podešenje je otisnuto debljim slovima.

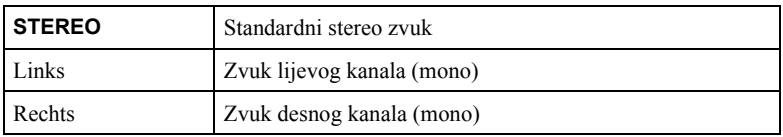

- Kod reprodukcije DATA-CD/DATA-DVD (DivX\* video datoteke) Odabir formata audio signala DATA-CD ili DATA-DVD diska ovisi o DivX\* video datotekama snimljenim na disk. Format se prikazuje na pokazivaču.
- \* samo SLV-D995P E/D990P E

- Ako odaberete DTS audio postavku u koraku 2, nije moguće odabrati postavke surround zvuka (strana 101).
- DTS zvuk se ne emitira tijekom ubrzane ili usporene reprodukcije sa zvukom (strana 39).

# Virtualni surround zvuk DVD-V DVD-RW VCD CD

Kada spojite stereo TV prijemnik ili 2 prednja zvučnika, funkcija SURROUND vam omogućuje uživanje u surround efektima uporabom zvučne slike putem prednjih zvučnika koja stvara dojam da su priključeni stražnji zvučnici.

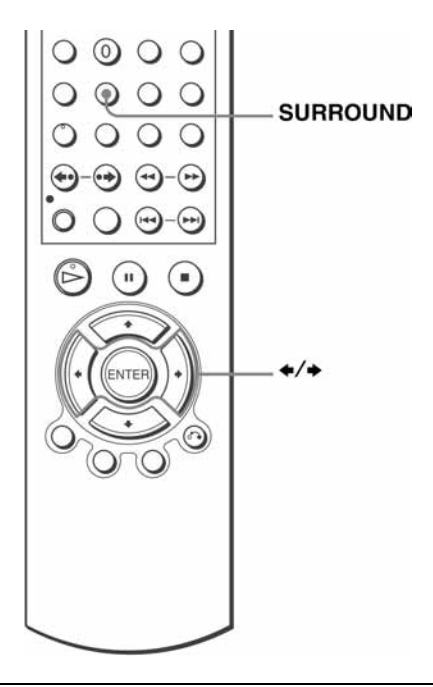

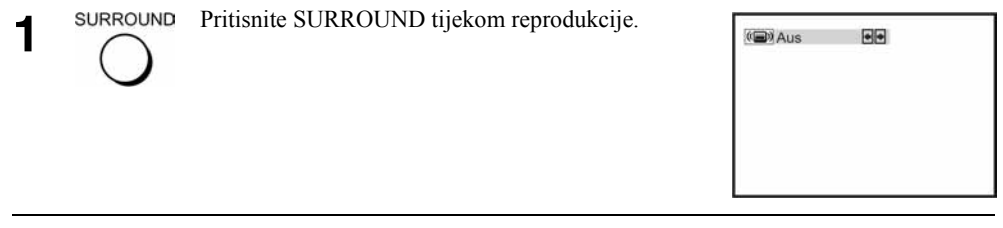

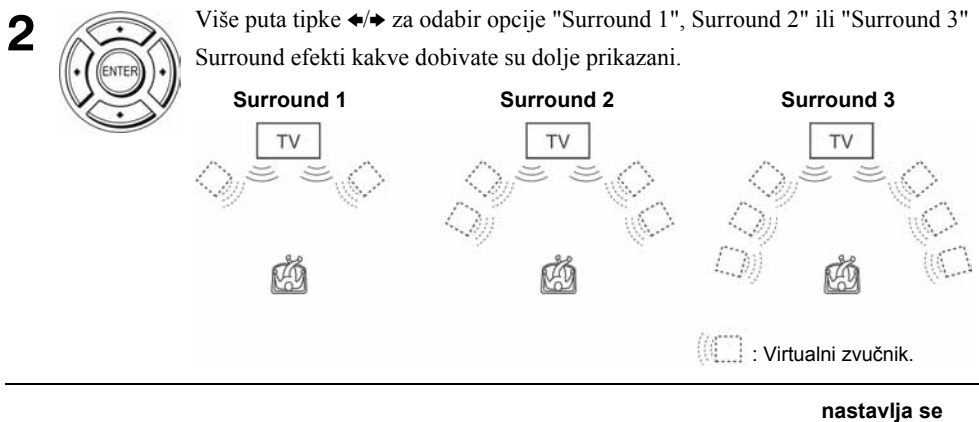

# Poništenje podešenja

Odaberite "Aus" u koraku 2.

- Ako reprodukcija ne sadrži signal za stražnje zvučnike, teže se čuje surround efekt.
- Kada aktivirate surround efekt, isključite surround podešenje spojenog TV prijemnika ili pojačala (prijemnika).
- Vaš položaj pri slušanju treba biti između zvučnika i na jednakoj udaljenosti od zvučnika. Zvučnici trebaju biti postavljeni u sličnom okruženju.
- Ako koristite priključak DIGITAL AUDIO OUT (OPTICAL ili COAXIAL) te podesite "Dolby Digital" na "Dolby Digital" ili "DTS" na "Ein" u izborniku "TONEINSTELLUNGEN", zvuk će se čuti ali neće imati Surround efekt.
- Dok je uključen virtualni surround, nije moguće koristiti ubrzanu ili usporenu reprodukciju sa zvukom (strana 39).

# Reprodukcija MP3 audio zapisa DATA-CD DATA-DVD

Moguće je reproducirati DATA-CD diskove (CD-ROM/CD-R/CD-RW) ili DATA-DVD diskove (DVD-ROM/DVD+RW/DVD+R/ DVD-RW/DVD-R) snimljene u MP3 (MPEG 1 Audio Layer 3) formatu.

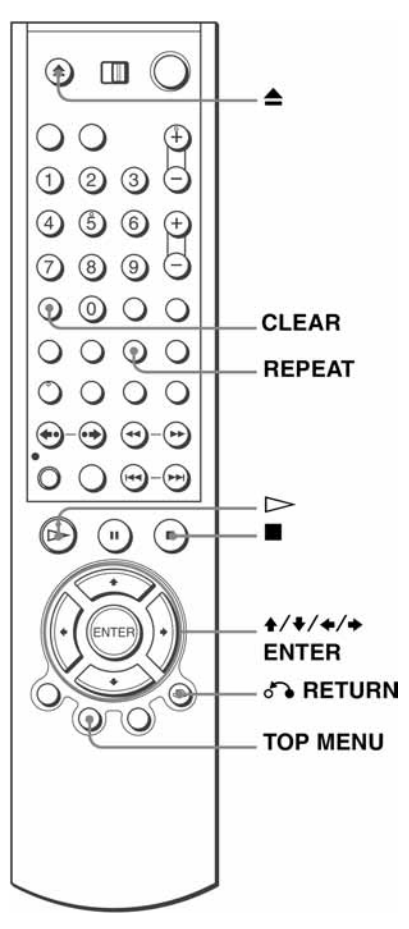

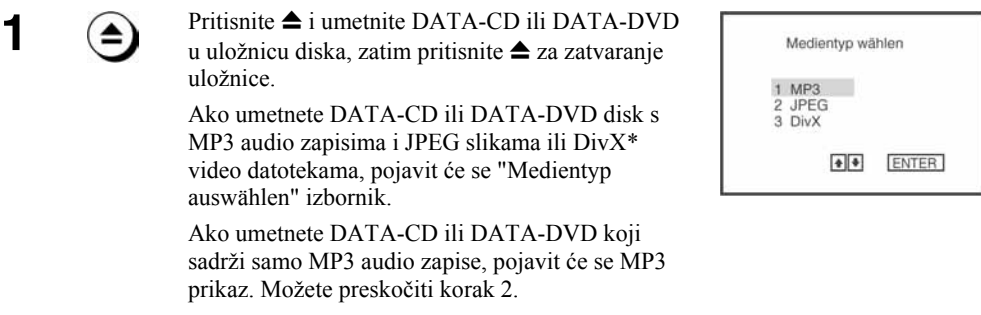

\* samo SLV-D995P E/D990P E

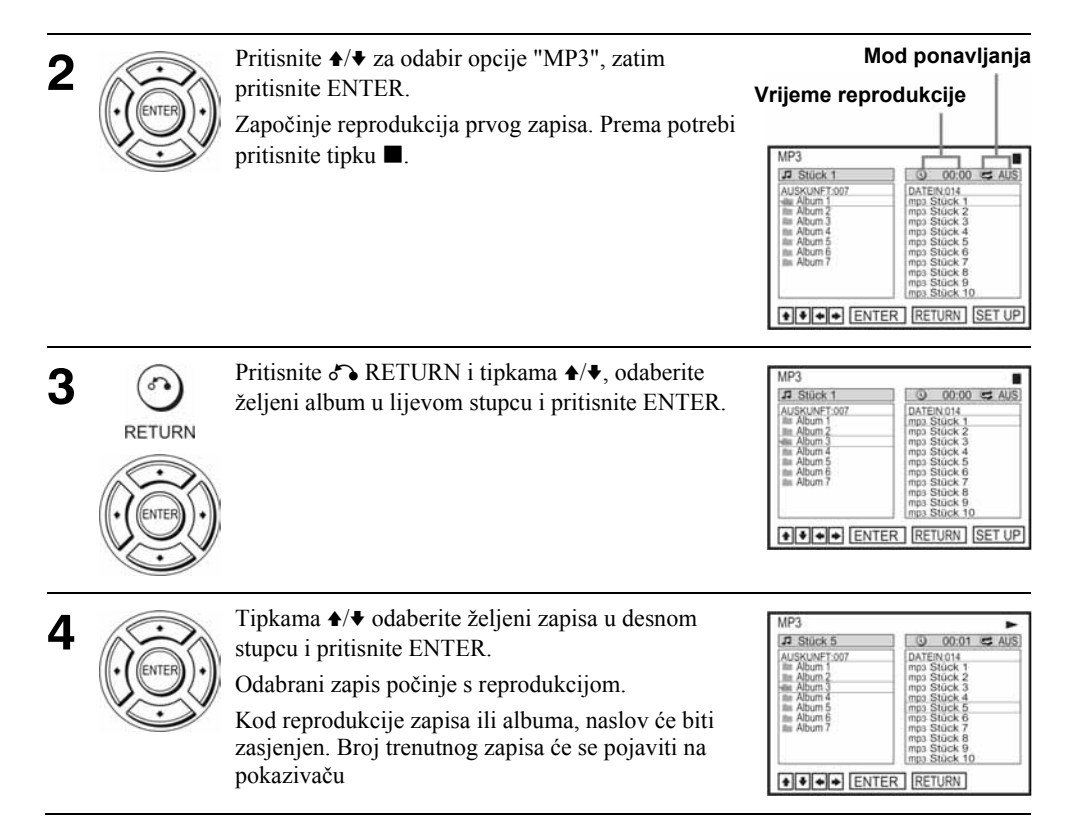

## Za isključenje reprodukcije

Pritisnite tipku $\blacksquare$ .

### Za ponavljanje reprodukcije

Tijekom reprodukcije više puta pritisnite tipku REPEAT kako biste promijenili mod ponavljanja.

- FILE: ponavljat će se trenutna datoteka (zapis).
- DIR: ponavljat će se trenutni direktorij (album).
- DISK: ponavljat će se uloženi disk.

### Za odlazak na sljedeću ili prethodnu stranicu

Pritisnite  $\rightarrow$  ili  $\leftarrow$ 

### Za povratak na prethodni prikaz

Pritisnite C RETURN.

## Za prikaz izbornika "Medientyp auswählen"

Pritisnite  $\blacksquare$  dva puta i nakon toga TOP MENU.

# Za isključenje prikaza

Pritisnite  $\blacksquare$ , zatim pritisnite  $\delta$ . RETURN više puta.

#### Napomene

- Samo brojevi i slova abecede mogu biti upotrijebljeni za nazive albuma i zapisa. Sve ostalo će biti prikazano kao zvjezdica (\*).
- Moguće je prikazati najviše 12 alfanumeričkih znakova naziva albuma ili zapisa.
- Nije moguć prikaz ID 3 oznaka.

# Programiranje MP3 audio zapisa

Pritisnite tipku  $\blacksquare$  dva puta i nakon toga REPEAT.

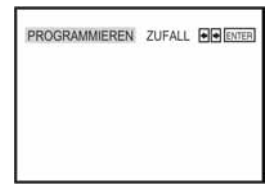

+ F ENTER RETURN CLEAR

 $\circ$  00:00  $\leq$  Aus

0 00:00 C Aus

PROGRAMMIEREN

PROGRAMMIEREN Dec.

**AUSKUNFT.003**<br>mps Stück 1<br>mps Stück 2 ps Stück 3<br>ps Stück 4<br>m Stück 6

 $\overline{u}$ 

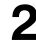

 $\triangleright$ 

2 Tipkama ♦/→ odaberite "PROGRAMMIEREN" i<br>pritisnite ENTER pritisnite ENTER.

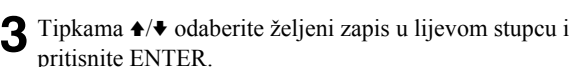

4 Tipkama ♦/♦ odaberite željni zapis i pritisnite ENTER.

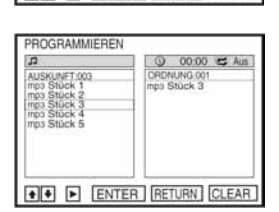

+ F ENTER RETURN CLEAR

5 Za programiranje ostalih zapisa, ponovite korak 4. Programirani zapisi prikazat će se odabranim redoslijedom. Tipkom CLEAR obrišite zadnji programirani zapis.

 $\bigcap$  Reprodukciju pokrenite tipkom  $\triangleright$ . Započinje reprodukcija programa. Nakon završetka reprodukcije, program možete ponovno pokrenuti tipkom

# Za prekidanje reprodukcije programa

Tijekom reprodukcije pritisnite tipku  $\blacksquare$ .

#### Napomena

• Možete programirati do 20 naslova odjednom.

# Za povratak na normalnu reprodukciju

Tijekom reprodukcije programa pritisnite CLEAR.

## **Saviet**

• Tijekom reprodukcije programa nije moguće koristiti opcije ponavljanja.

# Reprodukcija MP3 zapisa u slučajnom redoslijedu

 $P$ ritisnite  $\blacksquare$  dva puta i zatim tipku REPEAT.

2 Tipkama  $\leftrightarrow$  odaberite opciju "ZUFALL" i pritisnite<br>ENTER ENTER.

PROGRAMMIEREN ZUFALL FE ENTER

# Za povratak na normalnu reprodukciju

Tijekom reprodukcije u slučajnom redoslijedu pritisnite tipku CLEAR.

## **Savieti**

- Reprodukcija u slučajnom redoslijedu se prekida nakon što se reproduciraju svi zapisi.
- Tijekom reprodukcije u slučajnom redoslijedu nije moguće koristiti opcije ponavljanja.

# Napomene o MP3 audio zapisima

Reprodukcija MP3 audio zapisa (MPEG-1 Audio Layer III) je moguća putem DATA-CD (CD-ROM/CD-R/CD-RW) diskova ili DATA-DVD (DVD-ROM/DVD+RW/DVD+R/ DVD-RW/DVD-R). Međutim, diskovi moraju biti snimljeni u ISO9660 razina 1 ili razina 2 ili Joliet formatu da bi uređaj mogao prepoznati zapise, a DATA-DVD u Universal Disk Format (UDF) formatu. Također je moguća reprodukcija DATA-CD ili DATA-DVD Multi session ili Multi Border diskova (pogledajte "Reprodukcija Multi Session/Border diskova" na strani 106).

Za više informacija o formatu zapisa, pogledajte upute CD-R/CD-RW/DVD-R/DVD-RW uređaja ili programa za snimanje (nisu dio isporuke).

# Reprodukcija Multi Session/Border diskova

Ovaj uređaj može reproducirati Multi Session CD diskove kada je MP3 audio zapis smješten u prvoj sesiji/borderu. Moguća je i reprodukcija MP3 zapisa snimljenih u drugim sesijama/borderima.

Ako su u prvoj sesiji/borderu snimljeni audio zapisi i slike u glazbenom ili video CD formatu, samo će se ta prva sesija/border reproducirati.

#### Napomene

- Ako podacima koji nisu u MP3 formatu dodijelite ".MP3" ekstenziju, uređaj ih neće moći ispravno prepoznati i proizvest će glasan šum koji može oštetiti vaše zvučnike.
- Uređaj ne može reproducirati audio zapise u MP3PRO formatu.
- Uređaj možda neće moći reproducirati neke DATA-CD/DATA-DVD diskove koji su snimljeni u Packet Write formatu.
- Ako su na DATA-DVD disk snimljeni video podaci i MP3 audio zapisi, uređaj prepoznaje samo video podatke.
- Ovaj uređaj može reproducirati MP3 audio zapise snimljene brzinom od 128 kbps i frekvencijom uzorkovanja od 44,1kHz. Pokušate li reproducirati MP3 audio zapise snimljene s drukčijim značajkama, može doći do jakog šuma, preskakanja zvuka ili oštećenja zvučnika.
- Ovisno o disku, početak reprodukcije može malo kasniti.

#### Slijed reprodukcije MP3 audio zapisa

Slijed reprodukcije albuma i zapisa snimljenih na DATA-CD ili DATA-DVD disk ide ovim redoslijedom.

• Struktura sadržaja diska

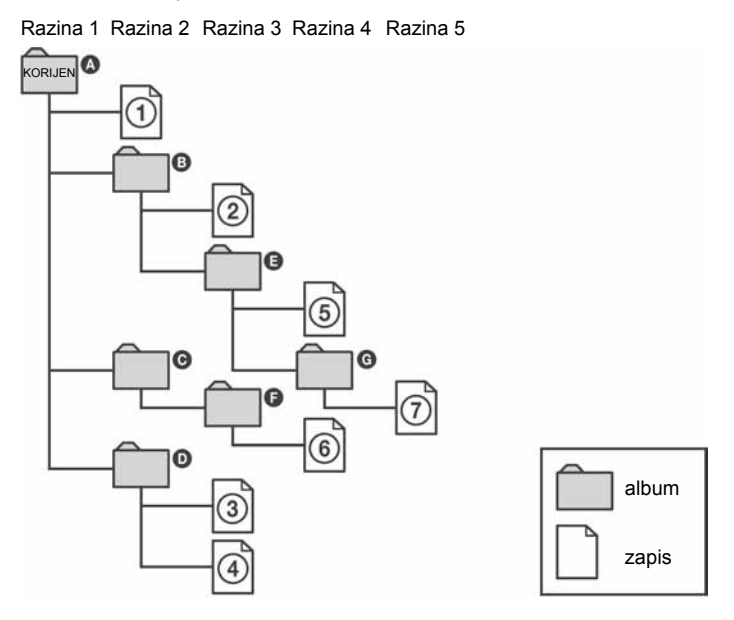

Kada umetnete DATA-CD i pritisnete  $\triangleright$  jedan za drugim će se reproducirati numerirani zapisi od  $\overline{1}$  do  $\overline{7}$ . Svaki pod-album/zapis unutar odabranog albuma ima prioritet nad sljedećim albumom unutar iste razine. (Primjer:  $\bigcirc$  sadrži  $\bigcirc$  tako da se  $\bigcirc$  reproducira prije  $\bigcirc$ ). Kada se nakon pritiska na  $\delta$  RETURN prikaže popis MP3 albuma (strana 104), albumi su organizirani na sljedeći način:  $\mathbf{Q} \to \mathbf{Q} \to \mathbf{Q} \to \mathbf{Q} \to \mathbf{Q} \to \mathbf{Q}$ . Albumi u kojima nema zapisa (kao što je album  $\bigcirc$ ), nisu prikazani na popisu.

#### Savjeti

- Ukoliko na početak imena zapisa dodate brojeve (01, 02, 03, itd.), zapisi će biti reproducirani tim redoslijedom.
- Diskovima sa mnogo razina treba više vremena za početak reprodukcije. Neki diskovi sa mnogo razina na mogu se reproducirati.

- Slijed reprodukcije može biti drukčiji od opisanog, ovisno o programu koji se koristi za snimanje DATA-CD ili DATA-DVD diskova.
- Uređaj ne može prepoznati više od 250 albuma.
- Uređaj prepoznaje ukupno do 999 datoteka koje sadrže MP3, JPEG ili DivX\* video datoteke.
- \* samo SLV-D995P E/D990P E
# Reprodukcija JPEG slika

# DATA-CD DATA-DVD

Moguće je reproducirati DATA-CD (CD-ROM/ CD-R/CD-RW) i DATA-DVD (DVD-ROM/ DVD+RW/DVD+R/DVD-RW/DVD-R) snimljene koji sadrže JPEG slikovne datoteke.

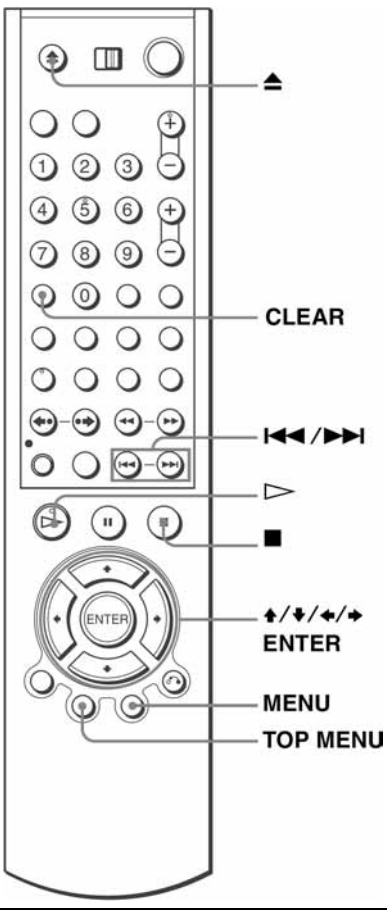

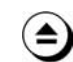

1

Pritisnite  $\triangleq$  i umetnite DATA-CD ili DATA-DVD u uložnicu i zatim pritisnite  $\triangle$  za zatvaranje uložnice.

Ako umetnete DATA-CD ili DATA-DVD s MP3 audio zapisima, JPEG slikama ili DivX\* video datotekama, pojavit će se "Medientyp auswählen" izbornik.

Ako umetnete DATA-CD ili DATA-DVD koji sadrži samo JPEG audio zapise, pojavit će se izbornik "Miniaturbilder". Možete preskočiti korak 2 u ovom slučaju.

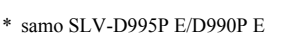

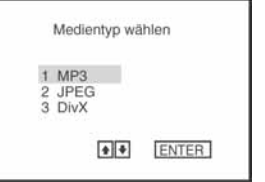

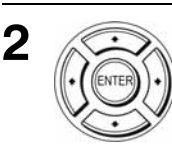

Pritisnite  $\triangle$ / $\blacktriangleright$  za odabir opcije "JPEG", zatim pritisnite ENTER.

Pojavit će se "Miniaturbilder" izbornik.

Ako ne pritisnete ENTER nakon odabira tipa medija, odabrani medij bit će automatski reproduciran.

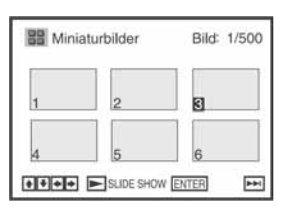

Pritisnite  $\blacktriangleleft$ ili  $\blacktriangleright$  za odabir sljedeće/prethodne stranice albuma, te tipkama  $\blacktriangleleft$ / $\blacktriangleright$ / $\blacktriangleleft$ / $\blacktriangleleft$  odaberite sliku u "Miniaturbilder" izborniku.

## Prikaz odabrane slike

- 1 Pritisnite ENTER Broj odabrane slike se pojavljuje na pokazivaču. 2 Za prikaz sljedeće/prethodne slike, pritisnite
	- **144 ili DDI**

## Prezentacija (Slide show)

- 1 Pritisnite  $\triangleright$ . Prezentaciju je također moguće pokrenuti pomoću izbornika na odabranoj slici. Za detalje, pogledajte poglavlje "Prezentacija (Slide show)" na strani 111.
- 2 Pritisnite  $\leftrightarrow$  za odabir željene brzine reprodukcije u "Intervall" izborniku, te pritisnite ENTER. Prezentacija počinje od odabrane slike.

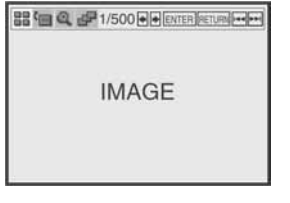

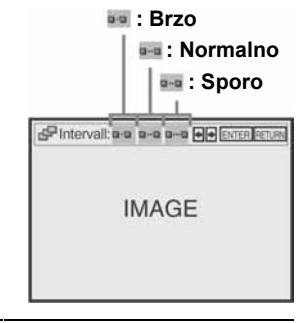

# Rotacija odabrane slike

- 1 Pritisnite  $\triangle$ / $\blacklozenge$ / $\blacklozenge$  za odabir slike u "Miniaturbilder" zaslonu, te pritisnite ENTER.
- 2 Pritisnite  $\leftrightarrow$  za odabir opcije " $\Box$ ", te pritisnite ENTER.<br>System pritiskom na tipku ENTER, slika se rotira u Svakim pritiskom na tipku ENTER, slika se rotira u smjeru kazaljke na satu za 90°.

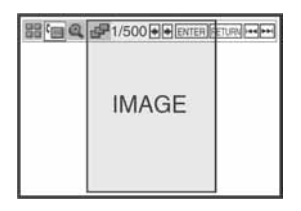

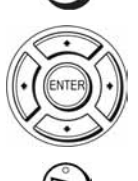

# Zoom slike

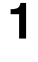

Pritisnite  $\triangle$ / $\blacklozenge$ / $\blacklozenge$  za odabir slike u "Miniaturbilder" izborniku te pritisnite ENTER.

2 Pritisnite  $\leftrightarrow$  za odabir opcije " $\alpha$ ", te pritisnite ENTER.<br>Prikazuje se " $\alpha$ " Prikazuje se "**a**".

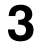

3 Pritisnite  $\leftrightarrow \leftrightarrow z$ a pomicanje znaka " $\circ$ " u položaj *odie želite zoom* slike gdje želite zoom slike.

4 Pritisnite ENTER više puta za promjenu faktora<br>provećanja, Svakim pritiskom na tipku ENTER, f povećanja. Svakim pritiskom na tipku ENTER, faktor se mijenja na sljedeći način.

 $2x \rightarrow$  normalno povećanje

### Napomena

• Tipka ZOOM na daljinskom upravljaču se ne može koristiti za JPEG slikovne datoteke na DATA-CD/DATA-DVD diskovima.

# Prezentacija (Slide show)

**1** Pritisnite  $\blacktriangle$  / $\blacktriangle$ / $\blacktriangle$  za odabir slike u "Miniaturbilder" izborniku te pritisnite ENTER izborniku te pritisnite ENTER.

2 Pritisnite  $\leftrightarrow$  za odabir opcije " $\neq$ ", te pritisnite ENTER.<br>Poiavit će se "Intervall" izbornik Pojavit će se "Intervall" izbornik.

3 Pritisnite  $\leftrightarrow$  za odabir željene brzine reprodukcije, te pritisnite ENTER.

Počinje prezentacija.

### Uključenje/isključenje izbornika u pojedinačnom prikazu

Pritisnite CLEAR za otvaranje izbornika. Tipkom  $\triangle$  ili  $\rightarrow$  odaberite željeni izbornik.

### Povratak u "Miniaturbilder" izbornik

Tipkom MENU vratite se u "Miniaturbilder" izbornik. Pritisnite leta više puta za povratak na prvu "Miniaturbilder" stranicu.

### Povratak u "Medientyp auswählen" izbornik

Pritisnite  $\blacksquare$  dva puta i nakon toga TOP MENU.

#### Napomene

- Prezentacija (Slide show) ide samo u jednom smjeru.
- Nije moguća rotacija ili zoom slike za vrijeme prezentacije.
- Ako odaberete " $\blacksquare$ " u rotiranom prikazu, slika u "Miniaturbilder" prikazu će također biti rotirana. Korigirajte rotaciju u pojedinačnom prikazu u izborniku ...

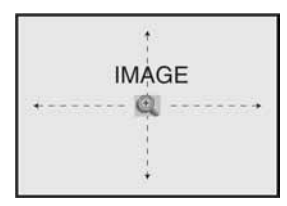

Pintervall or or or or a platestient

**IMAGE** 

# Napomene o JPEG datotekama

Moguća je reprodukcija JPEG datoteka na DATA-CD (CD-ROM/CD-R/CD-RW) ili DATA-DVD (DVD-ROM/DVD+RW/DVD+R/DVD-RW/DVD-R) diskovima. Međutim, diskovi moraju biti snimljeni u ISO9660 razina 1 i razina 2 ili Joliet formatu, a DATA-DVD diskovi u Universal Disk Format (UDF) formatu da bi uređaj mogao prepoznati zapise (datoteke). Također je moguća reprodukcija DATA-CD i DATA-DVD Multi Session ili Multi Border diskova (pogledajte "Reprodukcija Multi Session/Border diskova" na strani 112). Pogledajte upute uz CD-R/CD-RW/DVD-R/DVD-RW uređaj ili softver (nije dio isporuke) za detalje o formatima snimanja.

### Napomene

- Ako ne isti DATA-DVD snimite video podatke i JPEG slikovne datoteke, uređaj će prepoznati samo video podatke.
- Uređaj prepoznaje najviše 250 mapa.
- Uređaj prepoznaje do 999 datoteka koje sadrže MP3, JPEG ili DivX\* datoteke.
- \* samo SLV-D995P E/D990P E

### Reprodukcija Multi Session/Border diskova

Ako su JPEG slikovne datoteke snimljene u prvoj sesiji/borderu, uređaj reproducira i JPEG slikovne datoteke iz drugih sesija/bordera. Ako su u prvoj sesiji snimljeni audio zapisi i slike u glazbenom CD formatu ili video CD formatu, samo prva sesija/border će biti reproduciran.

### Saviet

• Ako stavite brojeve (01, 02, 03, itd.) na početak naziva datoteka, bit će reproducirane tim redoslijedom.

#### Napomene

- Sustav može reproducirati ekstenzije ".JPG" ili ".JPEG".
- Neki DATA-CD ili DATA-DVD diskovi neće biti reproducirani, ovisno o formatu datoteke.
- Uređaj možda neće moći reproducirati neke DATA-CD ili DATA-DVD diskove u Packet Write formatu.
- Ako dodate ekstenziju ".JPG" ili ".JPEG" datoteci koja nije JPEG formata, prikazuje se poruka "Keine Anzeige".
- Ovisno o disku ili veličini datoteka, bit će potrebno neko vrijeme za pokretanja reprodukcije.
- Progresivne i nekomprimirane JPEG datoteke nisu podržane.
- Format slike je ograničen. Slike ovih dimenzija mogu se prikazati: širina 32 7 680 piksela i visina 32 - 8 192 piksela.

# Reprodukcija DivX® video datoteka (samo SLV-D995P E/D990P E) DATA-CD DATA-DVD

Možete reproducirati DivX video datoteke na DATA-CD (CD-ROM/CD-R/CD-RW) ili DATA-DVD (DVD-ROM/DVD+RW/ DVD+R/DVD-RW/DVD-R) diskovima.

1

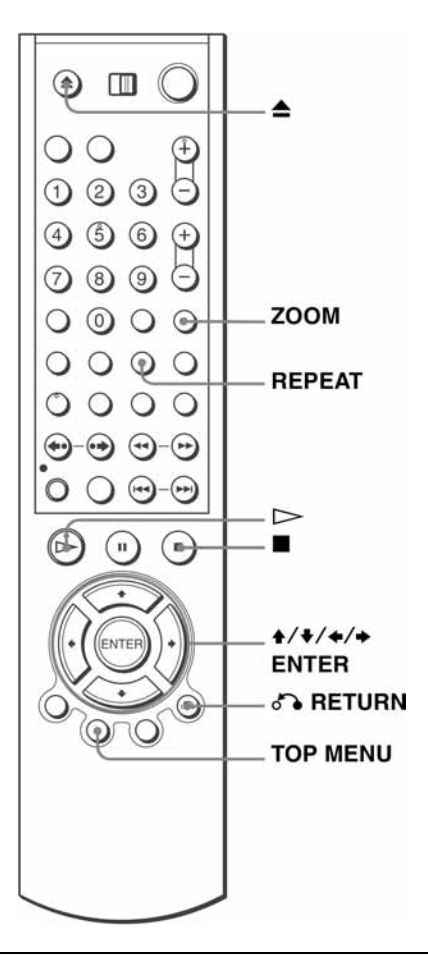

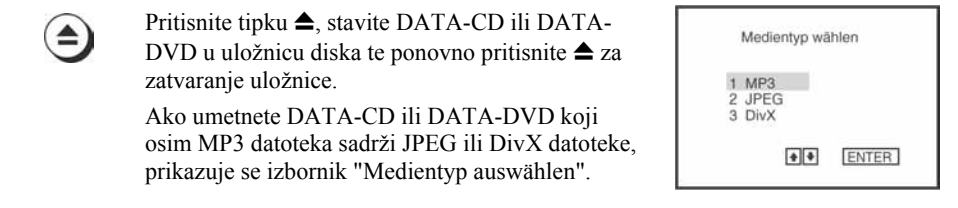

Ako umetnete DATA-CD ili DATA-DVD disk koji sadrži samo DivX video datoteke, prikazuje se DivX prikaz. U tom slučaju možete preskočiti korak 2.

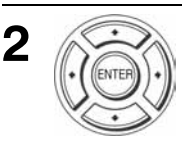

Odaberite "DivX" tipkama  $\triangleleft$  i zatim pritisnite ENTER.

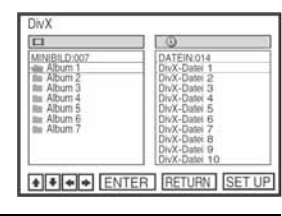

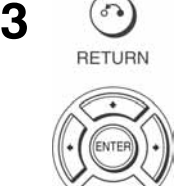

 $\epsilon$ 

Pritisnite  $\delta$  RETURN, tipkama  $\blacklozenge/\blacklozenge$  odaberite željeni zapis u lijevom stupcu te pritisnite ENTER.

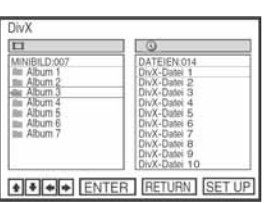

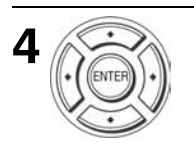

Tipkama ♦/♦ odaberite željenu datoteku u sljedećem stupcu te pritisnite ENTER. Reproducira se odabrana datoteka.

## Za isključenje reprodukcije

Pritisnite tipku $\blacksquare$ .

## Za ponavljanje reprodukcija

Tijekom reprodukcije više puta pritisnite tipku REPEAT kako biste promijenili mod ponavljanja.

- FILE: Ponavljat će se trenutna datoteka.
- MINIBILD: Ponavljat će se trenutni album.
- DISK: Ponavljat će se uloženi disk.

# Zoom prikaz slike

1 Pritisnite ZOOM.

Prikazuje se "@".

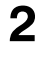

2 Pritisnite  $\leftrightarrow$   $\leftrightarrow$   $\leftrightarrow$  za pomicanje oznake " $\circ$ " na mjesto koje želite povećati.

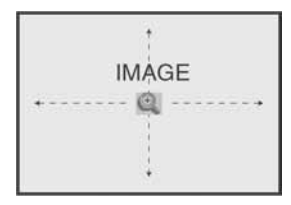

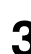

**3** Pritisnite ENTER.<br>Syakim pritiskom i Svakim pritiskom na tipku mijenja se stupanj povećanja

na sljedeći način.

 $\text{Zoom} \rightarrow \text{normalno power}$ 

### Napomena

• Ovisno o veličini datoteke, zoom slike možda neće biti moguć.

### Za prijelaz na sljedeću ili prethodnu stranicu

Pritisnite  $\rightarrow$  ili  $\leftarrow$ .

### Za povratak na prethodni prikaz

Pritisnite & RETURN.

### Za prikaz izbornika "Medientyp auswählen"

Pritisnite ■ dva puta i nakon toga TOP MENU.

# Informacije o DivX video datotekama

 $\text{DivX}^{\circledast}$  je postupak video kompresije kojeg je razvila tvrtka DivXNetworks, Inc. Ovaj uređaj ima službeni DivX® certifikat. Na njemu možete reproducirati DATA-CD i DATA-DVD diskove koji sadrže DivX video datoteke.

### Prikaz registracijskog koda ovog uređaja

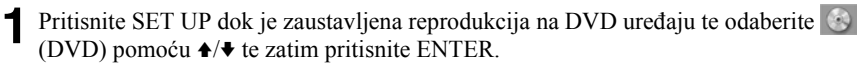

2 Odaberite opciju "DivX-Registrierungscode" tipkama  $\rightarrow$  te zatim pritisnite ENTER.

Ostale informacije potražite na http://www.divx.com/vod na Internetu.

#### Napomene

- Uređaj može reproducirati datoteke u DivX formatu s ekstenzijom ".AVI", ".DIV" ili ".DIVX". No, ne može reproducirati datoteke koje nisu u DivX formatu iako imaju ekstenziju ".AVI", ".DIV" ili ".DIVX".
- Uređaj možda neće reproducirati DivX video datoteku ako se sastoji od dvije ili više datoteka.
- Nije moguće reproducirati DivX video datoteke na ovom uređaju koje su veće od 720 (širina)  $\times$  576 (visina)/2 GB.
- Ovisno o disku, normalna reprodukcija možda neće biti moguća. Primjerice, može se pojaviti neoštra slika, neravnomjerna reprodukcija, isprekidan zvuk ili sl.
- Ispravna reprodukcija DivX video datoteka duljih od 3 sata ne može se jamčiti.
- Uređaj možda neće moći reproducirati neke DATA-CD i DATA-DVD diskove snimljene u Packet Write formatu.
- Ovisno o disku, možda će trebati kratko pričekati prije početka reprodukcije.

### Reprodukcija DivX video datoteka

Slijed reprodukcije albuma i datoteka snimljenih na DATA-CD ili DATA-DVD disk ide ovim redoslijedom.

• Struktura sadržaja diska

Razina 1 Razina 2 Razina 3 Razina 4 Razina 5

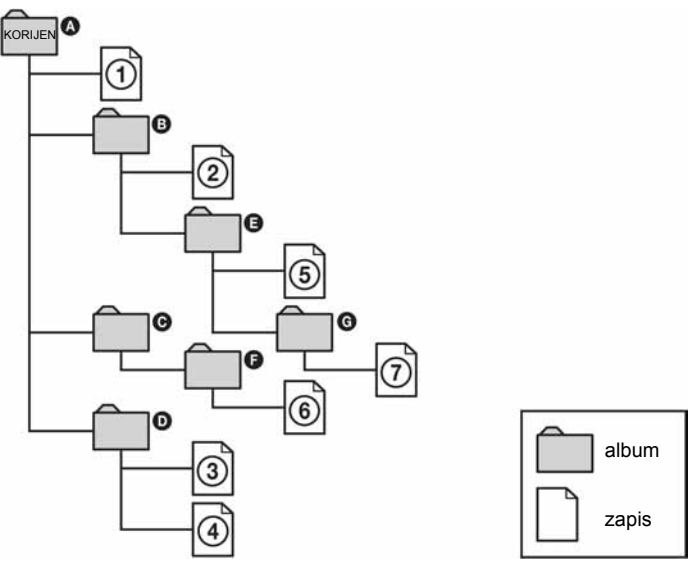

Kada umetnete DATA-CD ili DATA-DVD i pritisnete  $\triangleright$ , jedan za drugim će se reproducirati numerirani zapisi od  $\odot$  do  $\odot$ . Svaki pod-album/datoteka unutar odabranog albuma ima prioritet nad sljedećim albumom unutar iste razine. (Primjer:  $\bigcirc$  sadrži  $\bigcirc$  tako da se  $\circled{6}$  reproducira prije  $\circled{7}$ .)

Kada se nakon pritiska na  $\delta$  RETURN prikaže popis MP3 albuma (strana 114), albumi su organizirani na sljedeći način:  $\mathbf{Q} \to \mathbf{Q} \to \mathbf{Q} \to \mathbf{Q} \to \mathbf{Q} \to \mathbf{Q}$ . Albumi u kojima nema zapisa (kao što je album  $\bigcirc$ ), nisu prikazani na popisu.

### Savjeti

- Ukoliko na početak imena datoteka dodate brojeve (01, 02, 03, itd.), datoteke će se reproducirani tim redoslijedom.
- Diskovima sa mnogo razina treba više vremena za početak reprodukcije. Neki diskovi sa mnogo razina na mogu se reproducirati.

### Napomene

- Slijed reprodukcije može biti drukčiji od opisanog, ovisno o programu koji se koristi za snimanje DATA-CD ili DATA-DVD diskova.
- Uređaj ne može prepoznati više od 250 albuma.
- Uređaj prepoznaje ukupno do 999 datoteka koje sadrže MP3, JPEG ili DivX video datoteke.

# Reprodukcija VIDEO-CD diskova s "PBC" funkcijama

Funkcija PBC (Playback Control) omogućuje vam interaktivno pretraživanje i druge postupke. PBC reprodukcija slijedi izbornik prikazan na ekranu TV prijemnika.

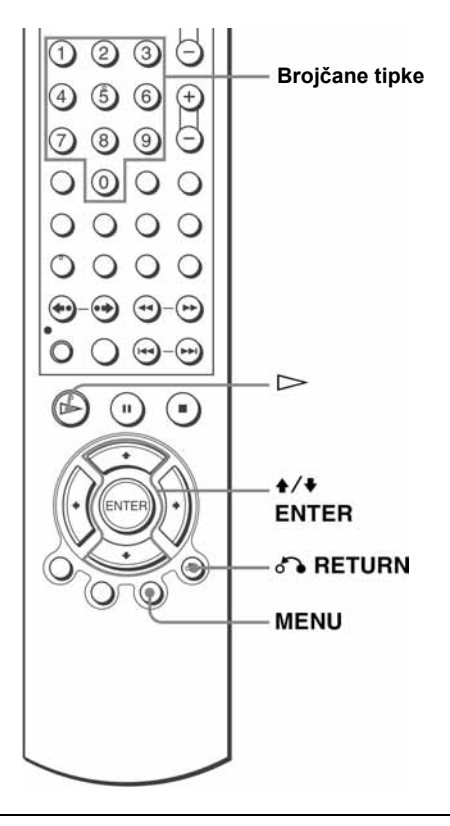

# 1 **MENU**

Uključite ("PBC Ein") funkciju pritiskom na tipku MENU. Pojavljuje se izbornik.

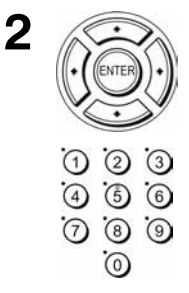

Pritisnite  $\triangleleft/\blacktriangleright$  za odabir željene opcije.

Za odabir broja opcije ili zapisa možete također koristiti brojčane tipke.

Pritisnite ENTER.

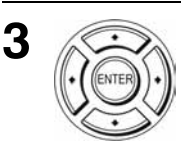

4

Slijedite upute iz izbornika za interaktivno podešavanje.

Pogledajte upute isporučene s diskom jer se postupak upravljanja može razlikovati, ovisno o VIDEO-CD disku.

### Za povratak u izvornik

Pritisnite & RETURN.

### Za reprodukciju s isključenom PBC funkcijom "PBC Aus"

Pritisnite MENU za odabir opcije "PBC Aus". Kada je odabrana opcija "PBC Aus", DVD uređaj počne kontinuiranu reprodukciju. Nije moguće reproducirati zaustavljene slike, kao što je prikaz izbornika. Za povratak na "PBC Ein", pritisnite MENU za odabir opcije "PBC Ein".

### Savjet

• Ovisno o VIDEO-CD disku, u uputama isporučenim uz disk možda će u koraku 3 umjesto "Pritisnite ENTER" pisati "Pritisnite SELECT". U tom slučaju pritisnite  $\triangleright$ .

# Brzo podešavanje timera za snimanje vas

Nakon početka normalnog snimanja, možete podesiti videorekorder tako da se automatski zaustavi nakon određenog vremena.

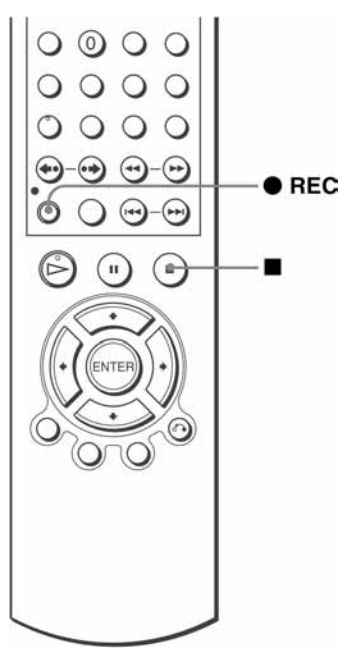

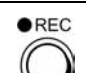

1

2

Za vrijeme snimanja, pritisnite tipku  $\bullet$  REC.

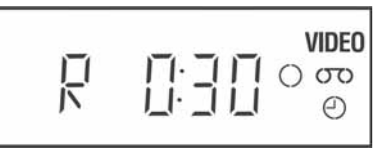

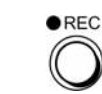

Uzastopno pritisnite  $\bullet$  REC za podešavanje trajanja snimanja.

## U SP modu

Svakim pritiskom na tipku, vrijeme trajanja snimanja se povećava za 30 minuta.

 $\triangleright$  0:30  $\rightarrow$  1:00  $\rightarrow$   $\cdots$   $\rightarrow$  4:00  $\rightarrow$  4:30  $\rightarrow$  Normalno snimanje

## U LP modu

Svakim pritiskom na tipku, vrijeme trajanja snimanja se povećava na dolje prikazan način.

 $\rightarrow$  0:30  $\rightarrow$  1:00  $\rightarrow$   $\rightarrow$  8:00  $\rightarrow$  9:00  $\rightarrow$  Normalno snimanje

Brojač vrpce se svake minute smanjuje do 0:00, nakon čega se zaustavlja snimanje i videorekorder se automatski isključi.

## Produljenje trajanja snimanja

Uzastopno pritisnite tipku ● REC za podešenje novog trajanja snimanja.

### Poništenje timera

Uzastopno pritisnite  $\bullet$  REC dok s pokazivača ne nestane indikator  $\odot$  i videorekorder se vrati na normalno snimanje.

### Zaustavljanje snimanja

Pritisnite  $\blacksquare$ .

### Napomena

- Pri podešavanju trajanja snimanja nije moguć prikaz tekućeg vremena vrpce na pokazivaču.
- Ako je uključena reprodukcija DVD diska, DVD uređaj ne prelazi u pripravno stanje nakon što završi snimanje.

# Snimanje stereo i dvokanalnih programa vus

# U sustavu ZWEITON (njemački stereo ili dvokanalni sustav)

Ovaj videorekorder automatski prima i snima stereo i dvokanalne programe zasnovane na ZWEITON sustavu. Kod prijema takvih programa, na pokazivaču se pojavi oznaka STEREO.

### Odabir dvokanalnog zvuka za vrijeme snimanja

Pritisnite AUDIO za odabir željenog zvuka.

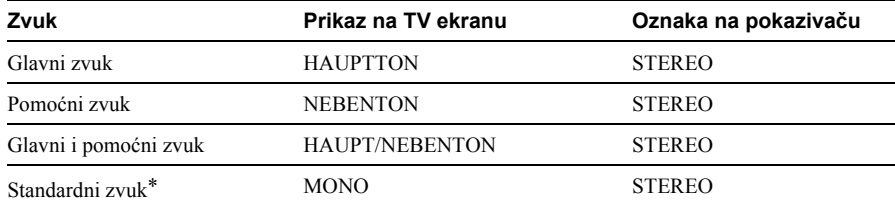

\* Kod dvokanalnih programa obično se glavni kanal čuje iz lijevog i desnog kanala.

### Odabir stereo programa za vrijeme snimanja

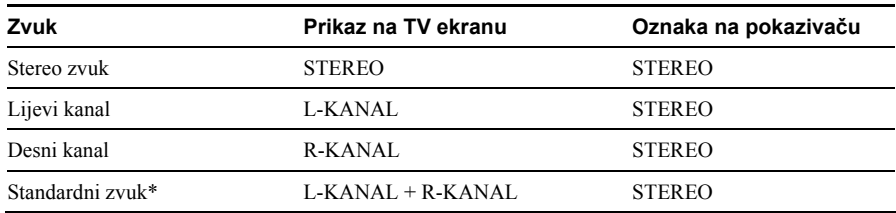

\* Kod stereo programa obično je pomiješan zvuk lijevog i desnog kanala.

# U sustavu NICAM\*

Ovaj videorekorder automatski prima i snima stereo i dvokanalne programe bazirane na NICAM sustavu (na TV ekranu se pojavi indikator NICAM). Kod prijema takvih programa, na pokazivaču se pojavi oznaka STEREO.

Za snimanje NICAM programa, potrebno je postaviti "NICAM" u "OPTIONEN" izborniku na "Ein" (početno podešenje). Detalje o provjeri podešenja potražite na strani 133.

\* SLV-D980P D ne podržava ovu funkciju

### Odabir zvuka za vrijeme snimanja

Pritisnite AUDIO za odabir željenog zvuka.

### Stereo programi

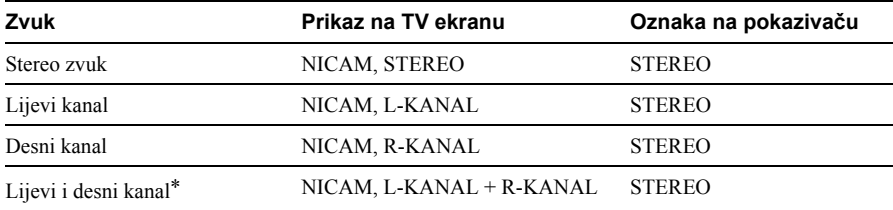

\* Obično je pomiješan zvuk lijevog i desnog kanala.

### Dvokanalni programi

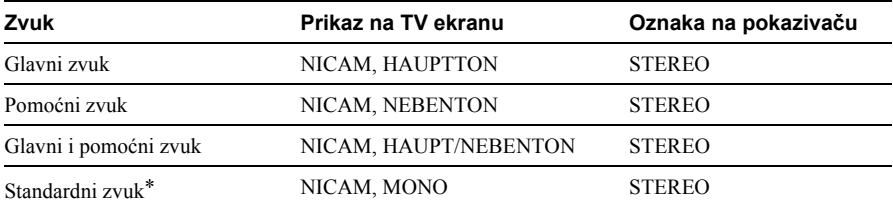

\* Obično glavni zvuk (mono).

## Odabir zvuka za vrijeme Hi-fi reprodukcije

Pritisnite AUDIO za odabir željenog zvuka.

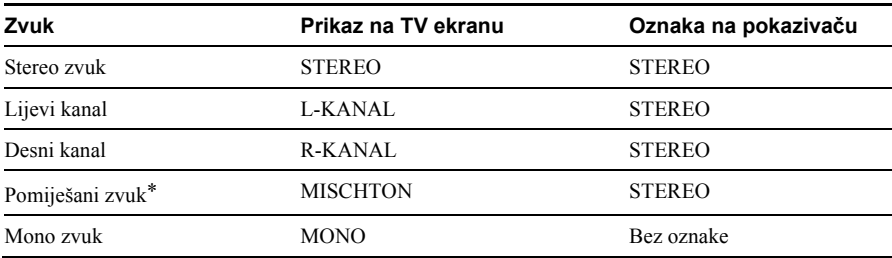

\* Pomiješan zvuk lijevog i desnog kanala, i normalan mono zvučni zapis.

# Način snimanja zvuka na video kasetu

Videorekorder snima zvuk na dva odvojena traga. Hi-Fi zvuk se snima na glavni trag zajedno sa slikom. Mono zvuk se snima na mono trag uz rub vrpce.

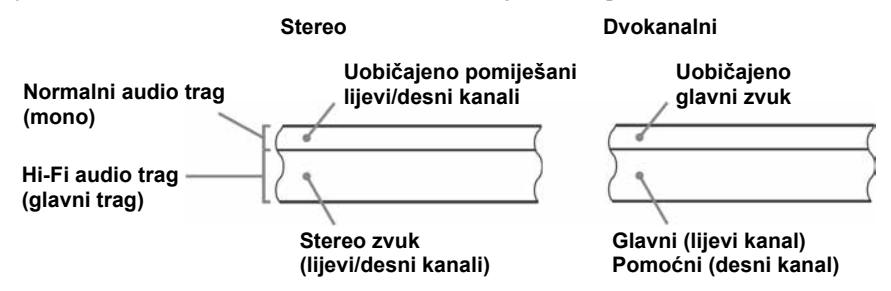

#### Napomene

- Za slušanje stereo zvuka pri reprodukciji, morate koristiti Scart ili AUDIO OUT spojeve.
- Pri reprodukciji vrpce snimljene u mono tehnici, čuje se mono zvuk bez obzira na AUDIO podešenje.

# Pretraživanje pomoću indeks funkcije **WHS**

Ovaj videorekorder označava vrpcu pomoću posebnog indeksnog signala na mjestu početka snimanja svakog naslova. Ove signale možete koristiti kao oznaku za pronalaženje određenog naslova.

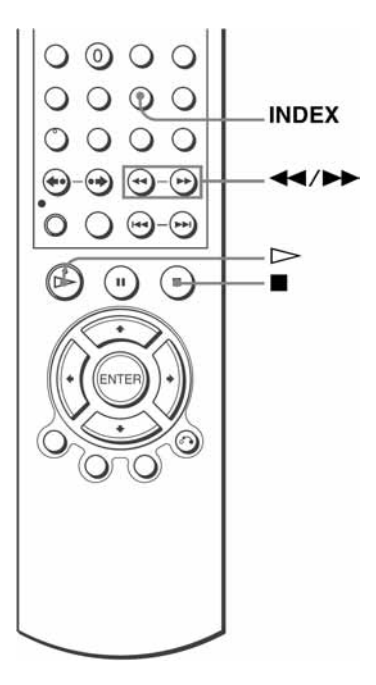

# Pronalaženje određenog naslova (Anspielautomatik)

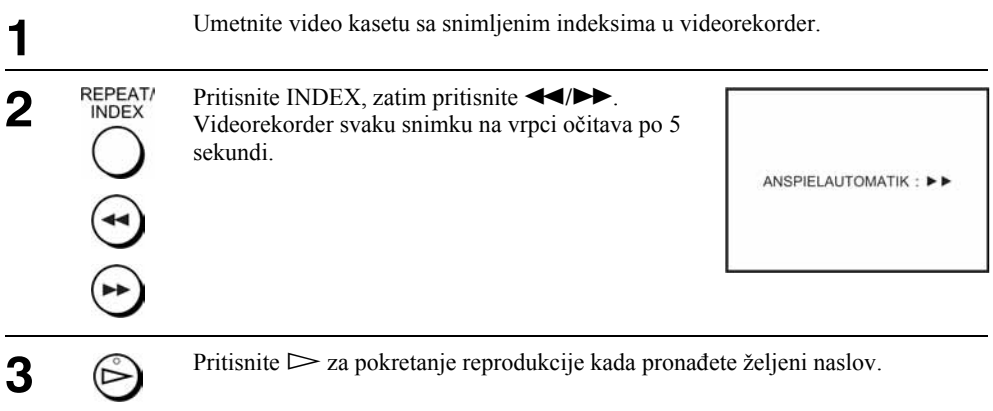

# Traženje određenog naslova (Indexsuche)

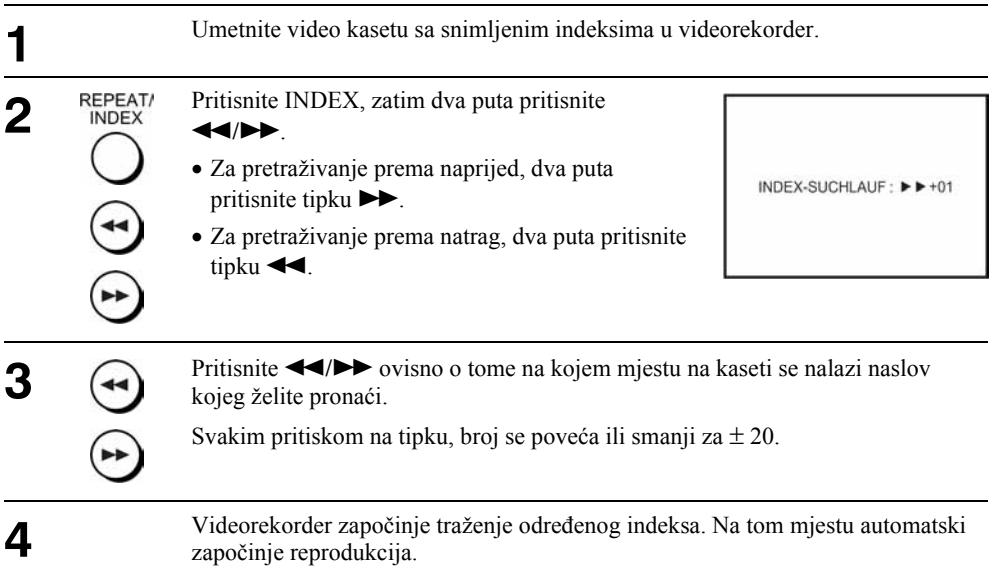

### Zaustavljanje pretraživanja

Pritisnite  $\blacksquare$ .

#### Napomene

• Ako se snimanje izvodi iz stanja pauze, indeks signal se ne snima na vrpcu. Ipak, indeks signal će se snimiti ako za vrijeme pauze promijenite program.

# Podešavanje kvalitete slike (Tracking) VHS

# Podešavanje funkcije Tracking

Iako videorekorder automatski podešava smirivanje slike pri reprodukciji, mogu se pojaviti izobličenja ako je snimljena vrpca u lošem stanju. U tom slučaju, ručno podesite smirivanje slike.

Tijekom reprodukcije, pritisnite tipku TRACKING +/– za prikaz skale podešavanja smirivanja slike. Smetnje bi trebale nestati nakon pritiska na jednu od dvije tipke. Za povratak na automatsko podešenje smirivanja slike, izvadite video kasetu i ponovno je umetnite.

# Podešavanje oštrine slike (Smart Trilogic)

Možete automatski podesiti oštrinu slike.

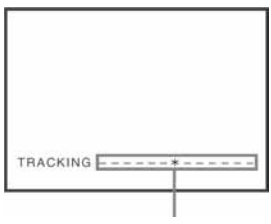

Skala podešavanja

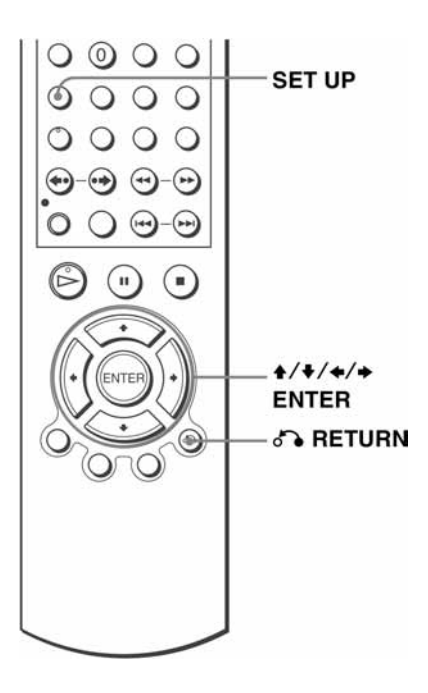

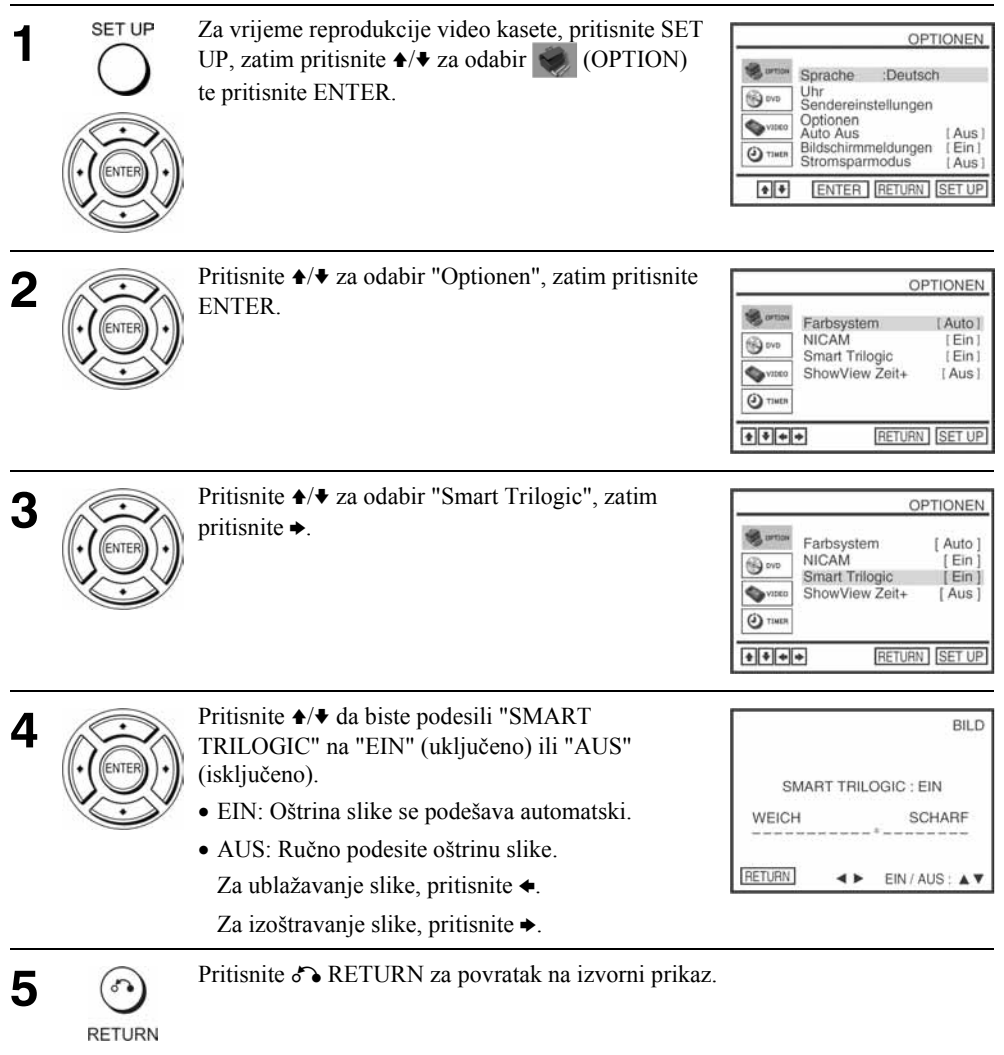

# Promjena opcija izbornika

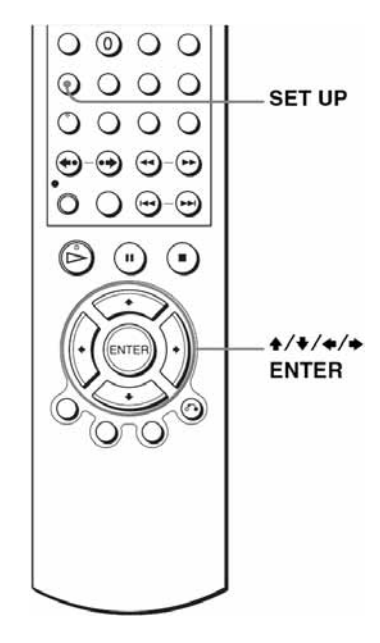

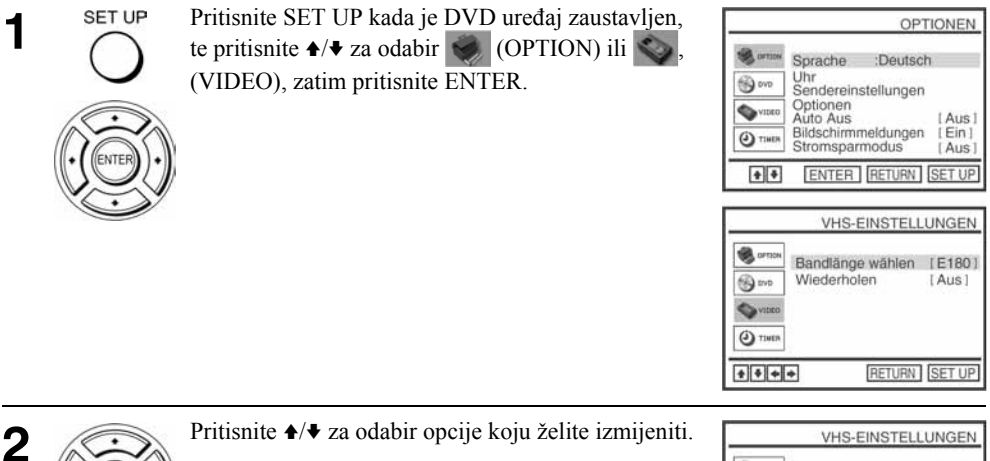

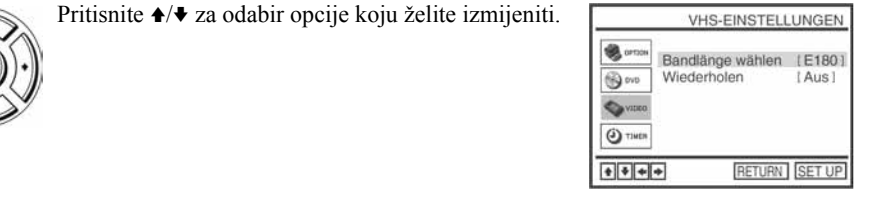

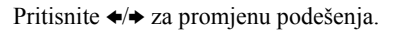

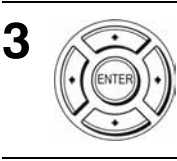

SET UP

4

Pritisnite SET UP za izlaz iz izbornika.

### Opcije izbornika

Standardna podešenja označena su debljim slovima.

### **OPTIONEN**

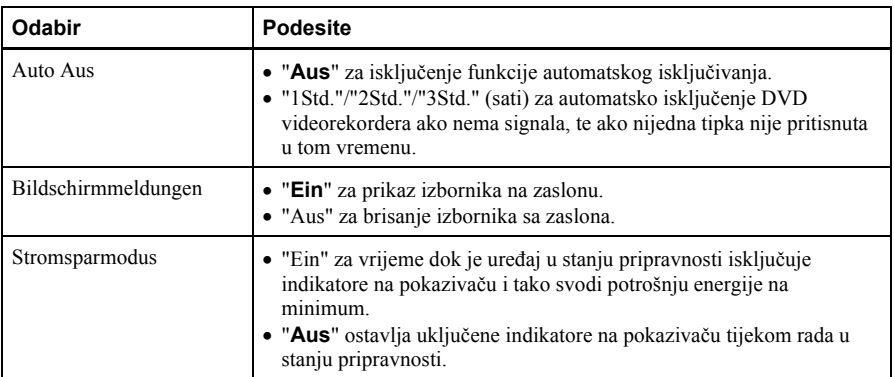

### VHS-EINSTELLUNGEN

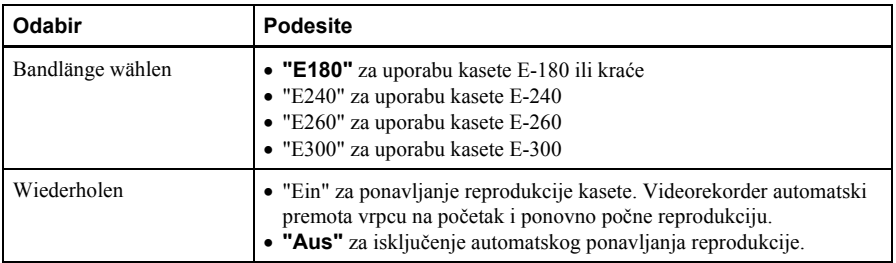

### Napomene

- $\bullet$  Dok je videorekorder u stanju pripravnosti za snimanje na pokazivaču svijetli indikator  $\odot$  čak i dok je uređaj podešen na štedljivi način rada (Stromsparmodus "Ein").
- Funkcija automatskog premotavanja ne radi ispravno ako je uključen ("Ein") štedljivi način rada u izborniku "OPTIONEN". Podesite opciju "Stromsparmodus" na "Aus" želite li koristiti funkciju.

# **Presnimavanje VHS**

# Priključenje za snimanje pomoću ovog videorekordera

Spojite izlazne priključnice drugog videorekordera na ulazne priključnice ovog videorekordera. Pogledajte primjere A do C i odaberite priključenje koje najbolje odgovara vašem videorekorderu.

### Primjer A

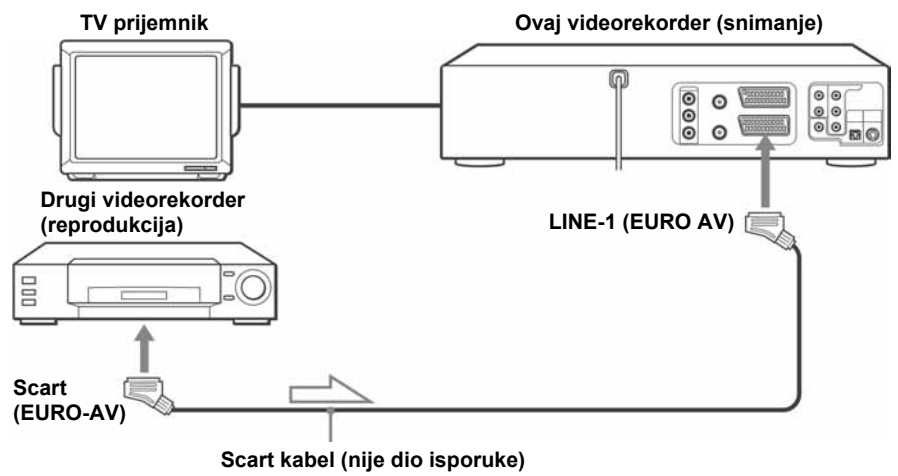

 $\equiv$  $\equiv$ : tok signala

### Primjer B

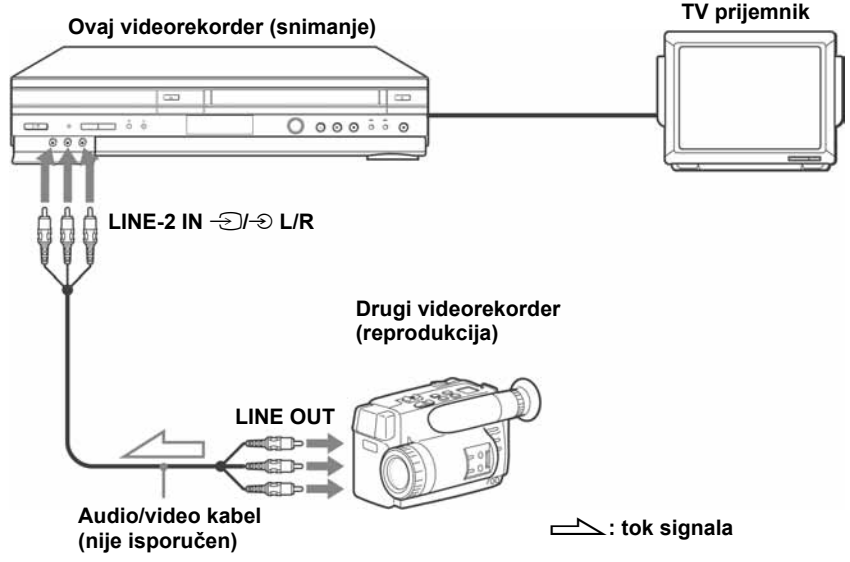

### Primjer C

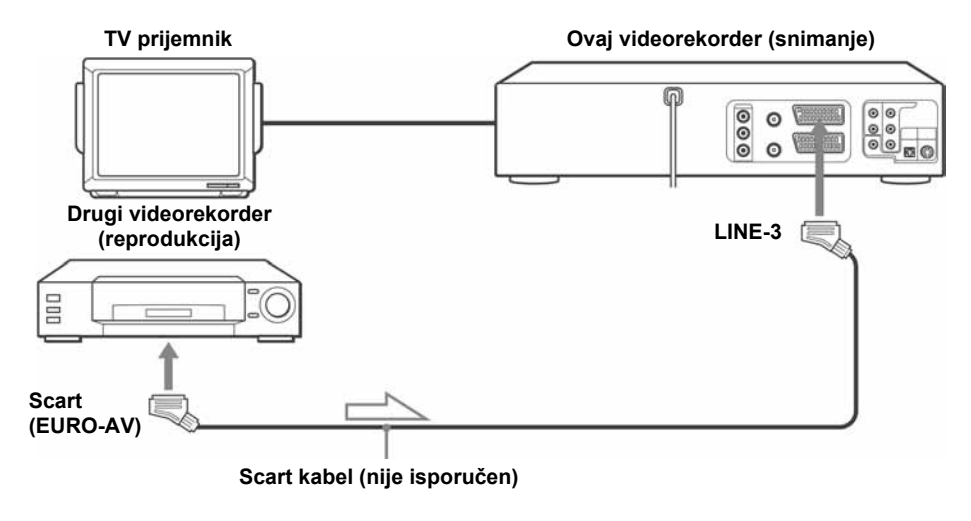

 $\equiv$  : tok signala

## Priključenje videorekordera na stereo sustav

Audio kabelom (nije isporučen) spojite LINE-2 IN  $\bigoplus$ / $\oplus$  L/R priključnice na ovom DVD videorekorderu s izlaznim audio priključnicama stereo sustava.

#### Napomene

- Uvijek spojite priključke jednake boje na kabelu i videorekorderu.
- Ako je drugi videorekorder mono, nemojte spajati crvene priključke.
- Ako spojite vaš videorekorder na LINE IN i LINE OUT priključke drugog videorekordera, ispravno odaberite izlaz kako bi spriječili brujanje.
- Kad spojite drugi videorekorder na LINE-3 ili LINE-2 priključak, pritisnite INPUT SELECT da bi se na pokazivaču pojavila oznaka "L3" ili "L2".

# Postupak (kod snimanja na ovome videorekorderu)

## Priprema

- Uključite TV prijemnik i odaberite video kanal.
- Pritisnite tipku INPUT SELECT dok se na pokazivaču ne pojavi oznaka spojenog izvora.
- Pritisnite SELECT VIDEO za upravljanje videorekorderom.
- Pritisnite SP/LP za odabir brzine vrpce, SP ili LP

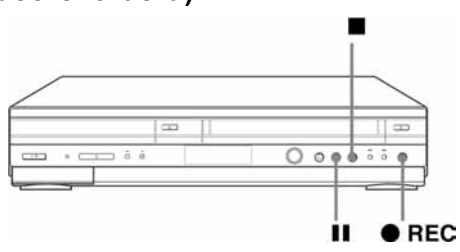

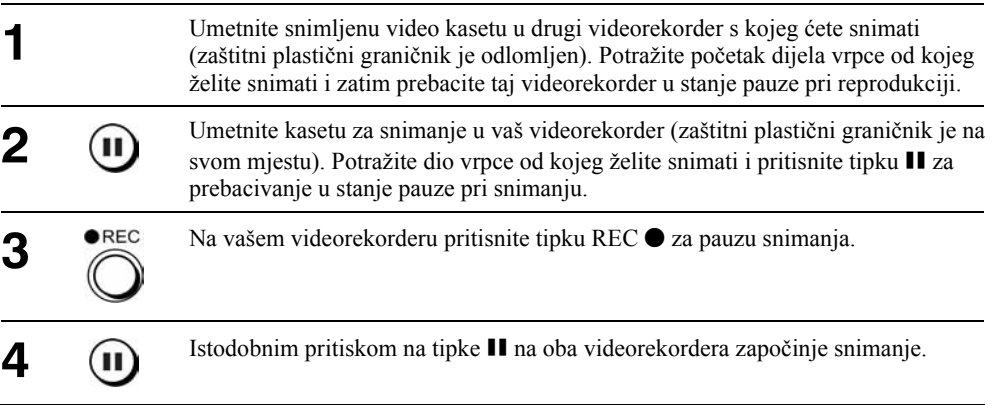

## Zaustavljanje snimanja

Pritisnite tipke  $\blacksquare$  (Stop) na oba videorekordera.

### Savjet

• Ako želite preskočiti neke dijelove koje ne želite presnimiti, pritisnite II na ovom videorekorderu kad započne prizor kojeg želite izbaciti. Na kraju tog prizora, ponovo pritisnite II za nastavak snimanja.

# Općenite informacije o podešavanju

# Mijenjanje opcija izbornika

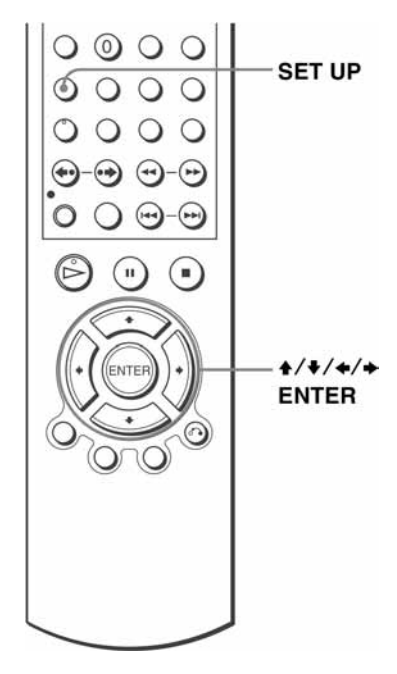

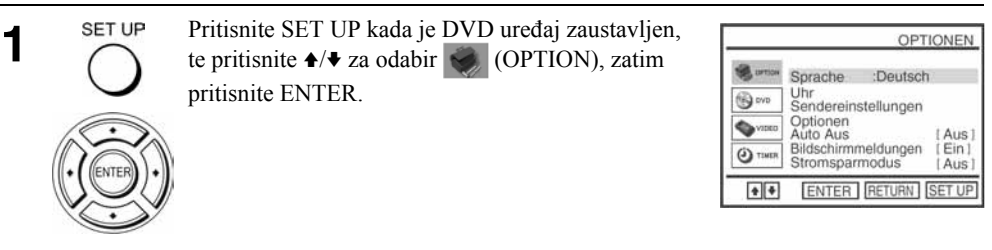

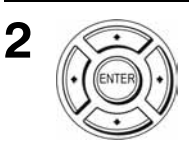

Pritisnite  $\triangle$  *★* za odabir opcije "Optionen", zatim pritisnite ENTER. Pojavi se izbornik "OPTIONEN".

OPTIONEN Farbsystem [ Auto ] NICAM Ein I ⊛∞ Smart Trilogic  $[Ein]$ ė. ShowView Zeit+ [Aus]  $Q$  Tieth  $|•|•|•|•| •$ RETURN SET UP

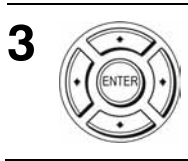

Pritisnite  $\triangle$ / $\blacktriangleright$  za odabir opcije koju želite izmijeniti.

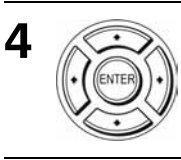

SET UP

Pritisnite  $\leftrightarrow$  za promjenu podešenja.

Ako mijenjate podešenje "RF Output Channel", pojavit će se upit o potvrdi. Tipkom ENTER potvrdite izbor.

5

Pritisnite SET UP za izlaz iz izbornika

## Opcije izbornika

Početna podešenja označena su debljim slovima.

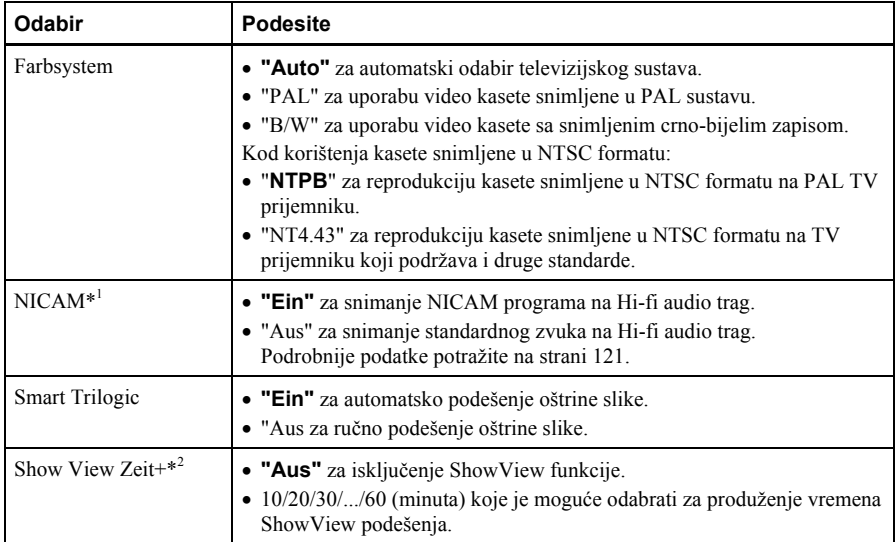

\* 1 SLV-D980P D ne podržava ovu funkciju

\* 2 samo SLV-D995P E/D980P D

# U slučaju problema

Naiđete li na probleme pri radu s vašim videorekorderom, molimo da provjerite funkcije prema sljedećoj tablici. Ako i dalje postoje problemi, obratite se Sony servisu.

## Općenito

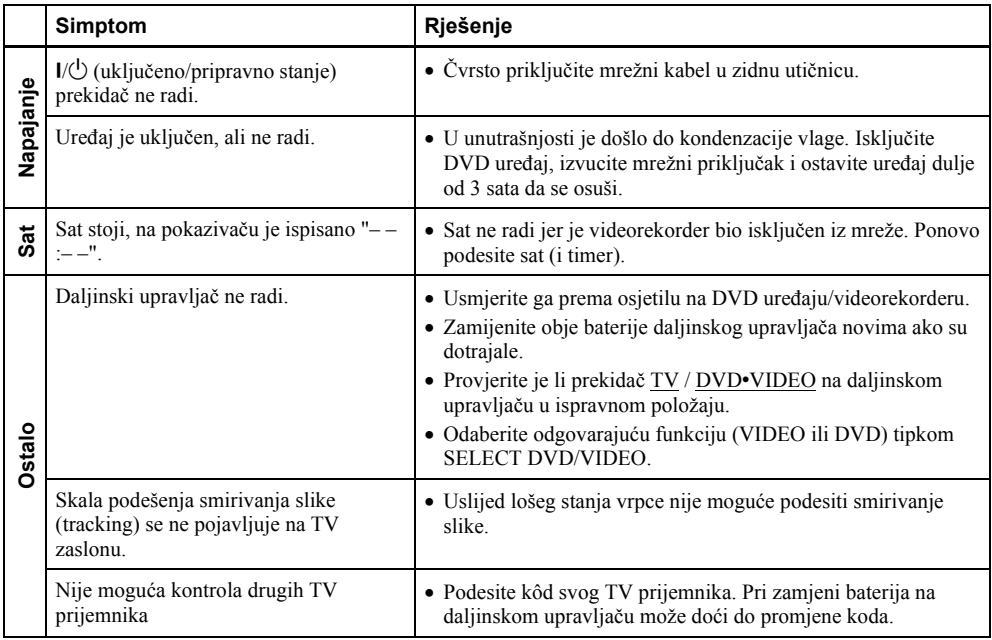

# DVD uređaj

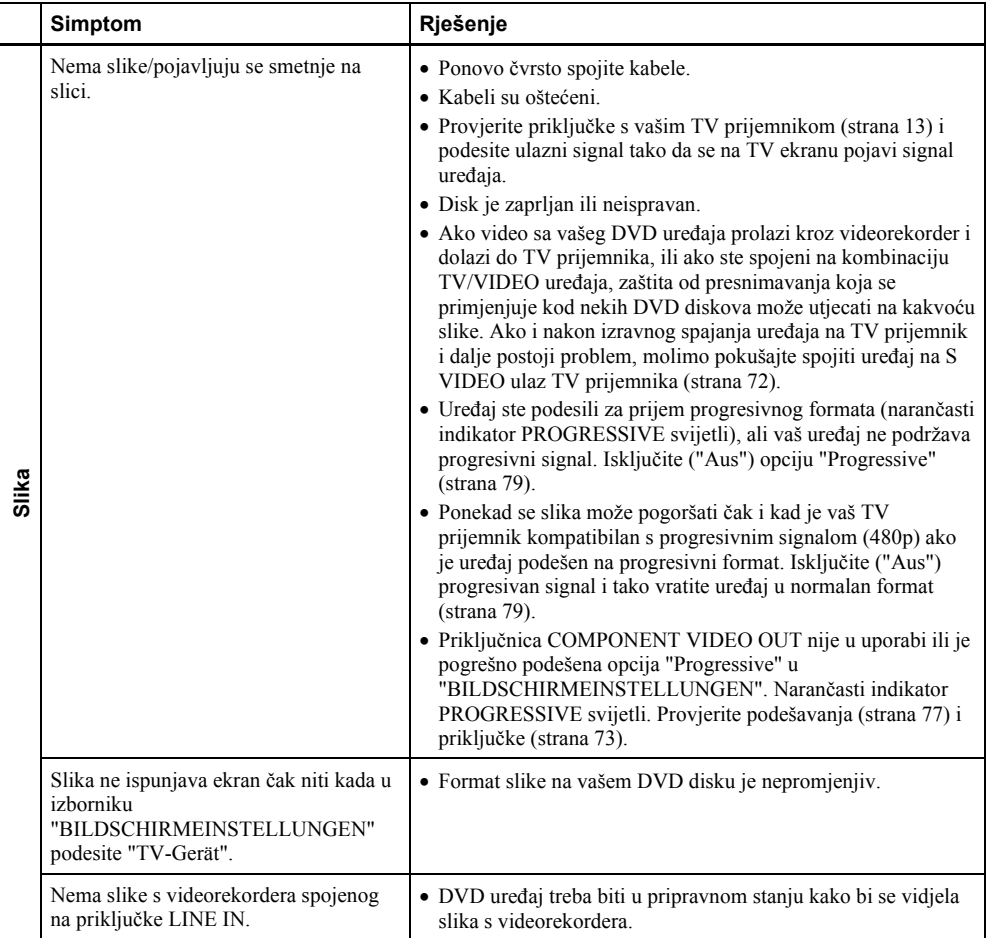

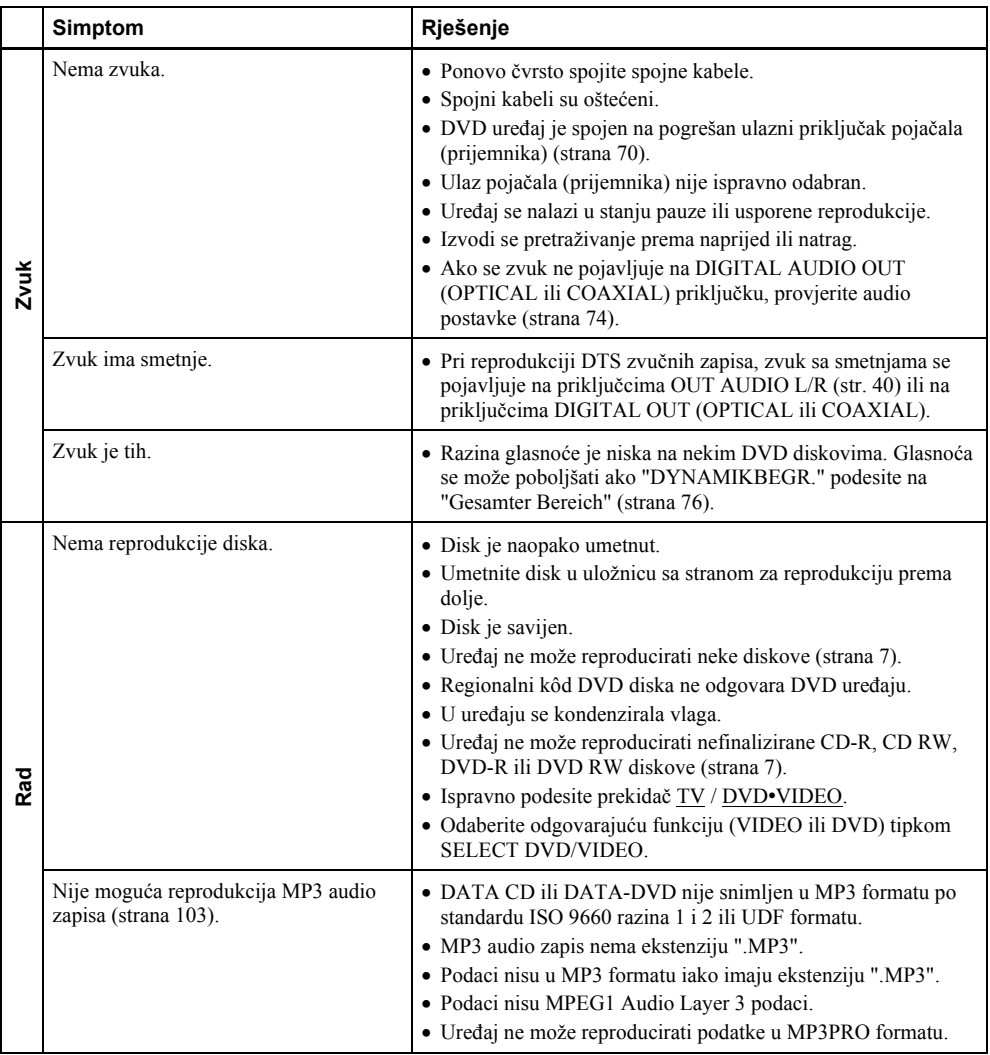

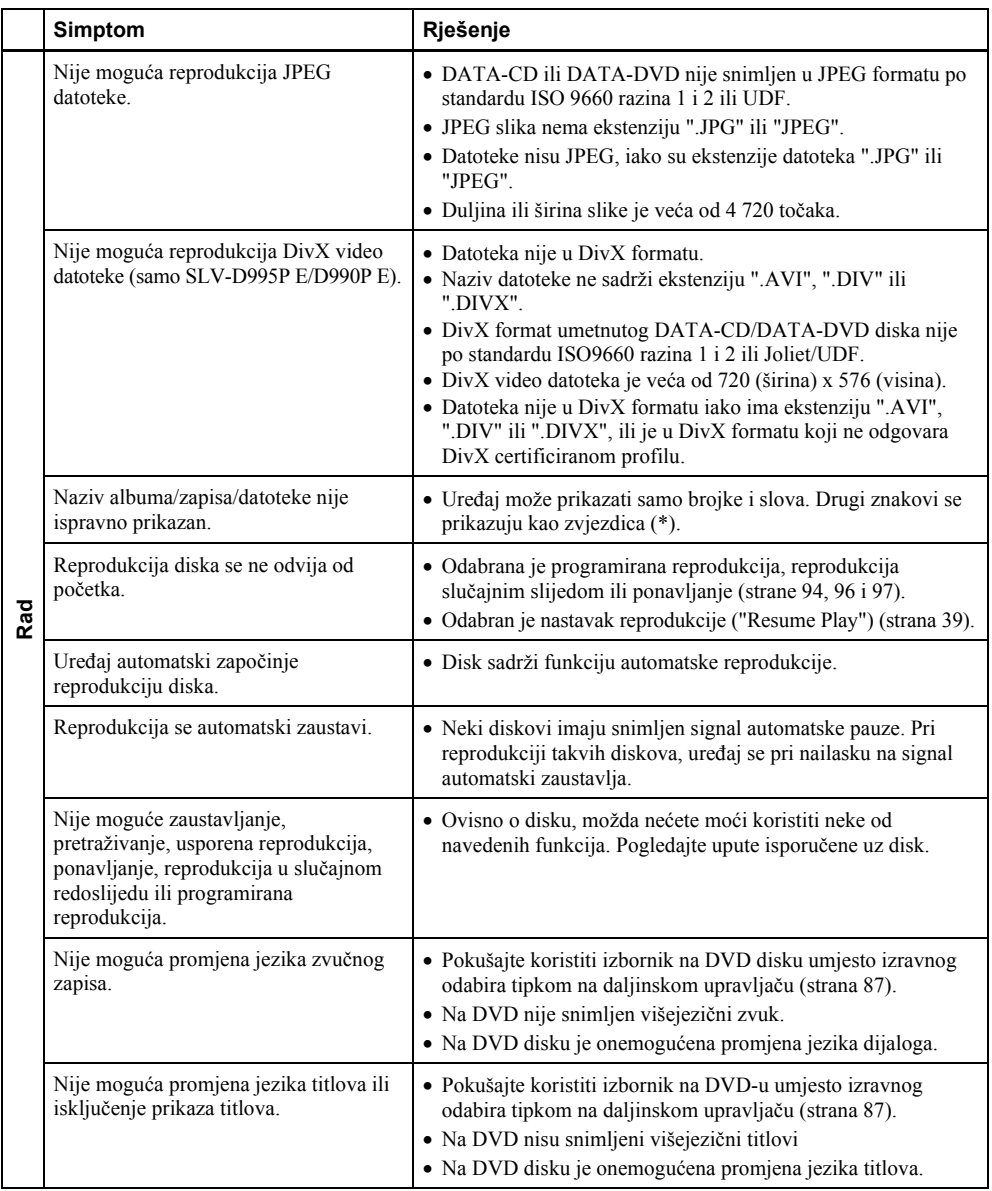

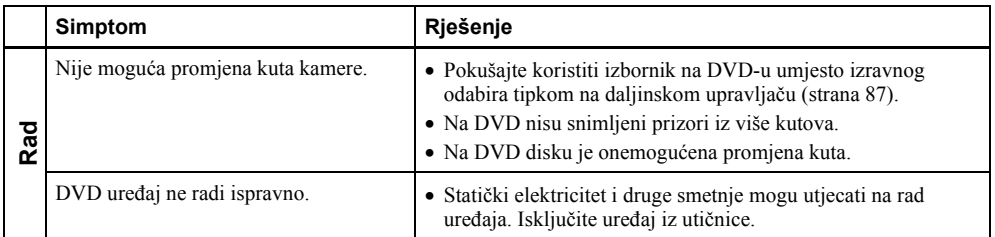

## Videorekorder

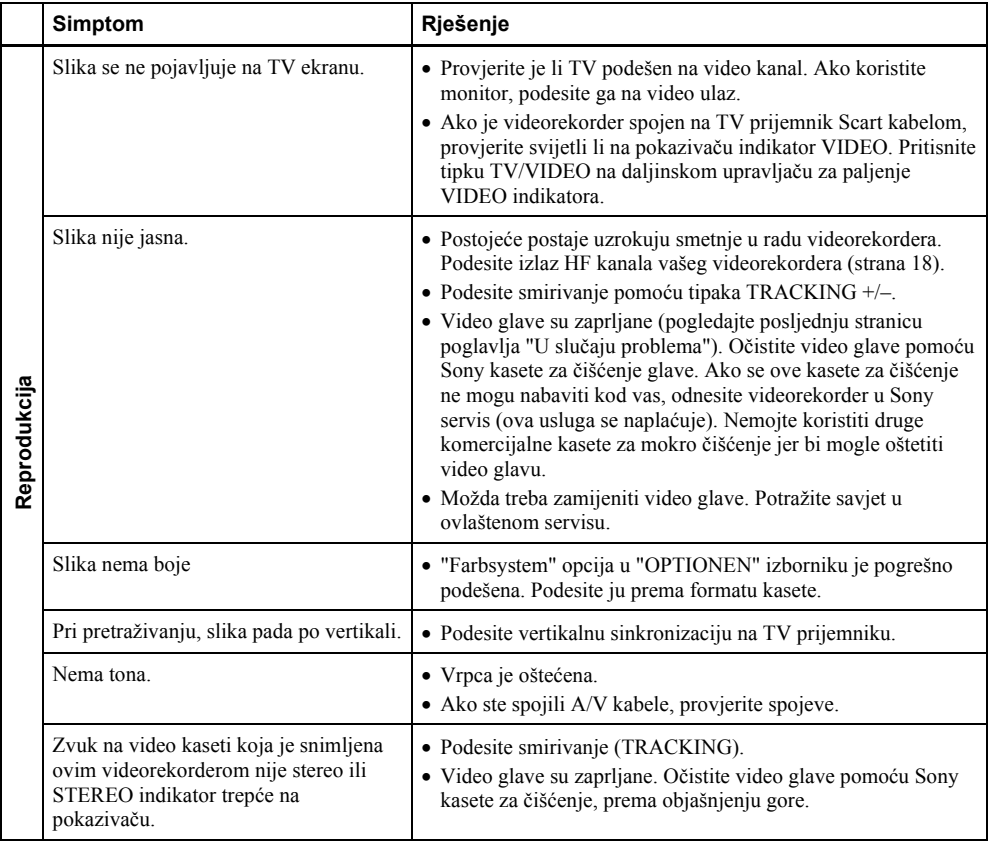

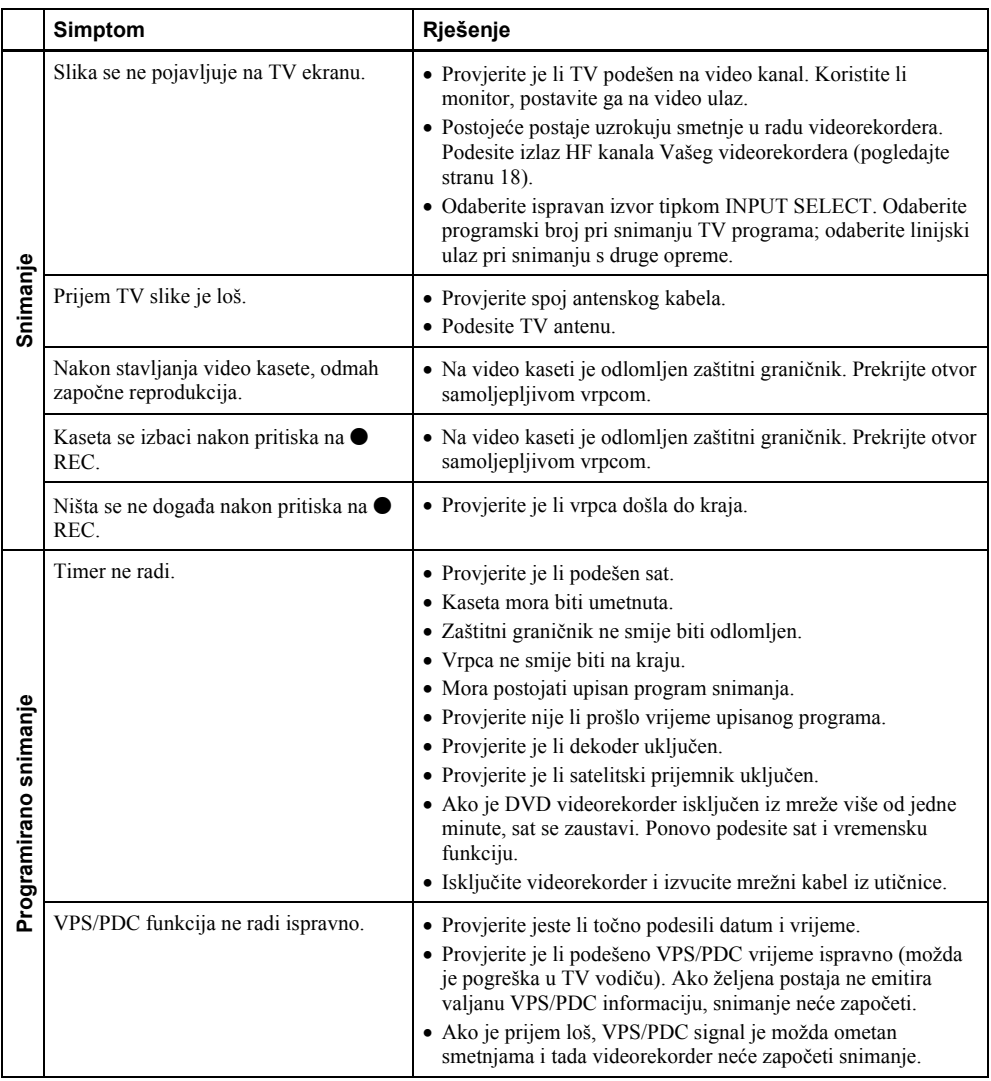

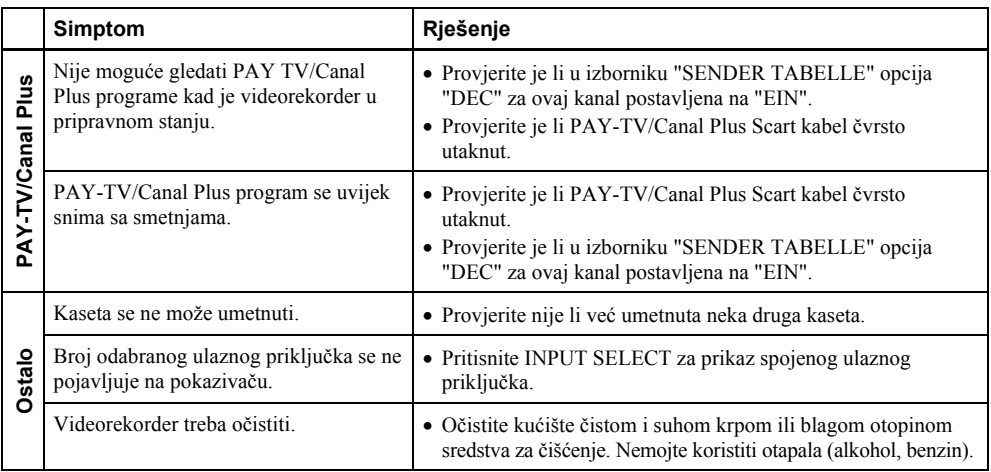

### Simptomi koji nastaju uslijed zaprljanih video glava

- 
- 

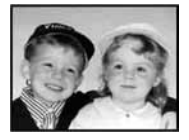

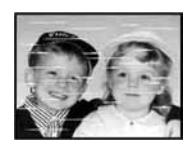

početno onečišćenje

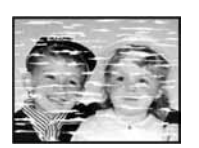

• Normalna slika • Loša slika • Nejasna slika • Nema slike (ili se pojavi crno-bijeli šum)

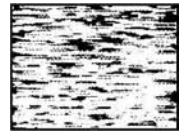

završno

# Tumač pojmova

### Datoteka (strane 109 i 113)

JPEG slika ili DivX video snimljeni na DATA-CD/DATA-DVD disk ("datoteka" je ovako definirana samo za ovaj uređaj). Datoteka se sastoji od jedne slike ili video zapisa.

# DivX® (strana 113)

Digitalna video tehnologija koju je razvila tvrtka DivXNetworks, Inc. Video zapisi kodirani DivX tehnologijom odlikuju se relativno malom veličinom datoteka i velikom kvalitetom.

## Dolby Digital (strane 71 i 75)

Tehnologija komprimiranja digitalnog zvuka koju je razvila korporacija Dolby Laboratories. Ova tehnologija je usklađena s 5.1-kanalnim Surround zvukom. U ovom formatu je stražnji kanal stereo i postoji diskretni subwoofer kanal. Dolby Digital osigurava 5.1 diskretne kanale visokokvalitetnog digitalnog zvuka jednakog kao i kod Dolby Digital Cinema audio sustava. Ostvareno je dobro odvajanje kanala, budući da su podaci svih kanala pojedinačno snimljeni i digitalno obrađeni.

## Dolby Surround (Pro Logic) (strana 70)

Tehnologija obrade audio signala koju je razvila korporacija Dolby Laboratories za potrebe Surround zvuka. Kad ulazni signal sadrži Surround komponentu, Pro Logic prosljeđuje prednje, srednji i stražnje signale. Stražnji kanal je mono.

## DTS (strana 75)

Tehnologija komprimiranja digitalnog zvuka koju je razvila kompanija Digital Theater Systems, Inc.. Ova tehnologija je usklađena s 5.1-kanalnim Surround zvukom. U ovom formatu je stražnji kanal stereo i postoji diskretni subwoofer kanal. DTS osigurava 5.1 diskretne kanale visokokvalitetnog digitalnog zvuka. Ostvareno je dobro odvajanje kanala, budući da su podaci svih kanala pojedinačno snimljeni i digitalno obrađeni.

## DVD (strana 6)

Disk koji sadrži do 8 sati video snimke, iako je njegov promjer jednak kao promjeru CD diska. Jednoslojni jednostrani DVD sadrži 4,7 GB, što je 7 puta više od CD diska. Dvoslojni jednostrani DVD sadrži 8,5 GB, jednoslojni dvostrani DVD sadrži 9,4 GB, a dvoslojni dvostrani DVD sadrži 17 GB. Slikovni podaci koriste MPEG 2 format, jedan od svjetskih standarda tehnologije komprimiranja digitalnog zvuka. Slikovni podaci su komprimirani na približno 1/40 svoje originalne veličine. DVD također koristi tehnologije promjenjive brzine kodiranja koja mijenja podatke za upis zavisno od stanja slike. Zvučni podaci se snimaju u višekanalnim formatima, primjerice Dolby Digital, te omogućuju užitak u realističnom zvuku. Osim toga, DVD omogućuje različite napredne funkcije, primjerice, odabir kuta kamere, odabir jezika i ograničenje reprodukcije sadržaja koji nisu primjereni djeci.

## DVD-RW (strana 6)

DVD-RW je disk jednake veličine kao DVD VIDEO koji omogućuje višestruko snimanje i brisanje. Moguća su dva različita načina uporabe DVD-RW diska: VR i Video. DVD-RW-i snimljeni u Video načinu imaju isti format kao DVD VIDEO disk, dok diskovi snimljeni u VR (Video Recording) načinu omogućuju programiranje i editiranje snimljenog sadržaja.

## DVD+RW (strana 6)

DVD+RW (plus RW) je disk koji omogućuje višestruko snimanje i brisanje. DVD+RW koristi format snimanja sličan DVD VIDEO formatu.

### Naslov (strana 41)

Najduži video ili audio zapis na DVD disku filmu, itd., kod video softvera, ili cijeli album kod glazbenog softvera.

### Normalan format

U normalnom formatu se svaka slika sastoji od dvije poluslike zato jer se prikazuje svaki drugi redak slike. Ovo je standardan format prikaza slike na TV prijemnicima. Parne poluslike sastoje se od parnih redaka, a neparne poluslike od neparnih redaka.

## Poglavlje (strana 41)

Dio filma ili glazbenog djela snimljenog na DVD manji od naslova. Naslov se sastoji od nekoliko poglavlja. Ovisno o disku, možda neće biti nijednog poglavlja.

## Progresivni format (strane 73 i 79)

Za razliku od normalnog formata u kojem se za prikaz jedne slike koriste dvije poluslike, progresivni format odjednom prikazuje cijelu sliku. To znači da progresivni format prikazuje 50-60 slika u sekundi, za razliku od normalnog formata koji prikazuje 25 ili 30 slika u sekundi (50-60 poluslika). Ukupna kvaliteta slike je time povećana tako da su statične slike, tekst i vodoravne linije oštriji. Ovaj uređaj je kompatibilan s progresivnim formatom 525 ili 625.

## Zapis (strana 41)

Dio video snimke ili audio zapisa na CD ili VIDEO-CD disku (dužina skladbe).
## Tehnički podaci

#### Sustav

Laser Poluvodički laser Format signala sustava PAL/(NTSC) Raspon kanala PAL (B/G) VHF E2 do E12 VHF talijanski kanali A do H UHF E21 do E69 CATV S01 do S05, S1 do S20 HYPER S21 do S41 HF izlazni signal UHF kanali 21-69 Antenski izlaz Asimetrični priključak za antenu 75 ohma Brzina vrpce SP: PAL 23,39 mm/s (snimanje/reprodukcija) NTSC 33,35 mm/s (samo reprodukcija) LP: PAL 11.70 mm/s (snimanie/reprodukcija) NTSC 16,67 mm/s (samo reprodukcija) EP: NTSC 11,12 mm/s (samo reprodukcija) Maksimalno vrijeme snimanja/reprodukcije 10 sati u LP načinu (s kasetom E300) Vrijeme premotavanja naprijed i natrag Približno 1 minutu (s kasetom E180)

#### Ulazi i izlazi

LINE-1 (EURO AV) 21 pin Video ulaz: pin 20 Audio ulaz: pinovi 2 i 6 Video izlaz: pin 19 Audio izlaz: pinovi 1 i 3  $LINE-2 IN =  $\bigcirc$  /  $\bigcirc$  L/R$ VIDEO IN, cinch priključak (1) Ulazni signal: 1 Vp-p, 75 ohma, asimetrični, negativna sinkronizacija AUDIO IN, cinch priključak (2) Ulazna razina: 327 mVrms Ulazna impedancija: veća od 47 kiloohma LINE-3 21 pin Video ulaz: pin 20 Audio ulaz: pinovi 2 i 6 **OUT** VIDEO OUT, cinch priključak (1) Izlazni signal: 1 Vp-p, 75 ohma, asimetrični, negativna sinkronizacija AUDIO OUT, cinch priključak (2) Standardan izlaz: 327 mVrms Impedancija opterećenja: 47 kiloohma Izlazna impedancija: manja od 10 kiloohma Dodatni AUDIO OUT, cinch priključak (2) Standardni izlaz: 327 mVrms Impedancija opterećenja: 47 kiloohma Izlazna impedancija: manje od 10 kiloohma DIGITAL OUT (OPTICAL) Optički izlazni priključak/-18 dBm (valna duljina 660 nm) DIGITAL OUT (COAXIAL) cinch priključak/0,5 Vp-p/75 ohma COMPONENT VIDEO OUT  $(Y, C_B, C_R)$ cinch priključak Y: 1,0 Vp-p/ $C_B$ ,  $C_R$ : 0,7 Vp-p, 75 ohma S VIDEO OUT 4-pinski mini DIN/Y: 1 Vp-p, C: 0,3 Vp-p (PAL), 0,286 Vp-p (NTSC)/75 ohma

#### Timer

Sat Kvarcni Prikaz timera 24-satni ciklus Podešavanje timera 6 programa (najviše)

### Općenito

Napajanje 220-240 V izmjenično, 50Hz Potrošnja 20 W Potrošnja u stanju pripravnosti 2,6 W (mod štednje energije, minimum) Radna temperatura 5ºC do 40ºC Temperatura skladištenja -20ºC do 60ºC Dimenzije zajedno s dijelovima koji strše i kontrolama (š/v/d) SLV-D995P E: približno  $430 \times 85 \times 294$  mm SLV-D990P E/D980P D/975P E/D970P E: približno  $430 \times 85 \times 287$  mm Masa Približno 3,9 kg

#### Isporučeni pribor

Daljinski upravljač (1) Baterije R6 (AA) (2) Antenski kabel (1)

Dizajn i tehnički podaci podložni su promjenama bez najave.

Proizvođač ne preuzima odgovornost za eventualne tiskarske pogreške.

## Opis dijelova i kontrola

U zagradama ( ) su označeni brojevi stranica na kojima možete potražiti podrobnije podatke.

## Prednja strana

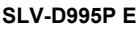

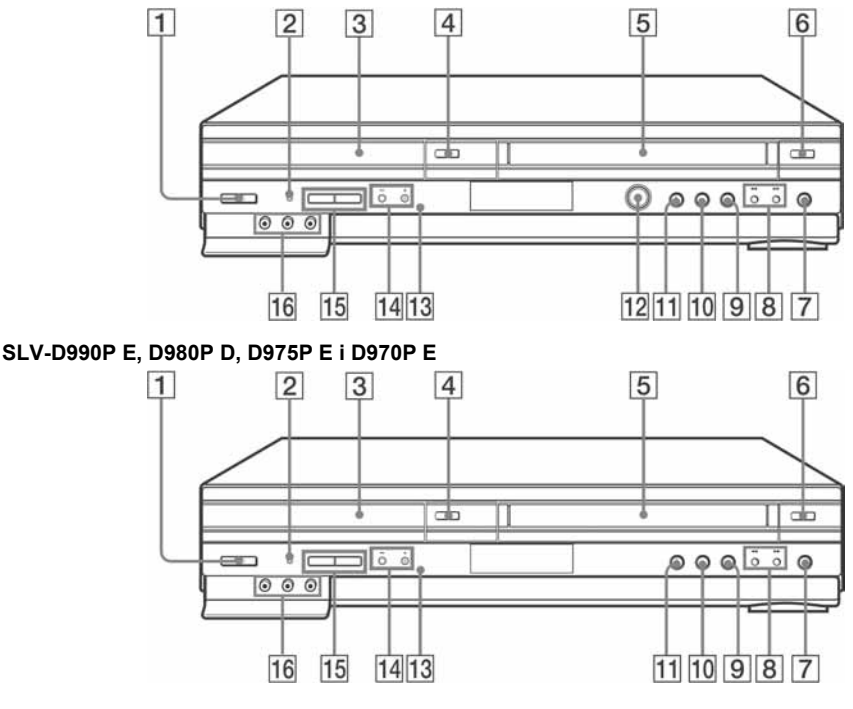

- $\overline{1}$  Tipka  $\overline{I}$  (uključenje/pripravno stanje) (11) (39) (47)
- **2** Indikator PROGRESSIVE (73) (79)
- **3** Uložnica diska (36)
- $\overline{4}$  Tipka  $\triangleq$  (otvaranje/zatvaranje uložnice diska) (36) (38)
- **5** Pretinac za kasetu (46)
- **6** Tipka  $\triangleq$  za izbacivanje kasete (47)
- $\boxed{7}$  Tipka  $\bullet$  REC (snimanje) (51)
- $\boxed{8}$  Tipke  $\blacktriangleleft$  (premotavanje natrag)/ $\blacktriangleright$ (premotavanje naprijed) (38) (47)
- **9** Tipka  $\blacksquare$  (stop) (37) (47)
- **10** Tipka  $\blacksquare$  (pauza) (37) (47)
- **11** Tipka  $\triangleright$  (reprodukcija)\*<sup>1</sup> (37) (46)
- **12** DIAL TIMER<sup>\*2</sup> (63)
- $\boxed{13}$   $\boxed{ }$  Senzor daljinskog upravljača (10)
- 14 Tipke PROGRAM/TRACKING  $+/-*^1$  (51)
- 15 Tipke SELECT DVD/VIDEO (DVD/Video odabir) (10)
- **16** Priključnice LINE-2 IN  $\bigoplus$ / $\oplus$  L/R (ulaz signala 2 lijevo/desno)\*<sup>3</sup> (130)
- $*$ <sup>1</sup> Tipke  $\triangleright$  i PROGRAM/TRACKING + imaju ispupčenje. Koristite ispupčenje kao orijentir kod rukovanja DVD videorekorderom.
- $\ast^2$ samo SLV-D995P E
- \* 3 Pokriven

nastavlja se

## Pokazivač

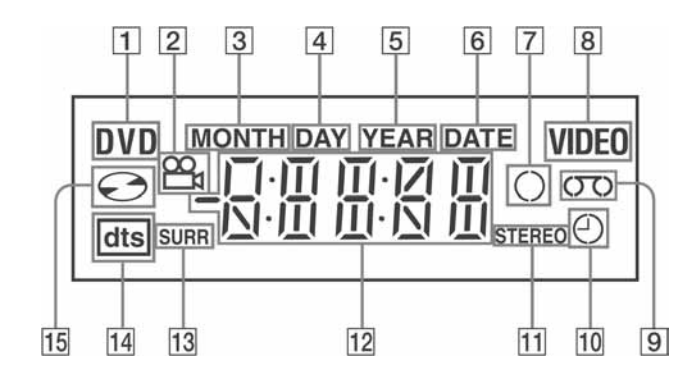

- 1 Indikator DVD (37)
- **2** Indikator kuta kamere  $(90)$
- $\overline{3}$  Indikator MONTH\* (66)
- $\boxed{4}$  Indikator DAY\* (63)
- $\overline{5}$  Indikator YEAR\* (66)
- $\overline{6}$  Indikator DATE\* (63)
- **7** Indikator snimanja (51)
- 8 Indikator VIDEO (videorekorder) (46)
- **9** Indikator video kasete (46)
- 10 Indikator timera (57)
- **11** Indikator STEREO (121)
- 12 Vrijeme reprodukcije/sat/trenutni status  $(37)(46)$
- 13 Indikator SURR (Surround) (101)
- 14 Indikator DTS (75)
- 15 Indikator diska (37)
- \* samo SLV-D995P E

## Stražnja strana

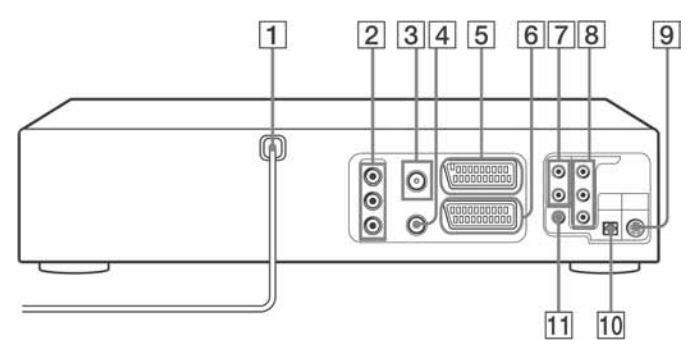

#### DVD uređaj i videorekorder

- **1** Mrežni kabel (13)
- **2** Priključnica OUT AUDIO L/R/VIDEO (audio L/R/video izlaz) (70)
- **3** Priključnica  $\mathbb{T}$  (antenski ulaz) (13)
- **4** Priključnica  $\overset{\sim}{\mathfrak{W}}$  (izlaz za TV) (13)
- E Priključnica LINE-3 (ulaz 3) (15)
- F Priključnica LINE-1 (ulaz 1) (EURO AV) (14)

### Samo DVD uređaj

- G Priključnice LINE OUT AUDIO L/R (audio L/R izlaz) (72)
- **B** Prikliučnice COMPONENT VIDEO OUT (komponentni video izlaz)  $C_R/C_B/Y$  (73)
- **9** Priključnice S-VIDEO OUT (S-VIDEO izlaz) (72)
- 10 Priključnica DIGITAL AUDIO OUT (digitalni audio izlaz) (OPTICAL) (71)
- 11 Priključnica DIGITAL AUDIO OUT (digitalni audio izlaz) (COAXIAL) (koaksijalni) (71)

nastavlja se

## Daljinski upravljač za DVD uređaj <br>
I Tipka ▲ (otvaranje/zatvaranje) (36) (38)

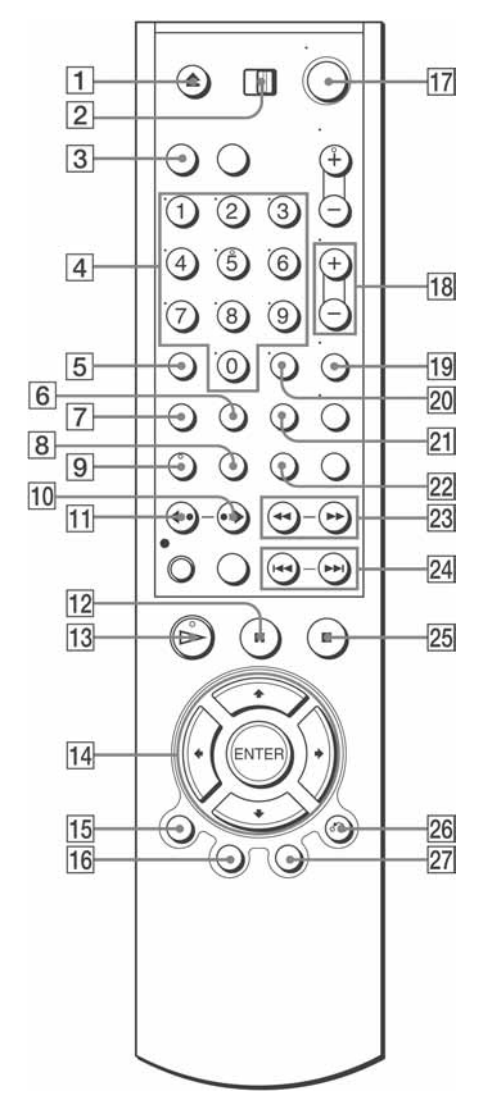

- 
- B Prekidač TV / DVD•VIDEO) (10)
- **3** Tipka SELECT DVD (10)
- $\boxed{4}$  Brojčane tipke\* (11) (85)
- E Tipka CLEAR (brisanje) (30) (95)
- **6** Tipka SURROUND (101)
- G Tipka SET UP (podešavanje) (18)
- $\boxed{8}$  Tipka SUBTITLE (titlovi) (92)
- $\boxed{9}$  Tipka AUDIO\* (99)
- $\overline{10}$  Tipka  $\rightarrow$  SKIP (preskakanje) (37)
- $\overline{H}$  Tipka  $\leftarrow$  REPLAY (ponavlianie) (37)
- **12** Tipka  $\blacksquare$  (pauza) (37)
- **13** Tipka  $\triangleright$  (reprodukcija)\* (37)
- 14 Tipke  $\triangleleft/\triangleleft/\triangleleft/\Rightarrow$ Tipka ENTER (unos) (17) (74)
- 15 Tipka DISPLAY (41)
- P Tipka TOP MENU (glavni izbornik) (87)
- $\overline{17}$  Tipka  $\overline{I}$  (uključenje/pripravno stanje) (11) (39)
- **18** Tipke VOL (glasnoća)  $+/-$  (11)
- $\overline{19}$  Tipka ZOOM (89)
- $\overline{20}$  Tipka -/-- (desetice) (11)
- U Tipka REPEAT (ponavljanje) (94) (97)
- 22 Tipka ANGLE (kut kamere) (90)
- 23 Tipke  $\triangleleft$   $\triangleleft$  />  $\triangleright$  1  $\triangleright$  (37) (38)
- 24 Tipke  $\blacktriangleleft$  PREV/ $\blacktriangleright$  NEXT (37)
- **25** Tipka  $\blacksquare$  (stop) (37)
- $\overline{26}$  Tipka  $\delta$  RETURN (povratak) (26) (42)
- $27$  Tipka MENU (87)
- \* Brojčana tipka 5, AUDIO i  $\triangleright$  imaju na sebi izbočenu točkicu koja olakšava upravljanje DVD uređajem/videorekorderom.

## Daljinski upravljač za videorekorder

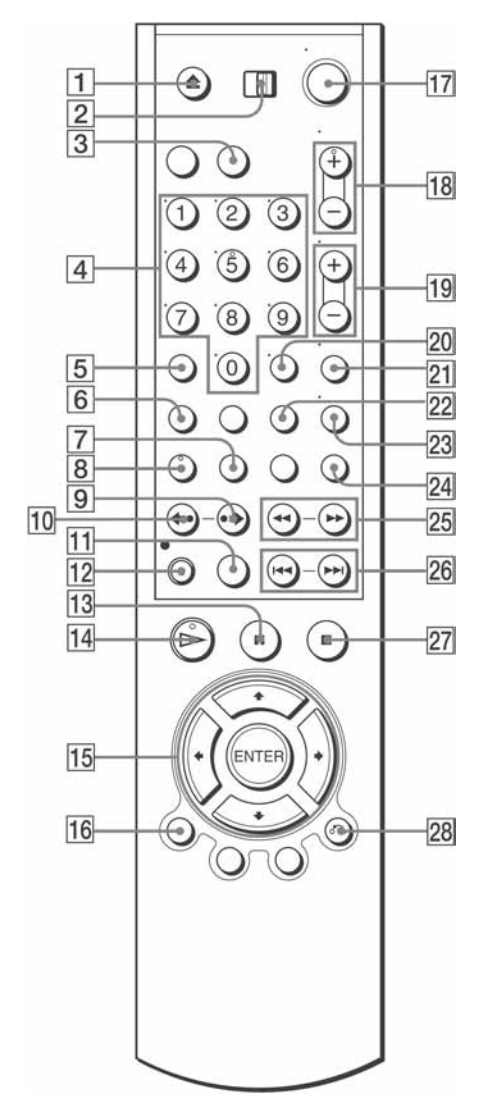

- **T** Tipka  $\triangle$  (vađenje kasete) (47)
- B Prekidač TV / DVD•VIDEO) (TV prijemnik/DVD video) (10)
- **3** Tipka SELECT VIDEO (10)
- $\overline{4}$  Brojčane tipke\* (11)
- E Tipka CLEAR (brisanje) (30) (48)
- **6** Tipka SET UP (podešavanje) (18)
- $\overline{7}$  Tipka TIMER (60)
- $\overline{B}$  Tipka AUDIO\* (121)
- $\boxed{9}$  Tipka  $\rightarrow$  SKIP (47)
- $\overline{10}$  Tipka  $\leftarrow$  REPLAY (47)
- Tipka SP (standardna reprodukcija)/LP  $(duža$  reprodukcija)  $(51)$
- **12** Tipka  $\bullet$  REC (snimanje) (51)
- 13 Tipka  $\Pi$  (pauza) (47)
- $\Pi$  Tipka  $\triangleright$  (reprodukcija)\* (46)
- **Tipke**  $\triangle$ **/** $\blacktriangleright$ **/** $\blacktriangleleft$ **/** $\blacktriangleright$ **/tipka ENTER (17) (55)**
- $\overline{16}$  Tipka DISPLAY (52)
- $\Pi$  Tipka  $\mathsf{I}/\mathsf{I}$  (uključenje/pripravno stanje)  $(11)(47)$
- **18** Tipke PROG (program)/TRACKING  $+/-$ \* (51) (126)
- **19** Tipka VOL (glasnoća)  $+/-$  (11)
- $\overline{20}$  Tipka -/-- (desetice) (11)
- U Tipka MUTING (isključivanje zvuka) (11)
- $22$  Tipka INDEX (124)
- $23$  Tipka TV/VIDEO (11)
- 24 Tipka INPUT SELECT (izbor ulaza) (51)
- 25 Tipke  $\blacktriangleleft$  (premotavanie natrag)/ $\blacktriangleright$ (premotavanje naprijed) Tipka SLOW  $\blacktriangleright$  (47)
- 26 Tipka  $\blacktriangleright$   $\blacktriangleright$  SHUTTLE (48)
- **27** Tipka  $\blacksquare$  (stop)(47)
- **28** Tipka  $\delta$  RETURN (26) (127)
- \* Brojčana tipka 5, AUDIO,  $\triangleright$  i PROG/TRACKING + imaju na sebi izbočenu točkicu koja olakšava upravljanje DVD uređajem/videorekorderom.

# Jezik dijaloga/titlova DVD diska

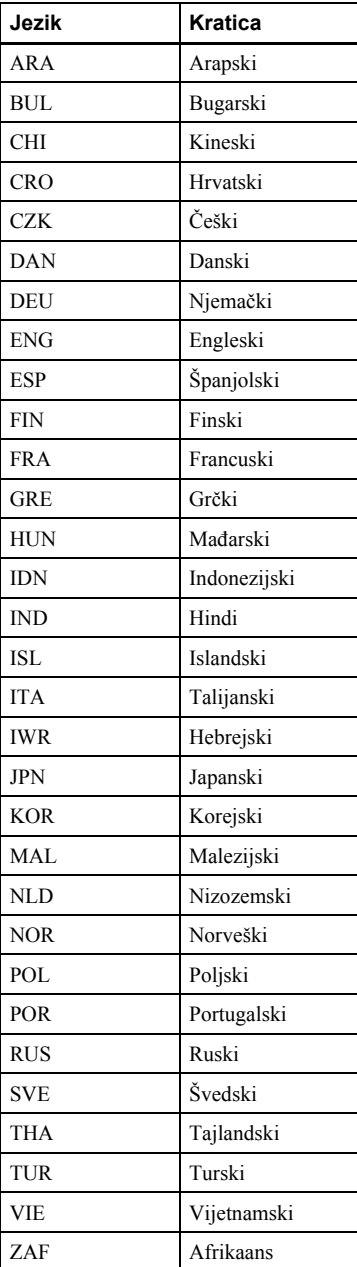